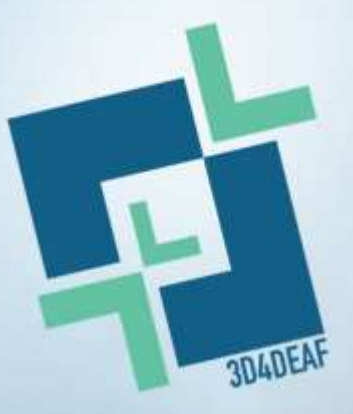

**Promuovere la trasformazione digitale e l'innovazione sociale nell'IFP per un migliore accesso degli studenti sordi al mercato del lavoro**

2022-1-PL01-KA220-VET-000086953

# **Guida per gli insegnanti**

# Modulo 1: Tecnologie 3D

ļ. Finanziato dall'Unione europea. I punti di vista e le opinioni espresse sono tuttavia esclusivamente quelli dell'autore o degli autori e non riflettono necessariamente quelli dell'Unione europea o dell'Agenzia esecutiva per

l'istruzione e la cultura (EACEA). Né l'Unione Europea né l'EACEA possono

essere ritenute responsabili.

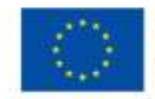

**Co-funded by** the European Union

## WP2 - A3: Guida per gli insegnanti (Modulo 1 - Tecnologie 3D)

#### Acronimo del progetto:

3D4DEAF

#### Titolo del progetto:

Promuovere la trasformazione digitale e l'innovazione sociale nell'IFP per un migliore accesso degli studenti sordi al mercato del lavoro

#### Numero di progetto: 2022-1-PL01-KA220-VET-000086953

#### CONSORZIO:

- Coordinatore:
	- o SPOLECZNA AKADEMIA NAUK, Polonia www.san.edu.pl
- Partner
	- o A & A Emphasys Interactive Solutions Ltd, Cipro www.emphasyscentre.com
	- o Rete europea di apprendimento digitale ETS, Italia www.dlearn.eu
	- o Fondazione Istituto dei Sordi di Torino ONLUS, Italia www.istitutosorditorino.org
	- o Scuola superiore speciale per sordi e ipoudenti di Salonicco, Grecia www. gym-ekvthess.thess.sch.gr
	- o Stowarzyszenie Rozwoju "Pitagoras", Polonia www.pitagoras.org.pl
	- o Instituto Hispano Americano de la Palabra, Spagna www.gaudem.es
	- o AINTEK SYMVOULOI EPICHEIRISEON EFARMOGES YPSILIS TECHNOLOGIAS EKPAIDEFSI ANONYMI ETAIREIA, Grecia - https://trainingcentre.gr/

Sito web[: www.3d4deafproject.eu](https://3d4deafproject.eu/)

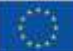

### Tabella dei contenuti

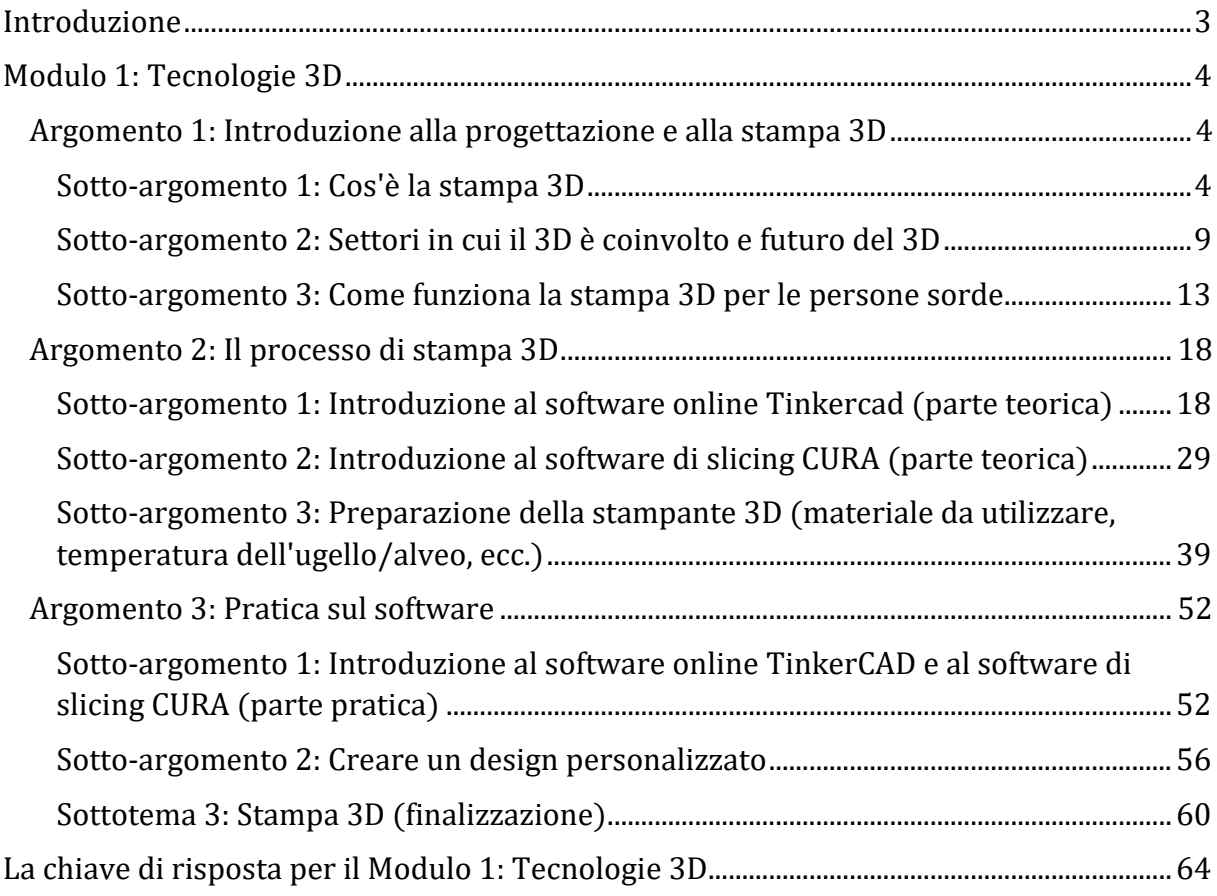

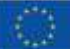

#### <span id="page-3-0"></span>Introduzione

Benvenuti nella Guida per gli educatori (parte 1).

Questa guida completa è stata meticolosamente realizzata per fornire agli insegnanti di persone sorde le conoscenze e gli strumenti necessari per promuovere la creatività, l'innovazione e l'emancipazione economica dei loro studenti. In un'epoca in cui la tecnologia sta ridisegnando il nostro modo di vivere e lavorare, questa guida mira a colmare il divario e a mettere gli educatori in condizione di ispirare i loro studenti nel mondo della progettazione 3D, della stampa 3D e dell'imprenditoria sociale.

Struttura e ambito di applicazione:

Questa guida si riferisce al Modulo 1 - Tecnologie 3D ed è organizzata in 3 voci principali che rappresentano i tre argomenti del modulo 1, ciascuno dedicato a un aspetto critico del potenziamento degli studenti sordi.

Si inizia con una "Introduzione alla progettazione e alla stampa 3D", che fornisce una solida base di queste tecnologie trasformative. I capitoli successivi approfondiscono il processo di stampa 3D e la pratica del software.

Per ogni argomento vengono sviluppati 3 sotto-argomenti che comprendono un Piano didattico e 5 attività e scenari in ogni Piano didattico.

Alla fine di questa guida, sarete ben equipaggiati per ispirare e guidare i vostri studenti in un viaggio nella progettazione e nella stampa 3D, con quali strumenti utilizzare in teoria e in pratica.

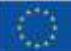

#### <span id="page-4-1"></span><span id="page-4-0"></span>Modulo 1: Tecnologie 3D

Argomento 1: Introduzione alla progettazione e alla stampa 3D

#### <span id="page-4-2"></span>Sotto-argomento 1: Che cos'è la stampa 3D?

#### Piano didattico: CLAY ME digitale con le mani

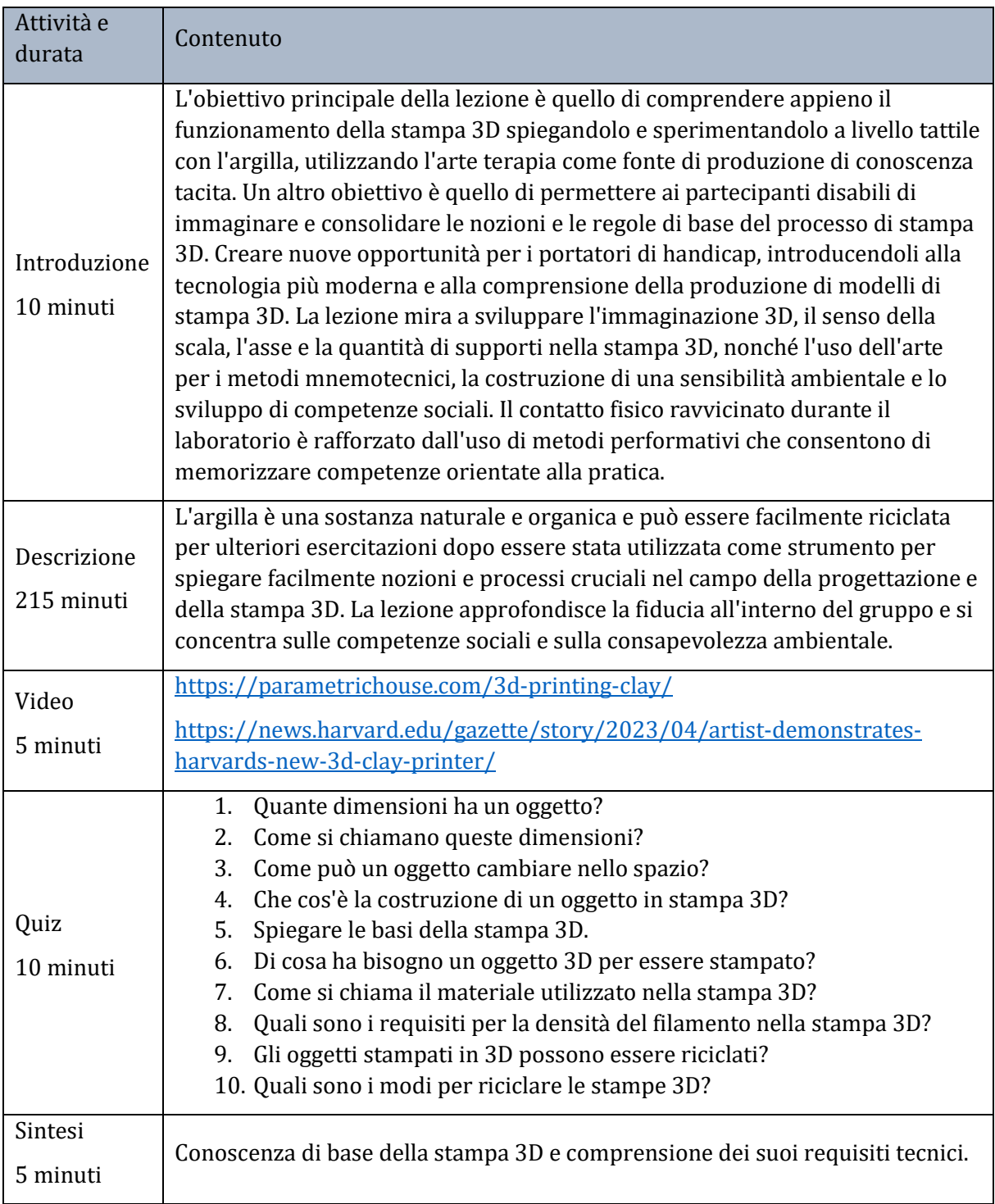

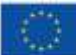

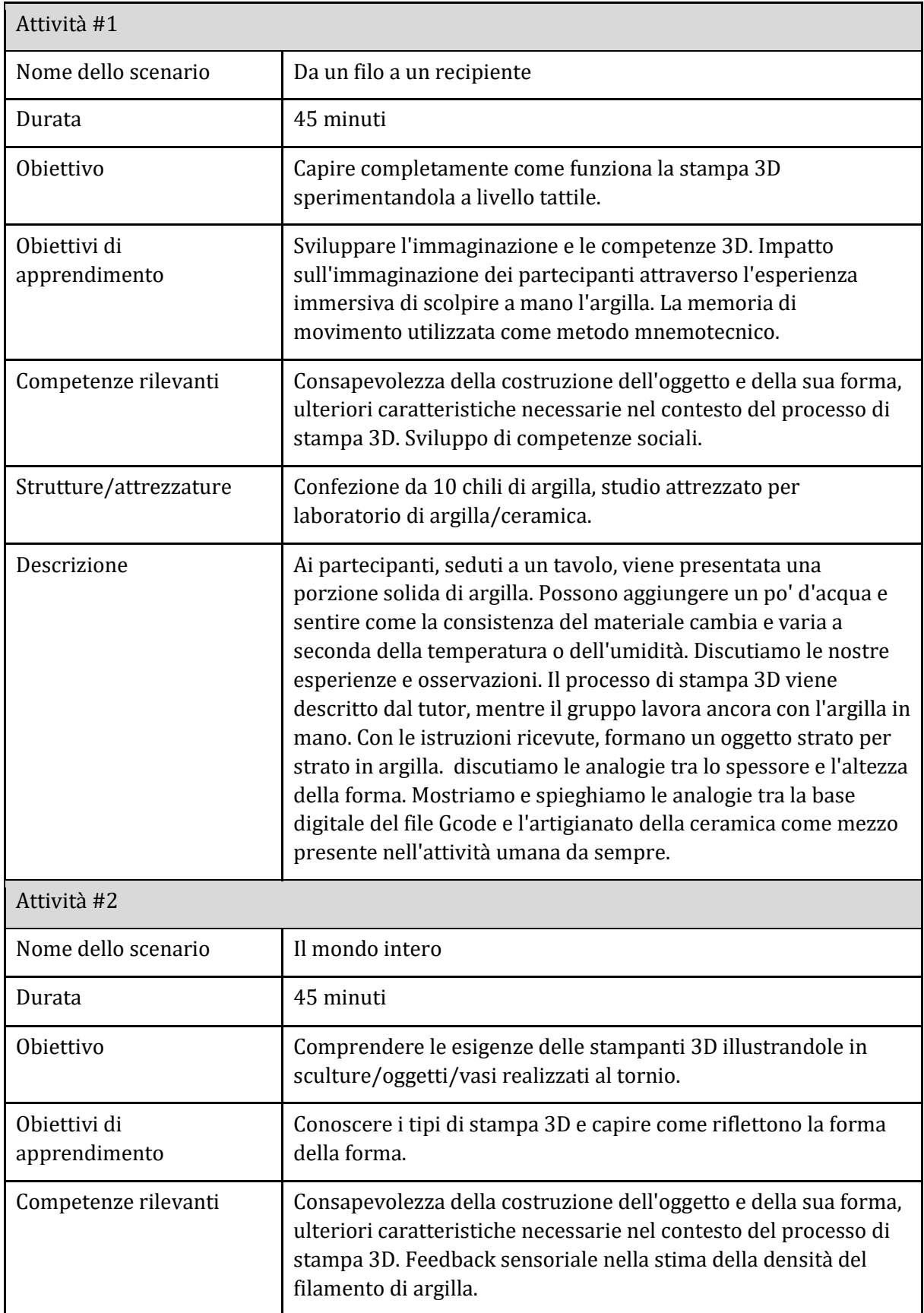

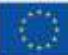

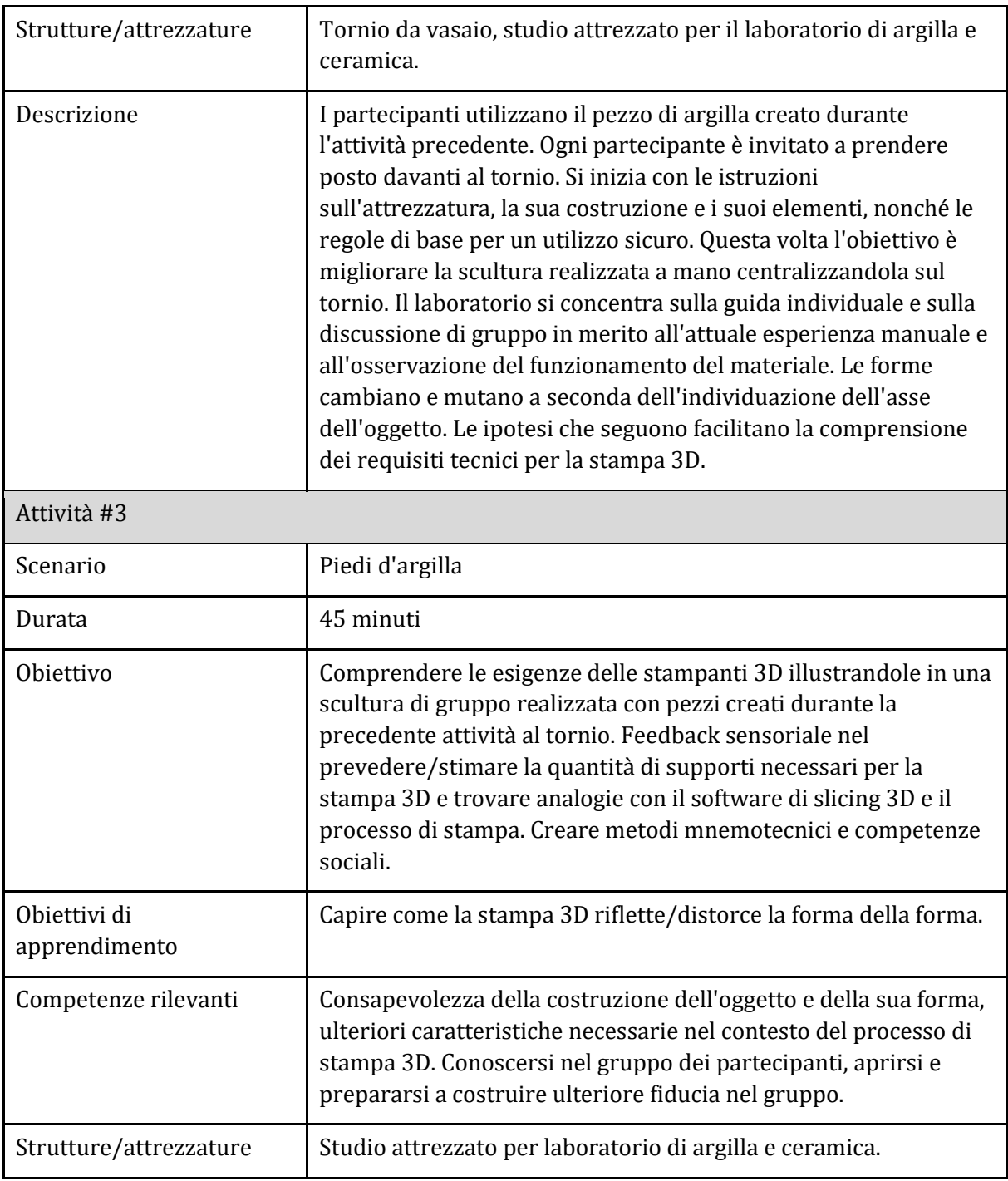

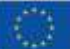

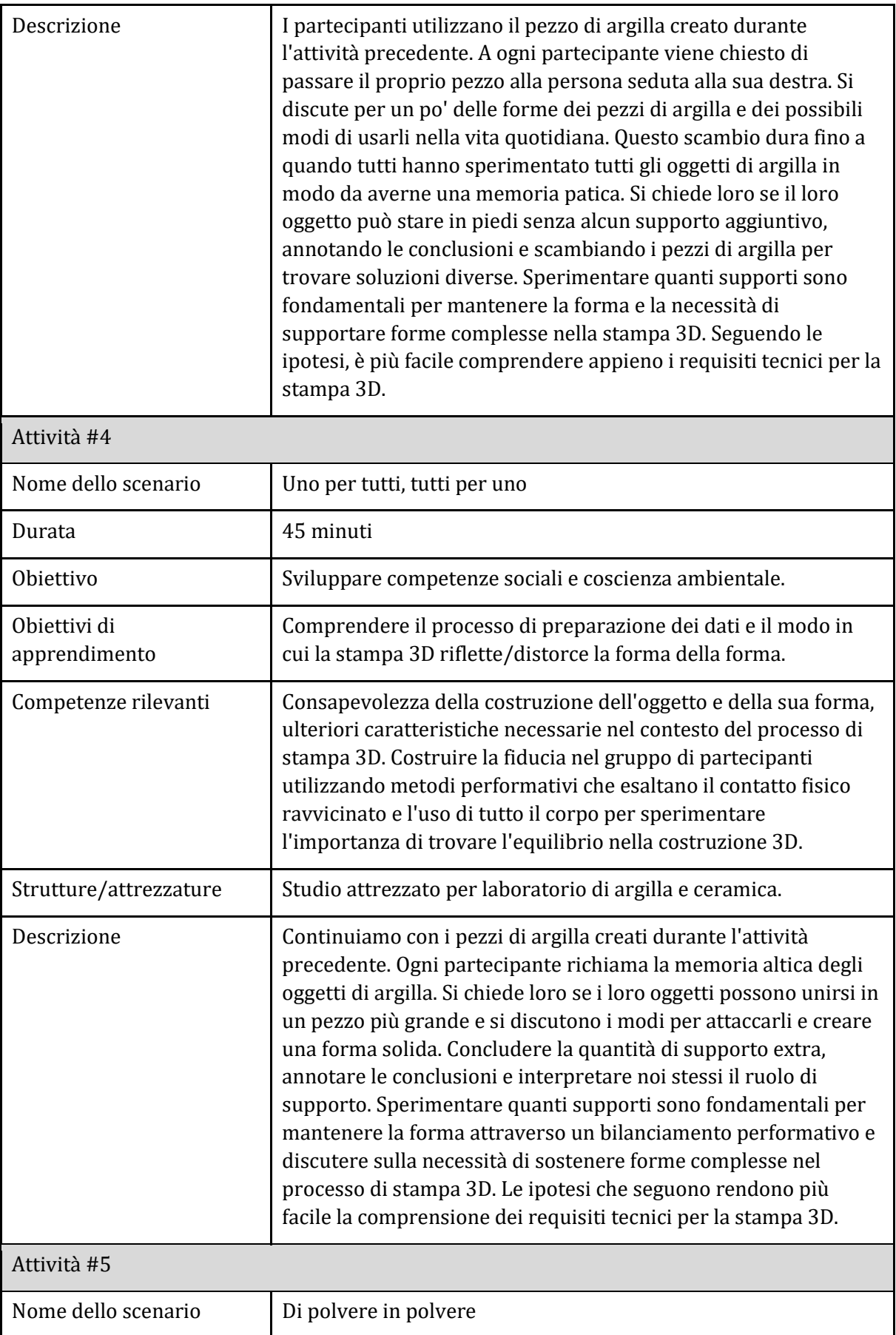

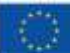

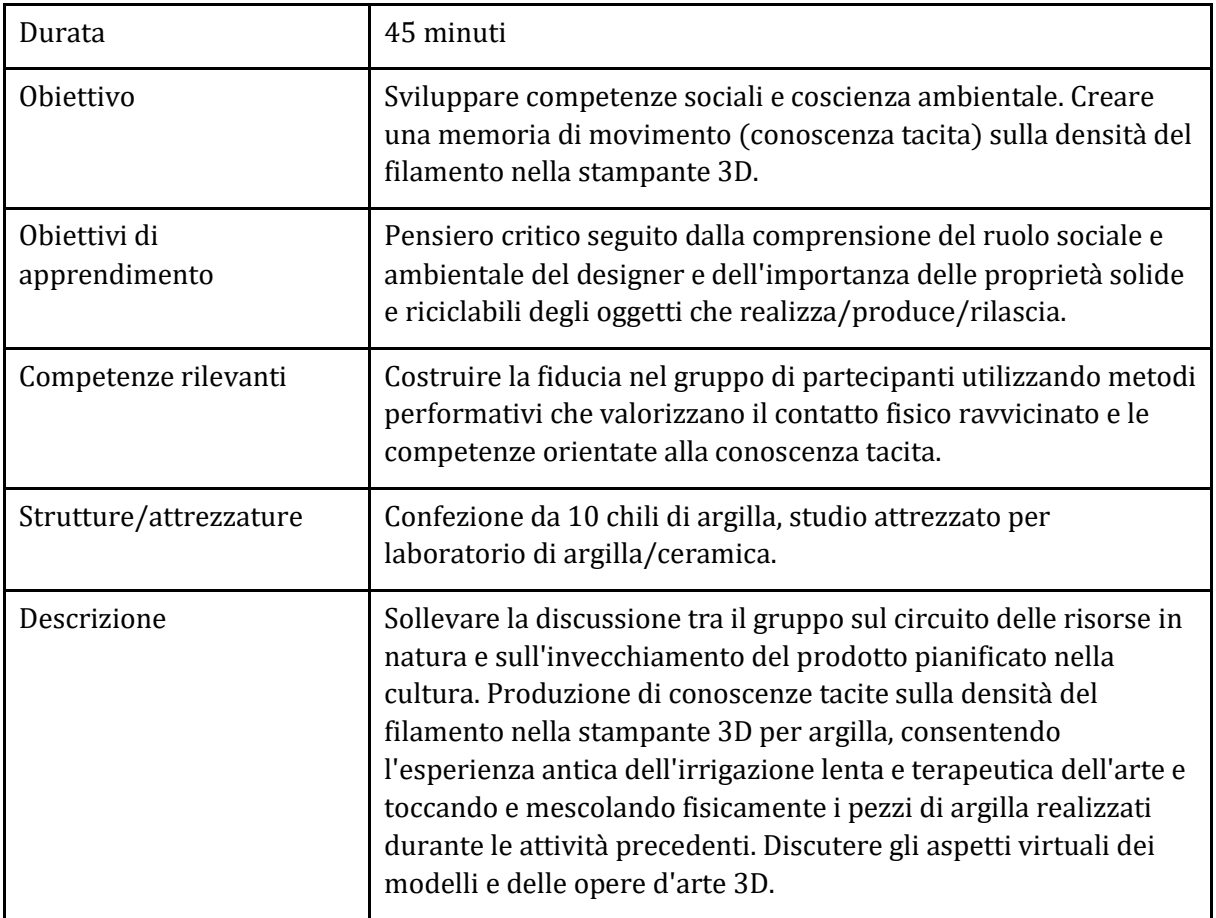

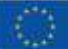

#### <span id="page-9-0"></span>Sotto-argomento 2: Aree in cui il 3D è coinvolto e futuro del 3D

#### Piano didattico: STAMPA 3D domani

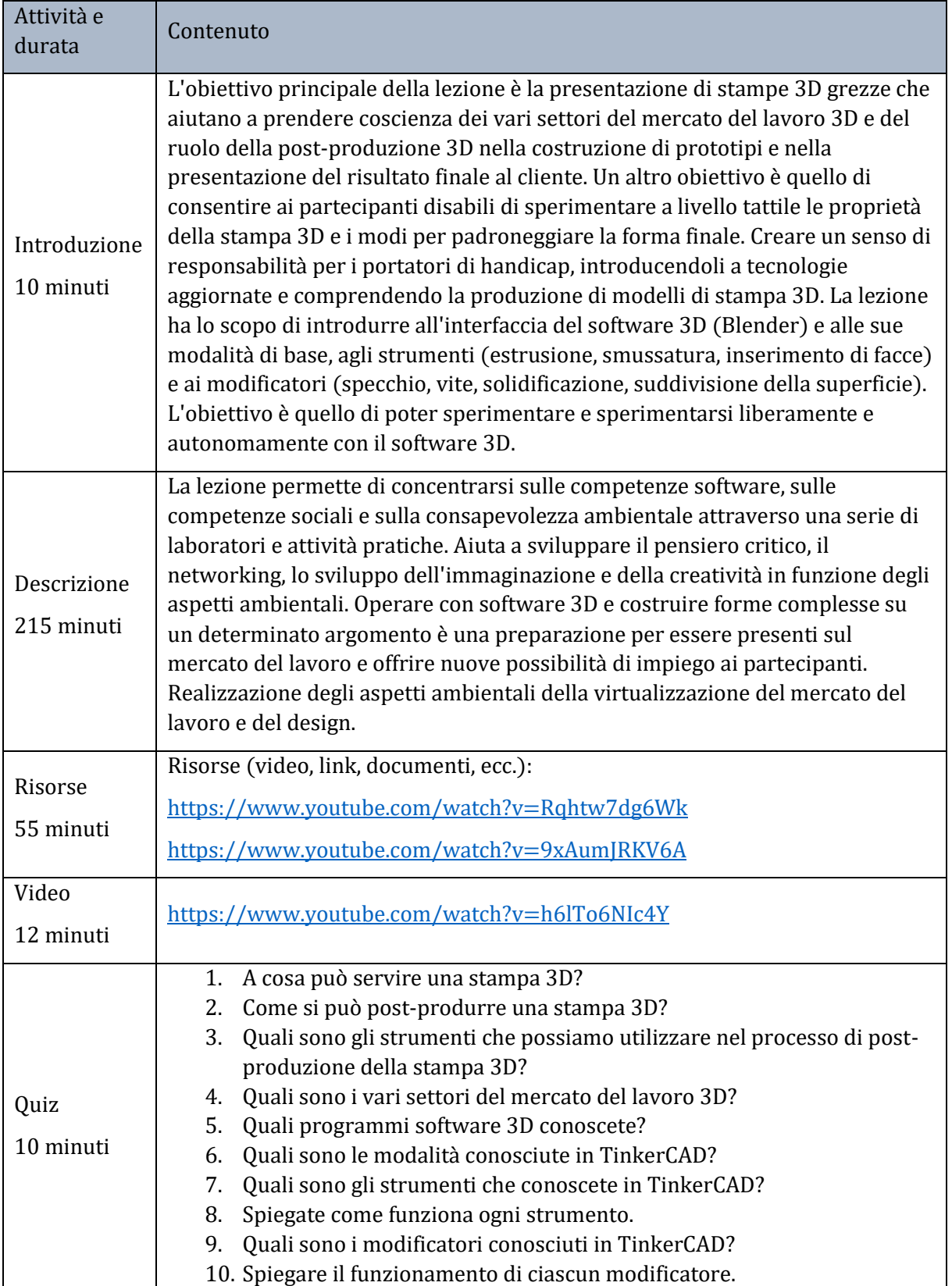

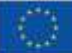

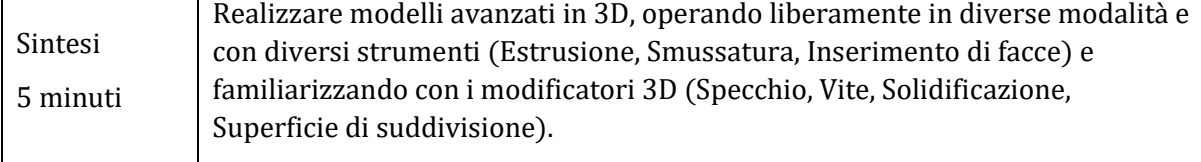

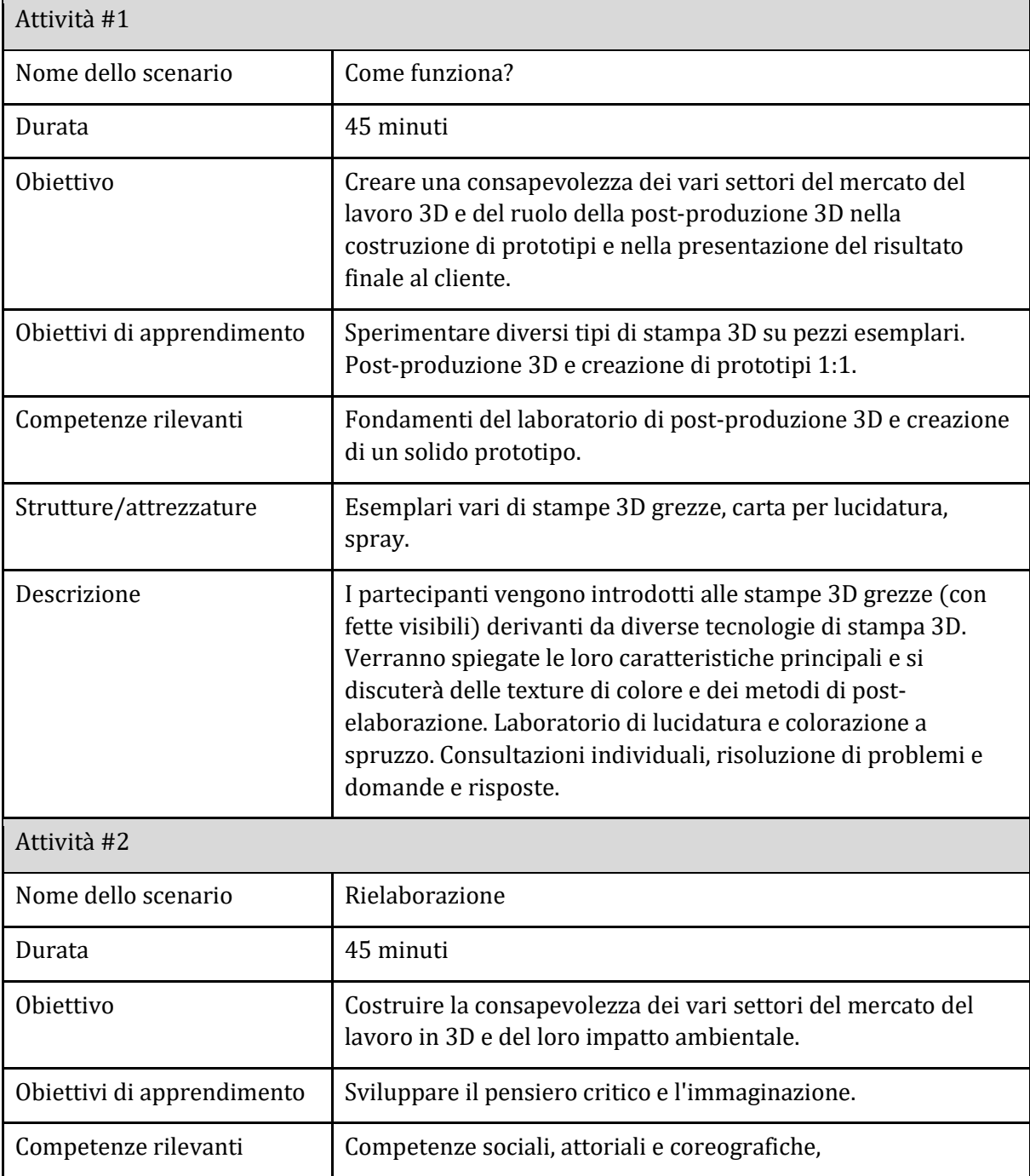

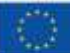

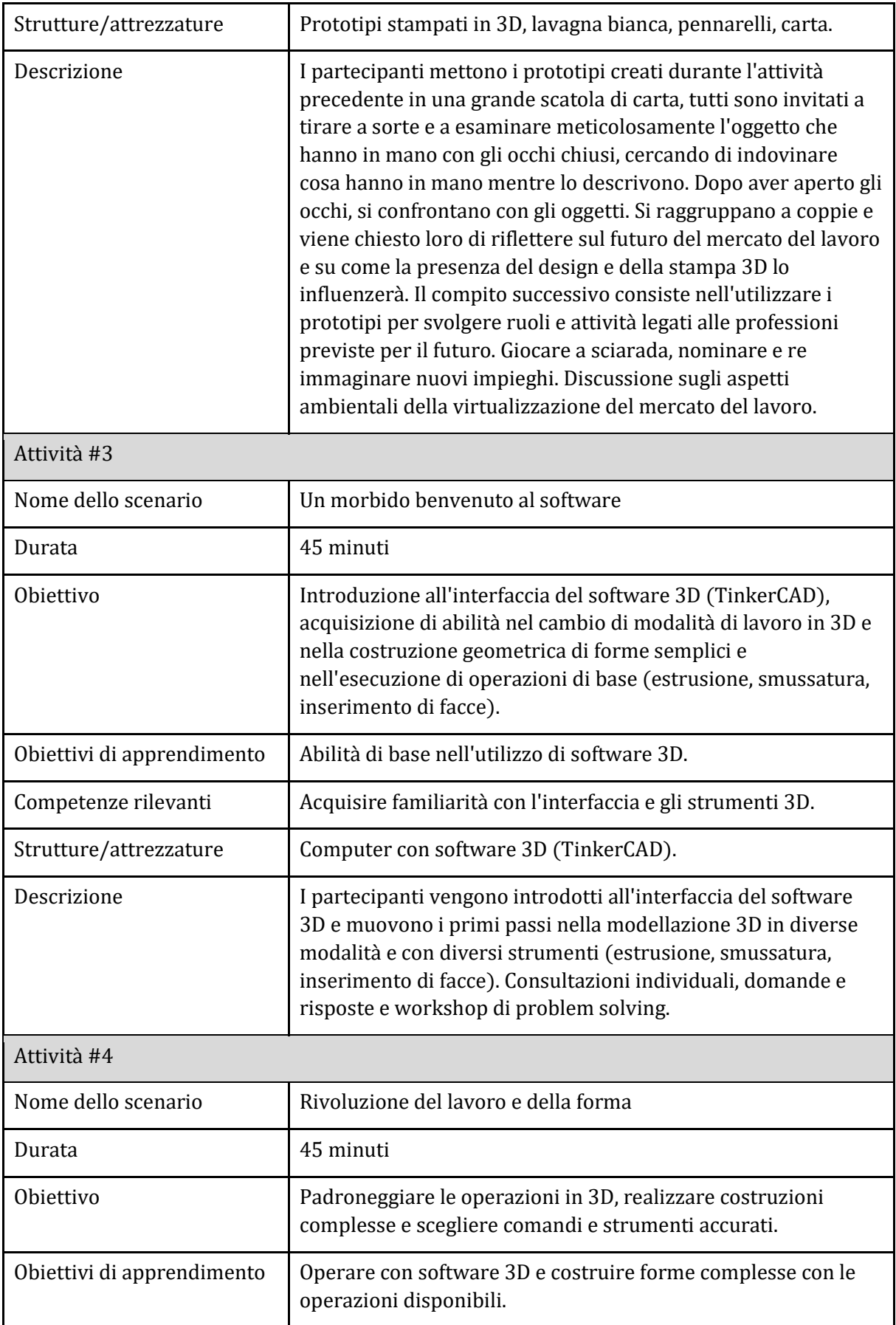

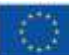

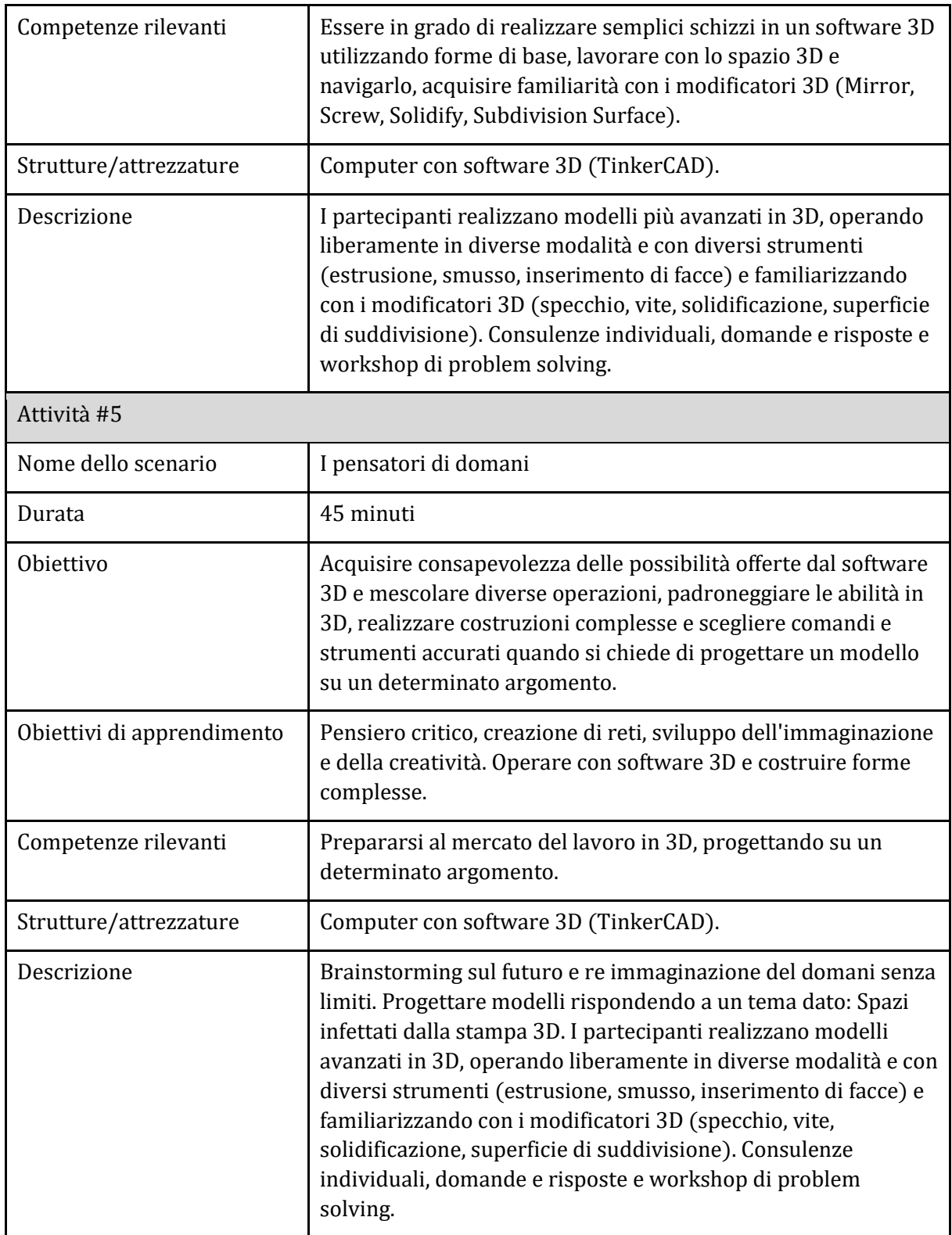

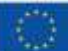

#### <span id="page-13-0"></span>Sotto-argomento 3: Come funziona la stampa 3D per i sordi

#### Piano didattico: CAST me in

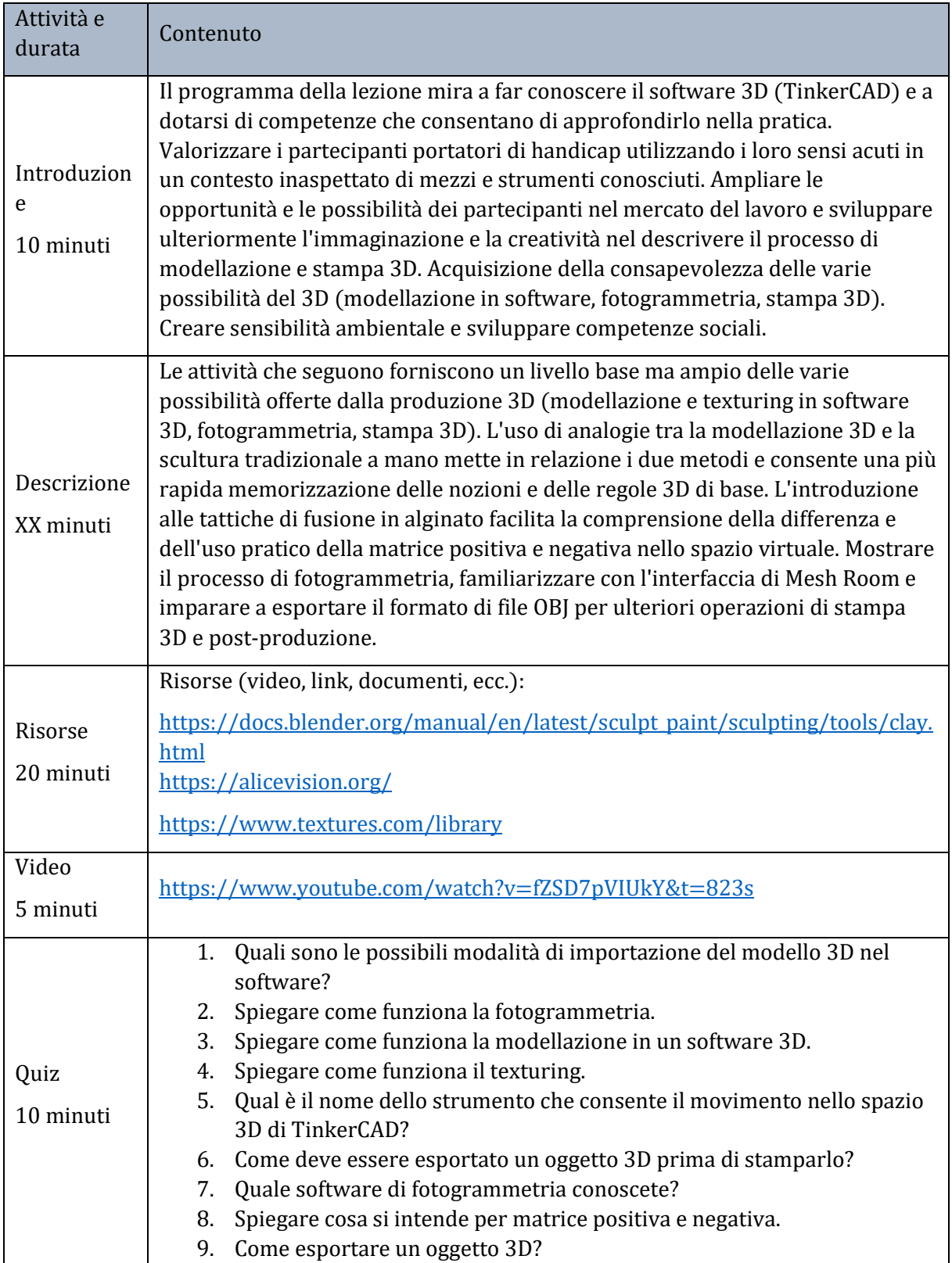

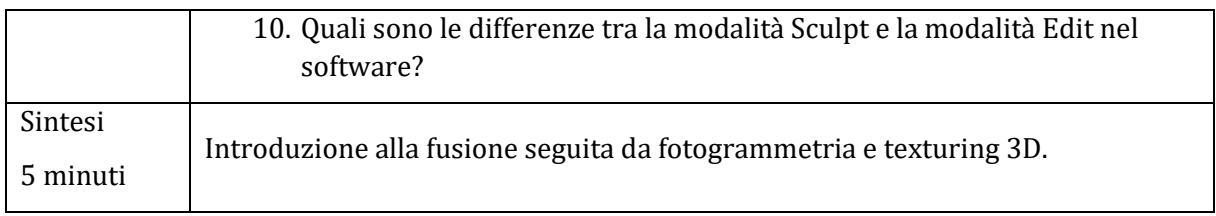

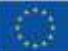

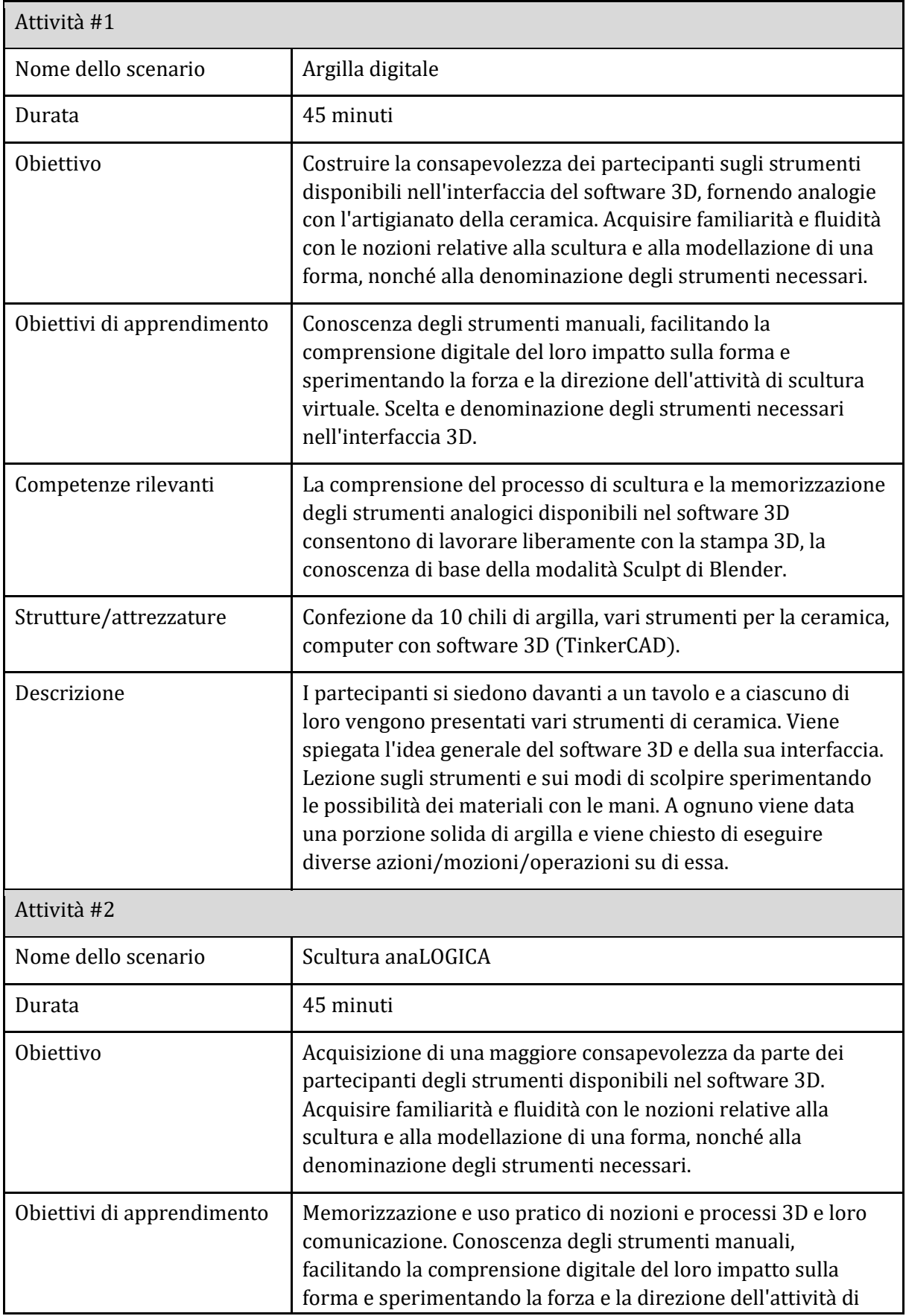

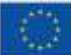

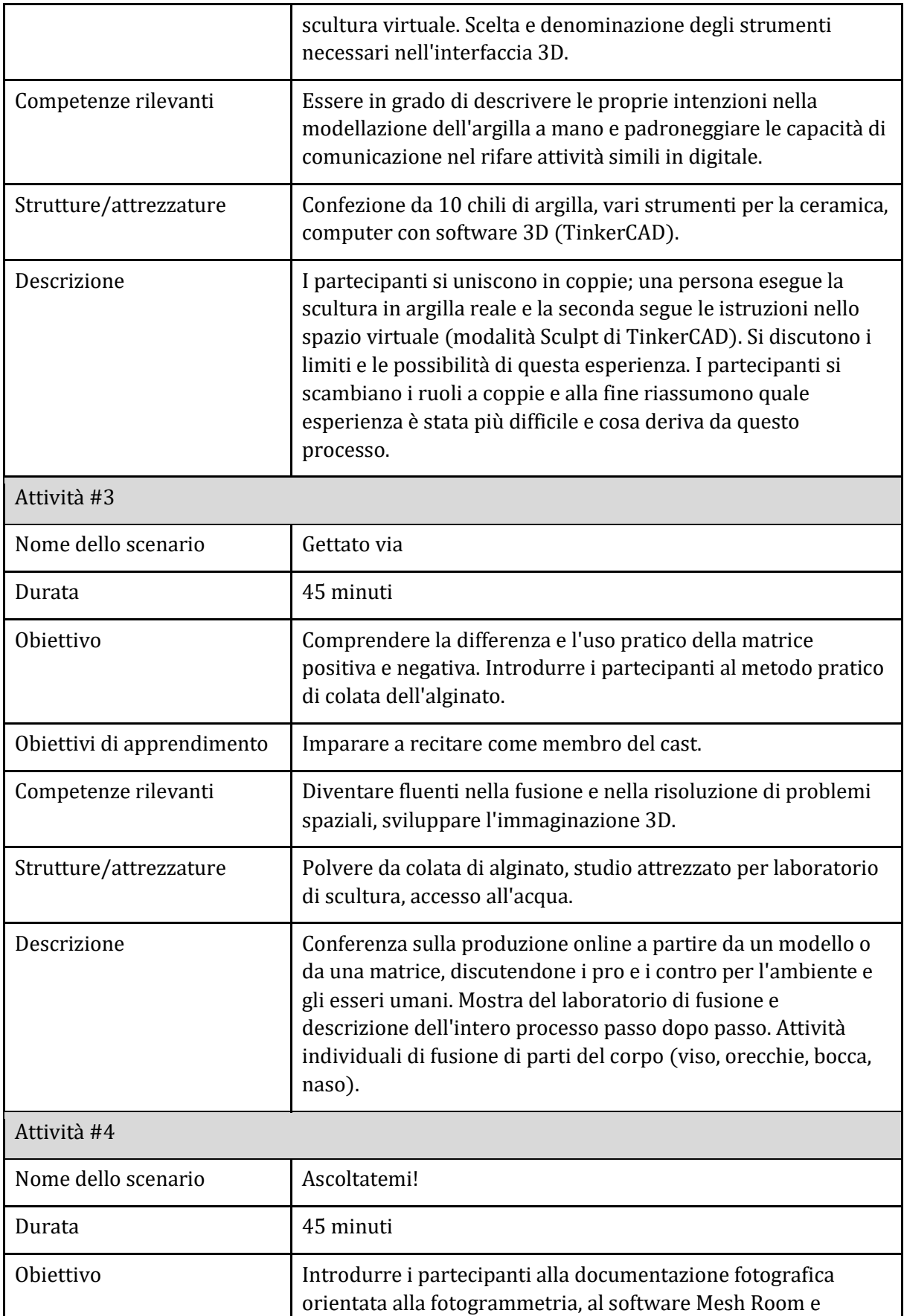

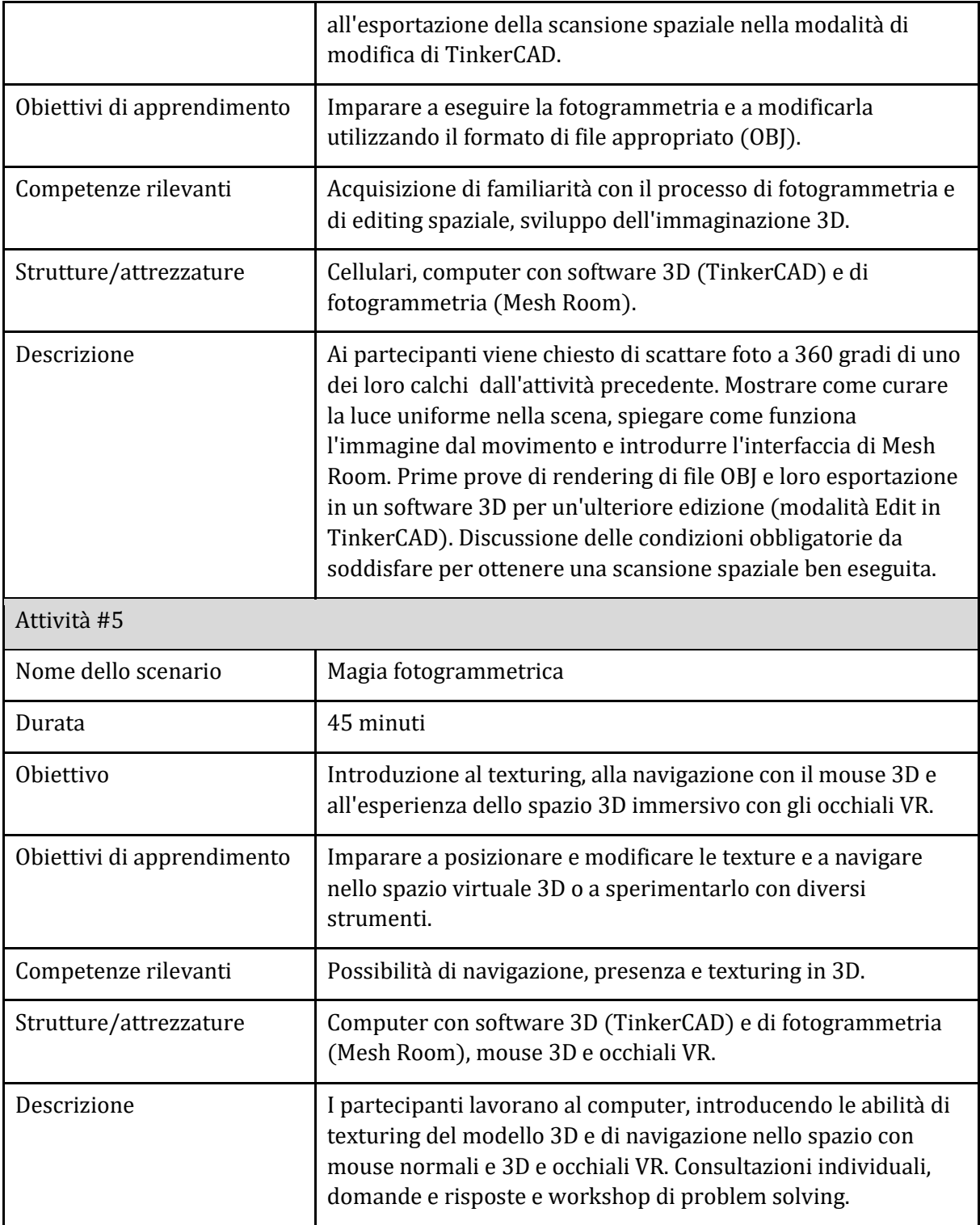

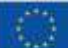

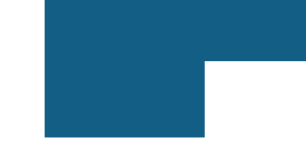

#### <span id="page-18-0"></span>Argomento 2: Il processo di stampa 3D

<span id="page-18-1"></span>Sotto-argomento 1: Introduzione al software online Tinkercad (parte teorica)

#### Piano didattico: Esplorazione completa del design 3D

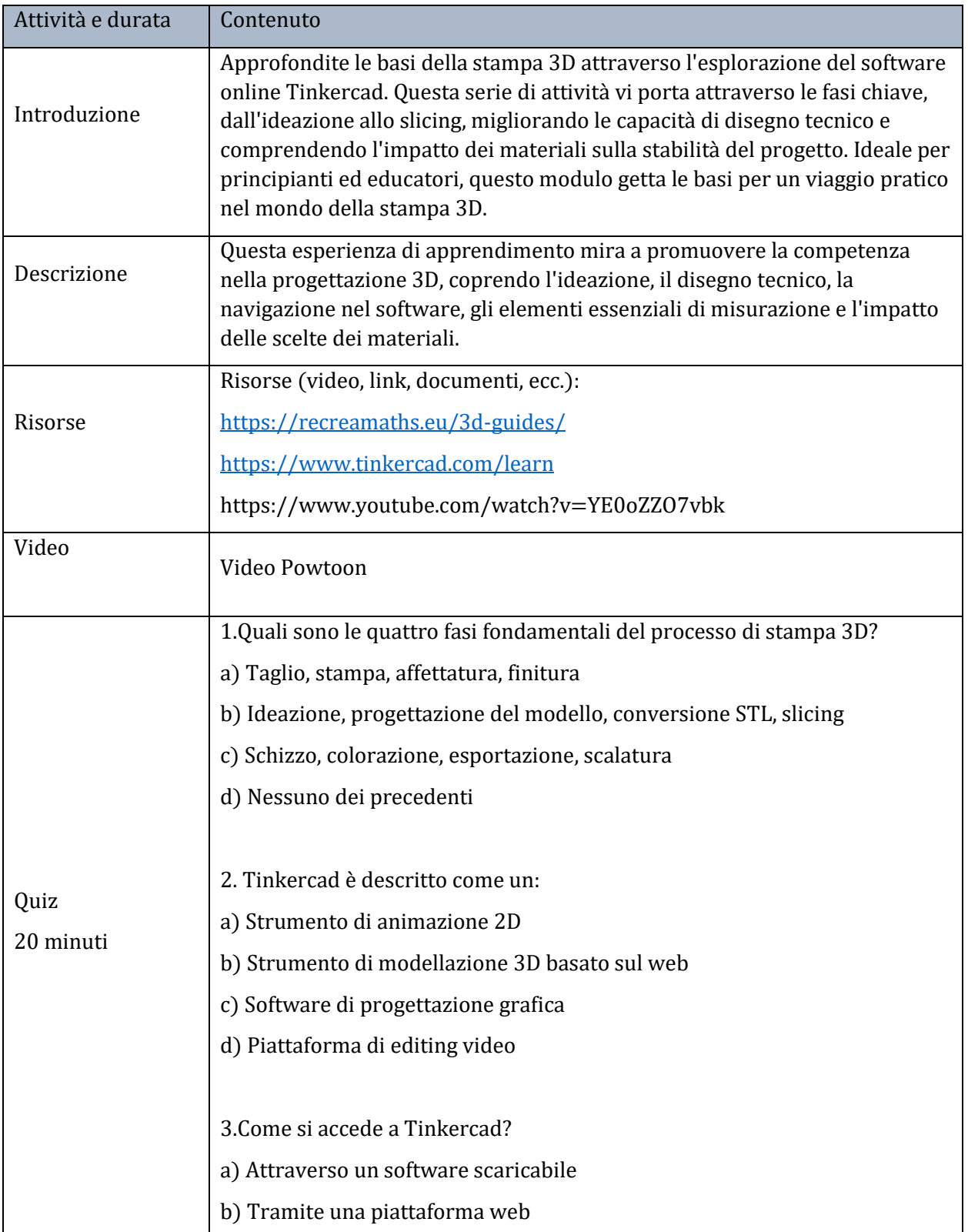

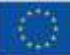

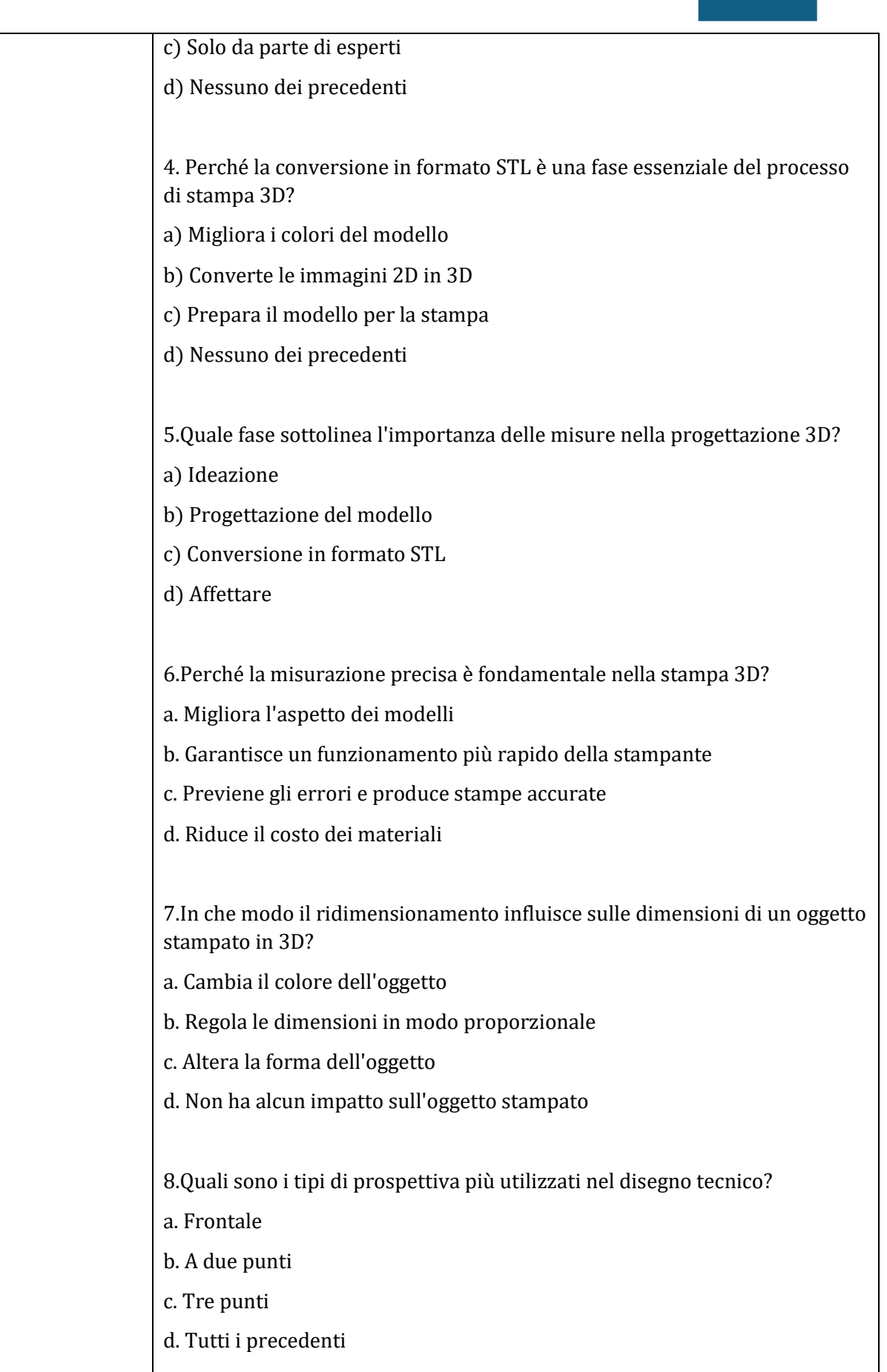

19

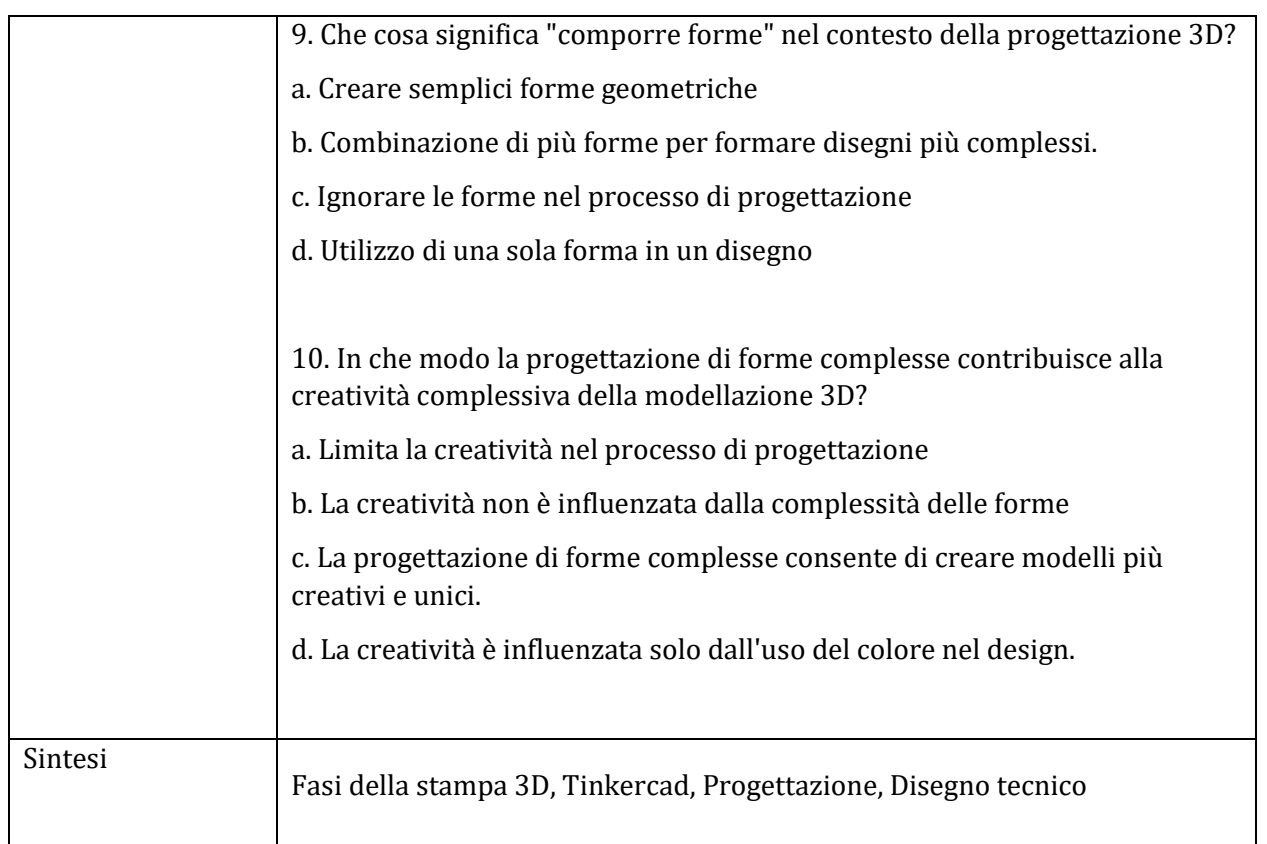

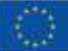

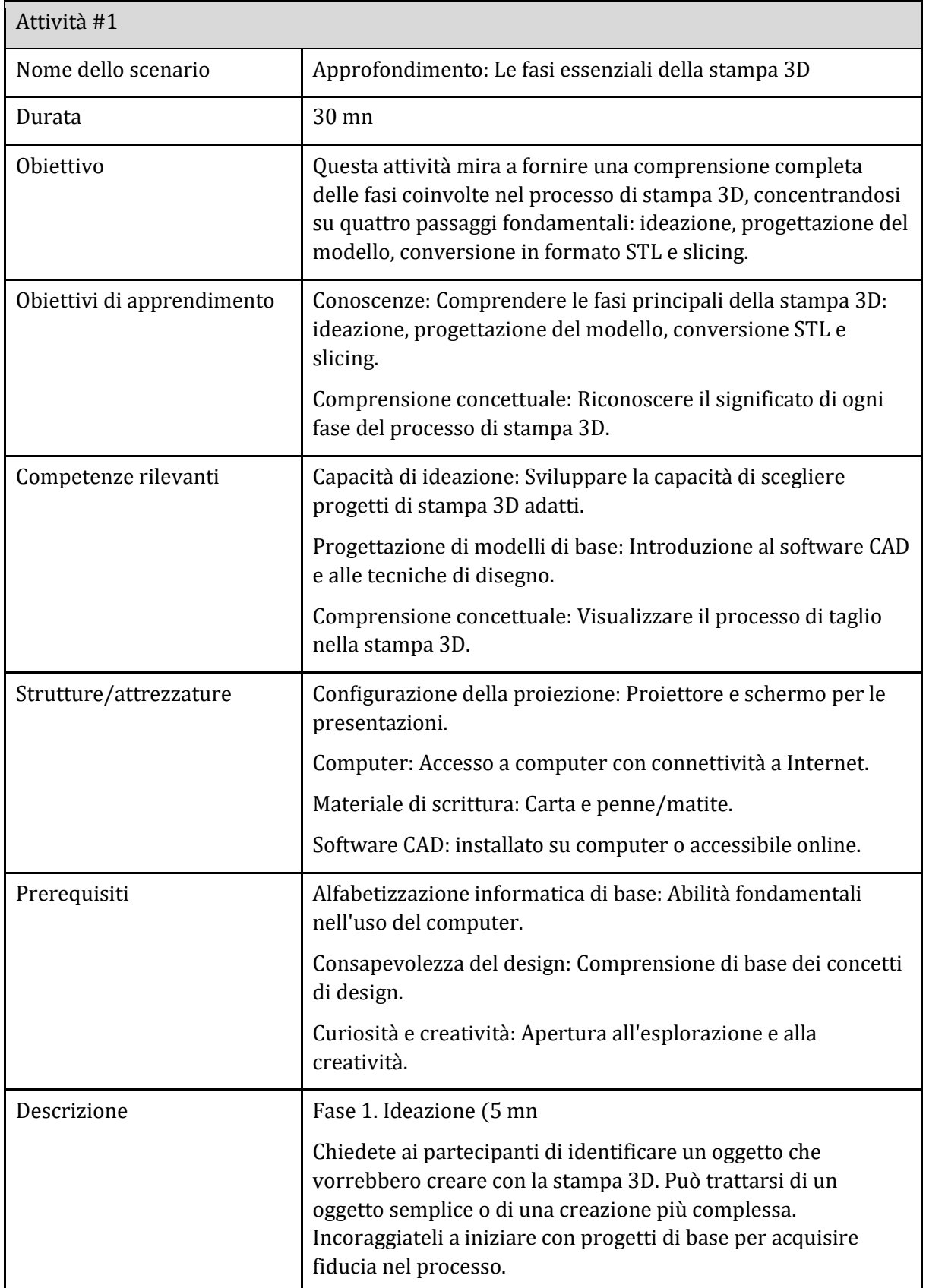

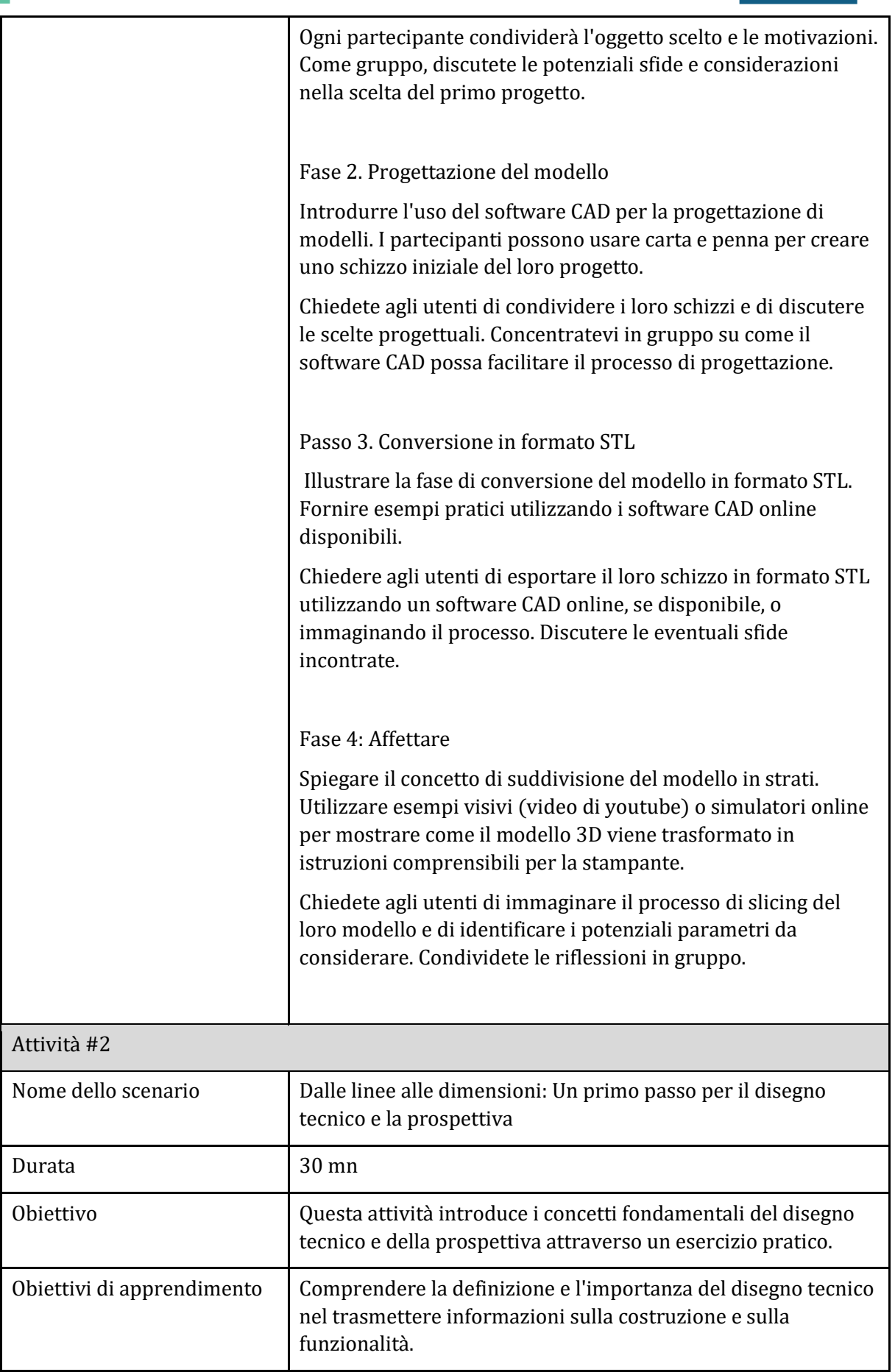

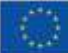

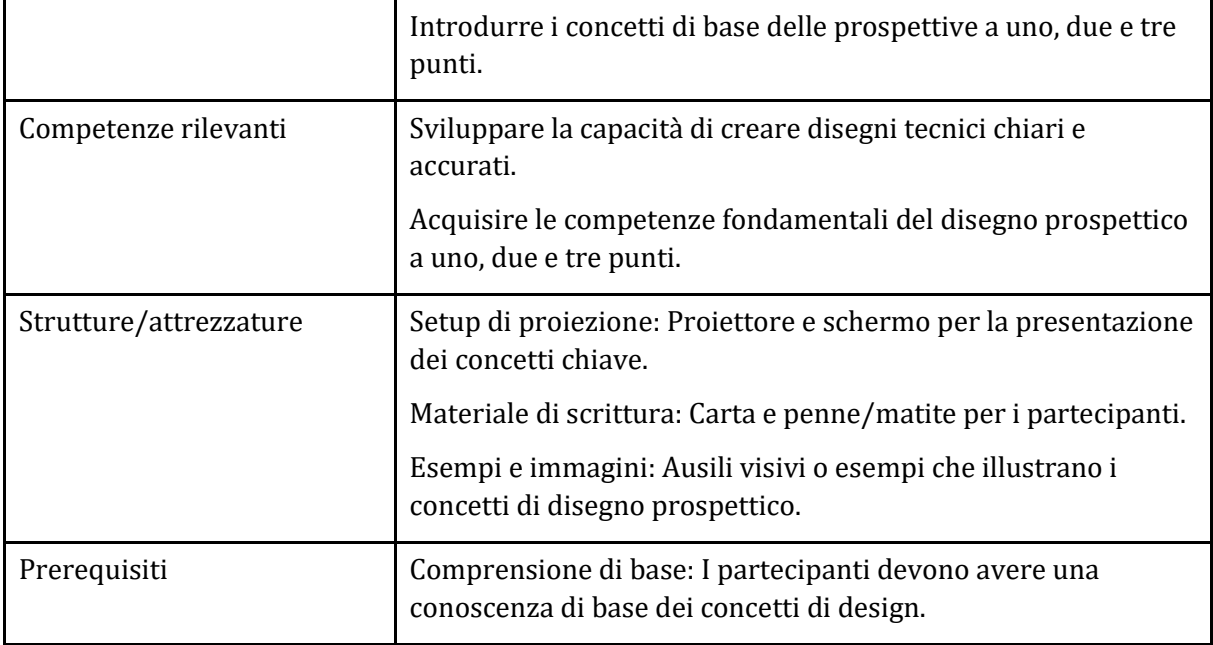

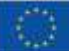

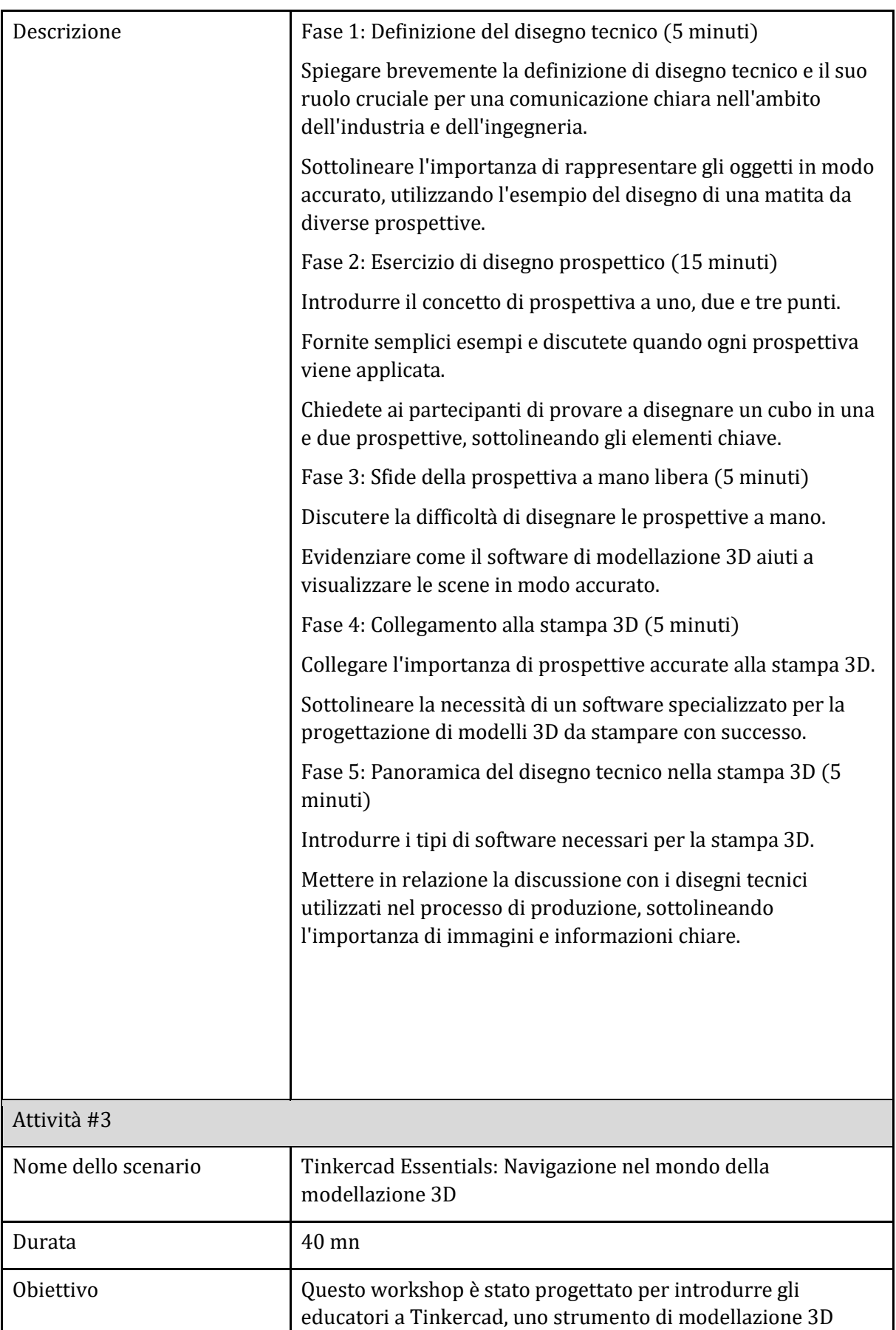

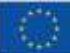

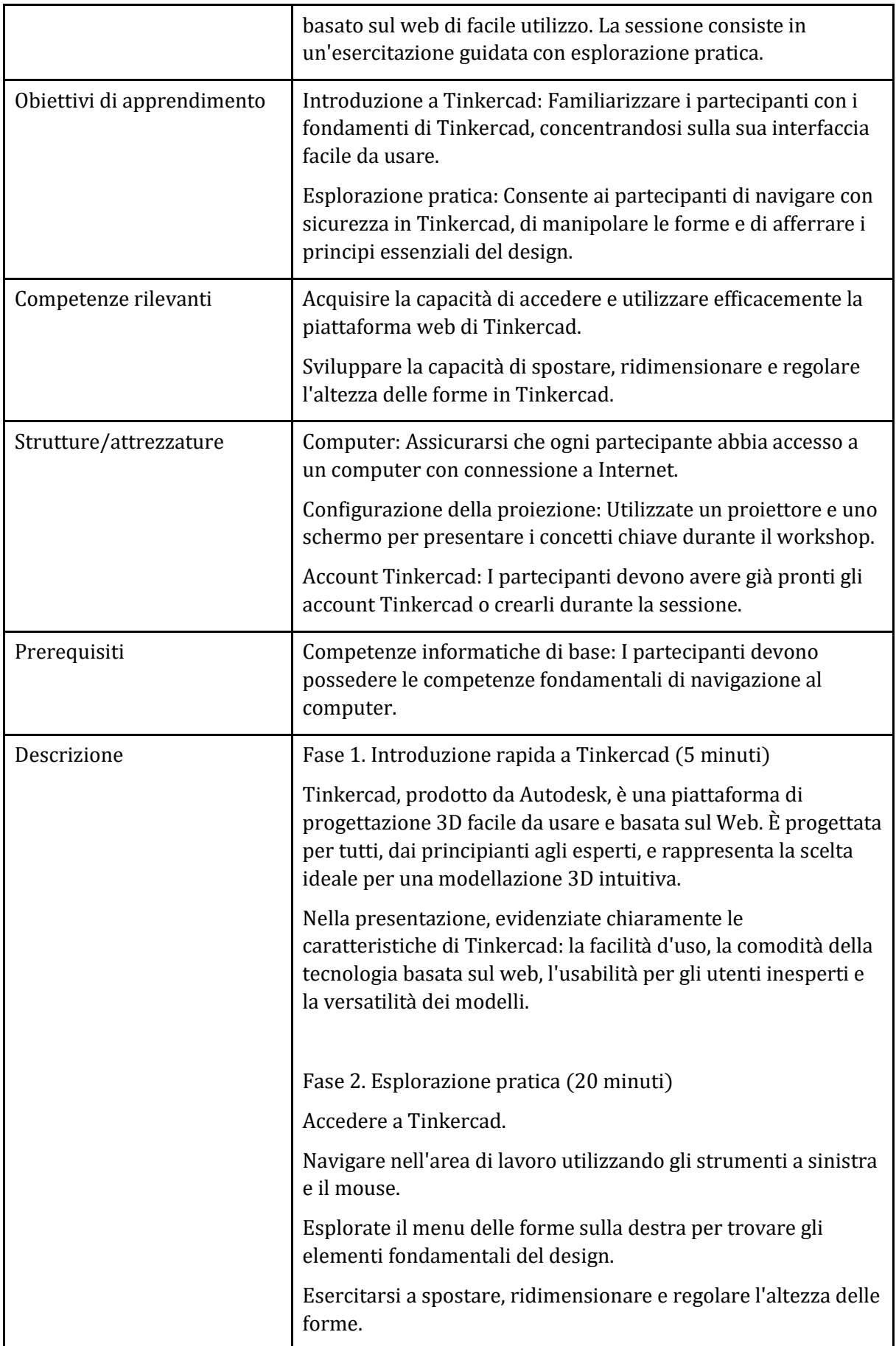

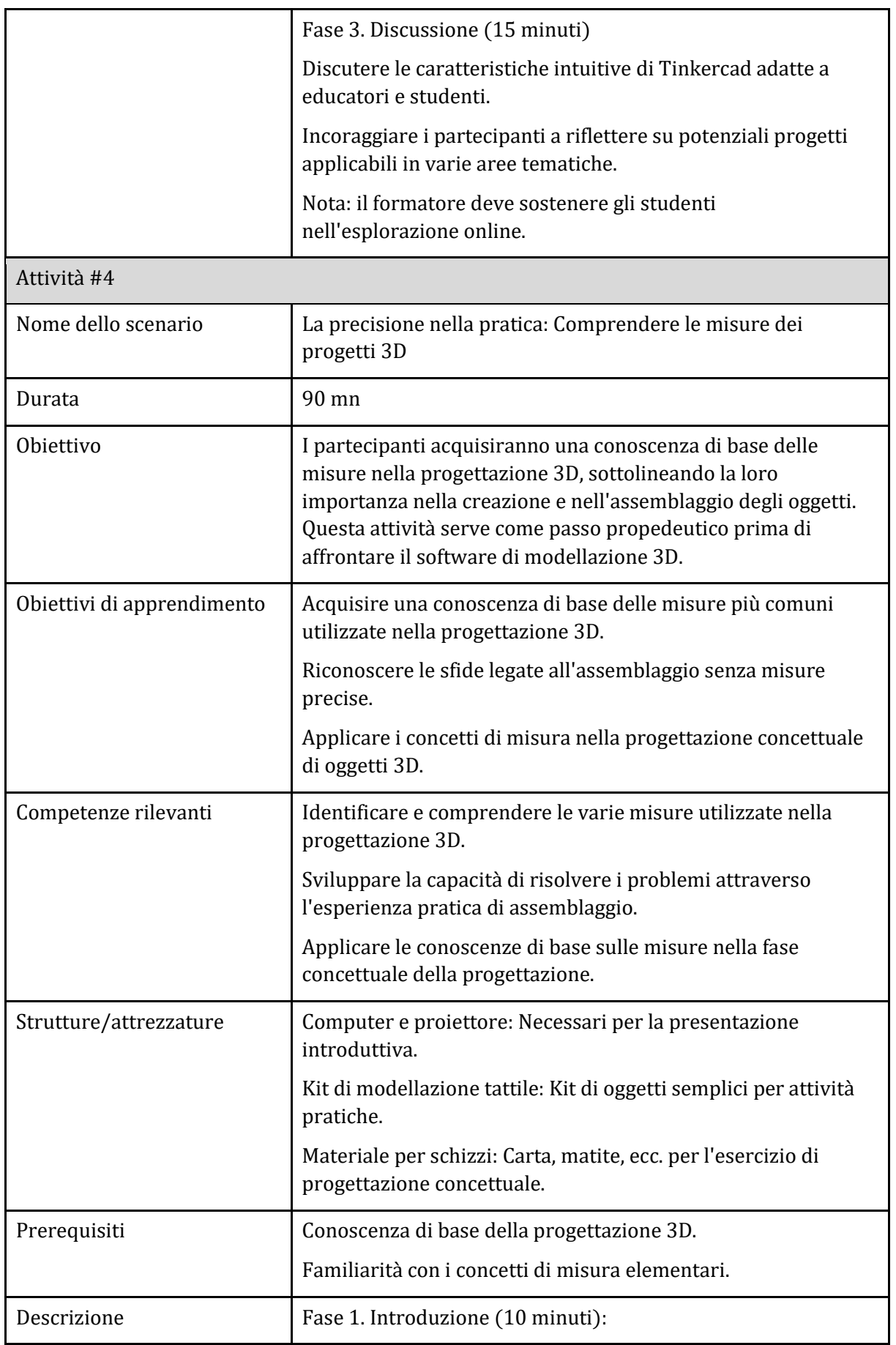

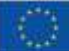

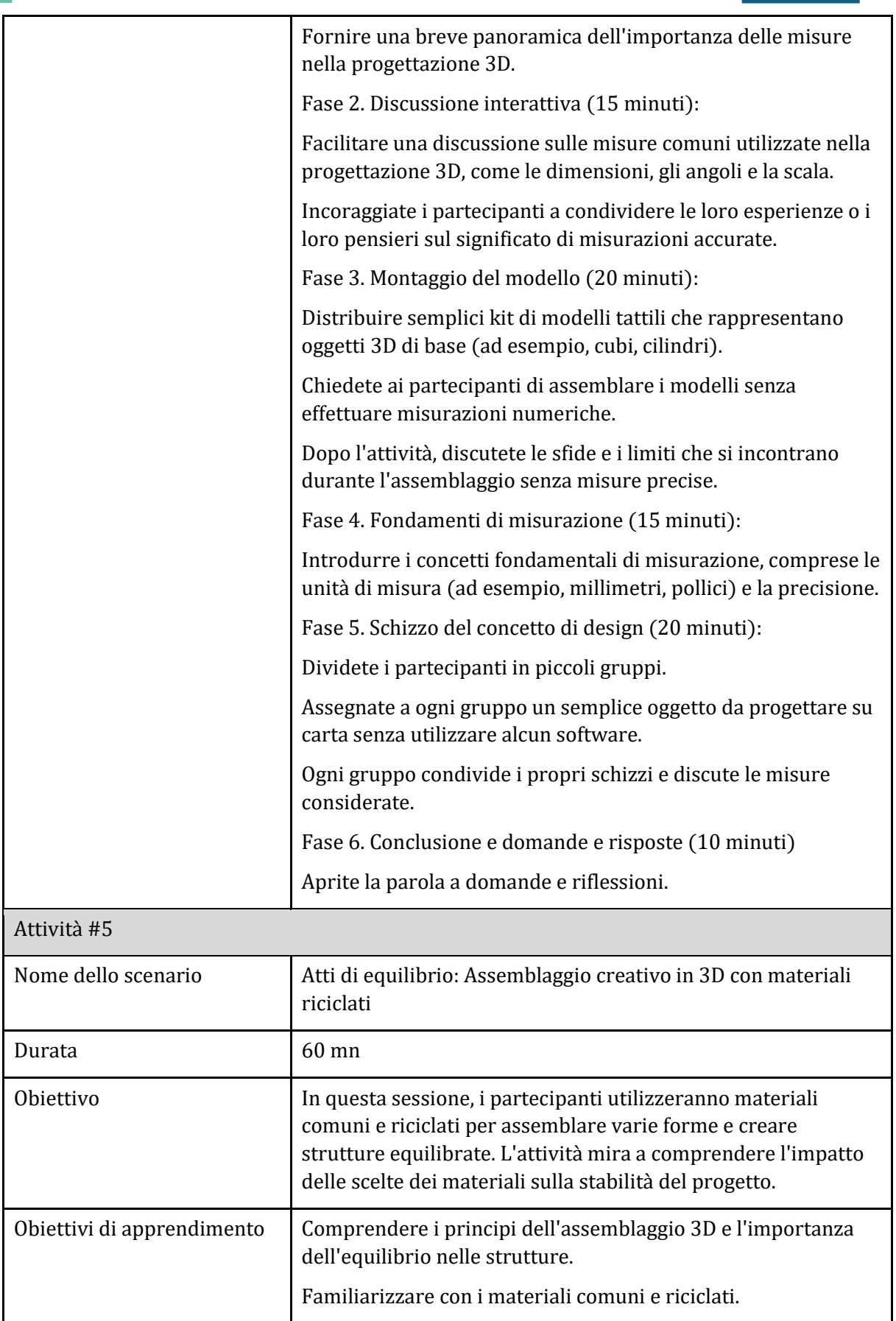

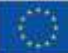

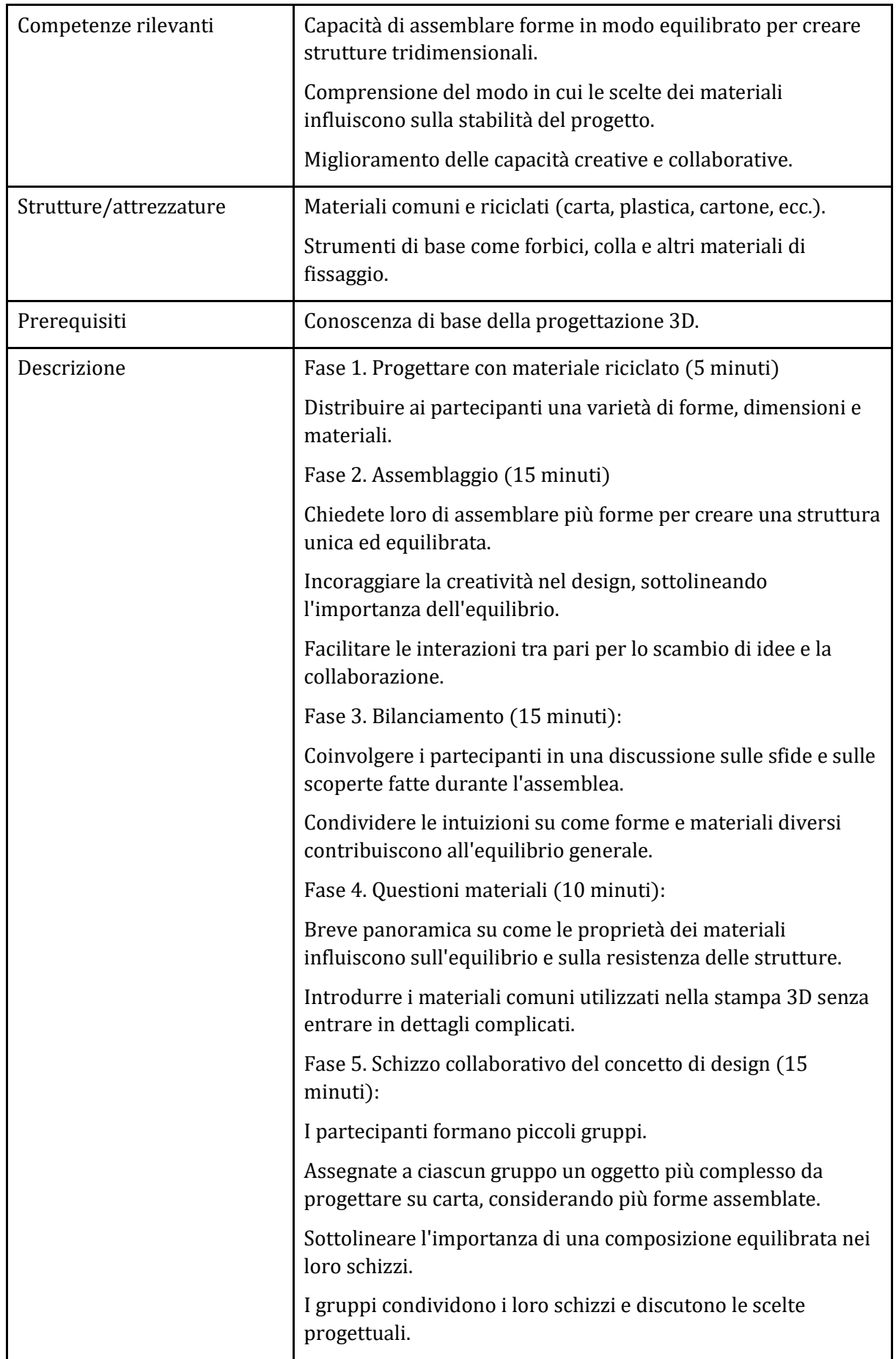

#### <span id="page-29-0"></span>Sotto-argomento 2: Introduzione al software di slicing CURA (parte teorica)

#### Piano didattico: Introduzione a CURA: nozioni di base sulla stampa 3D

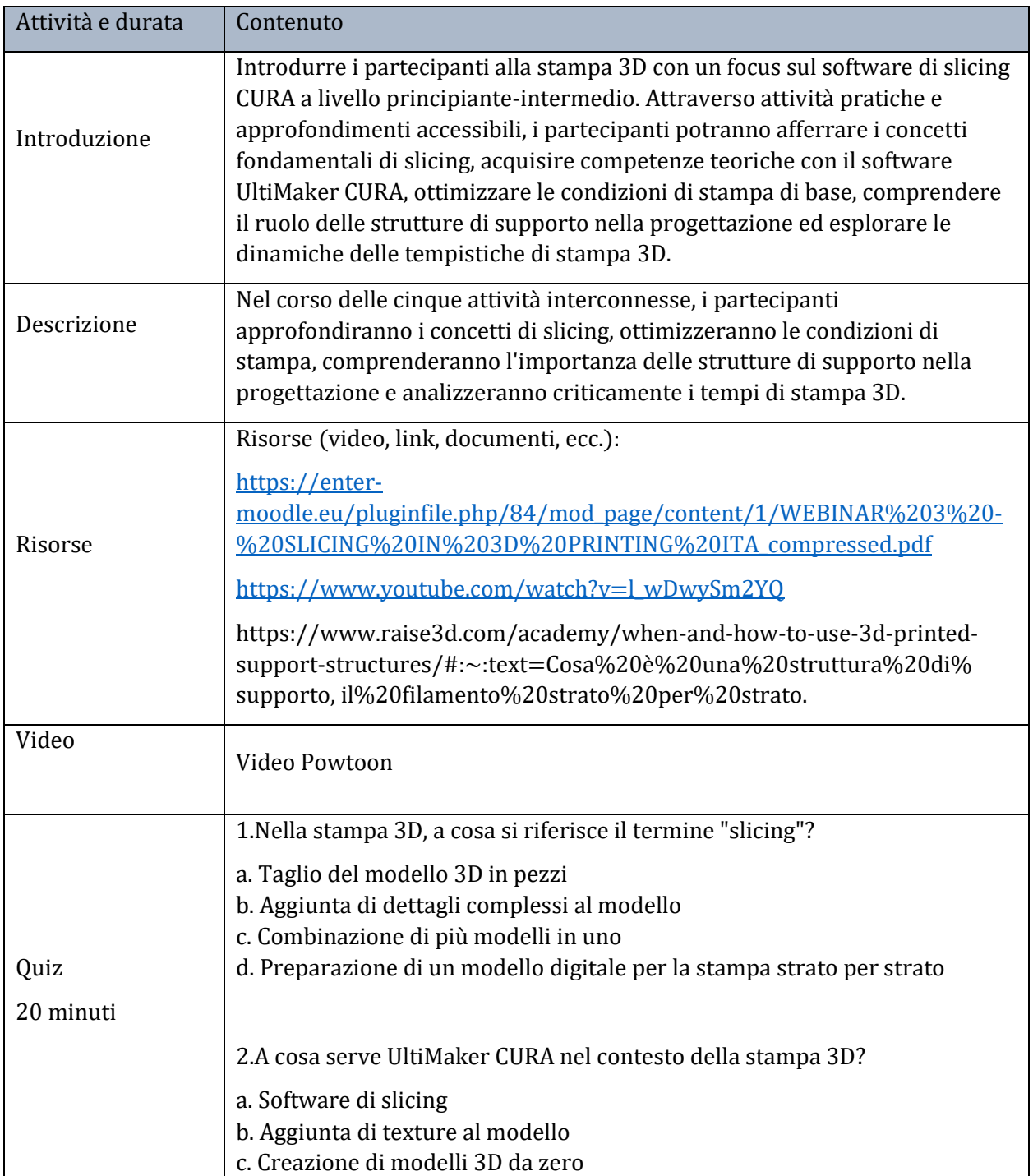

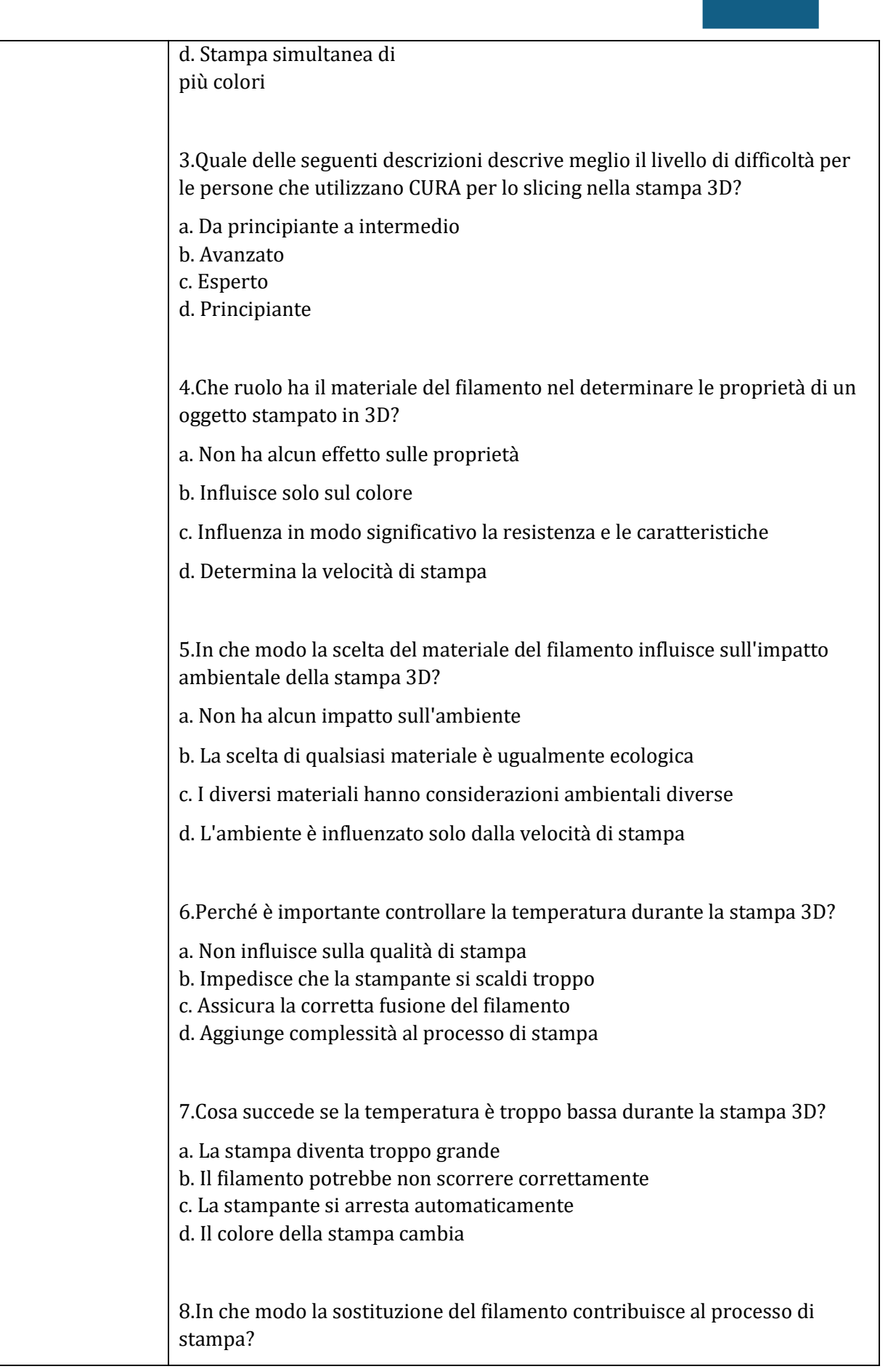

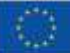

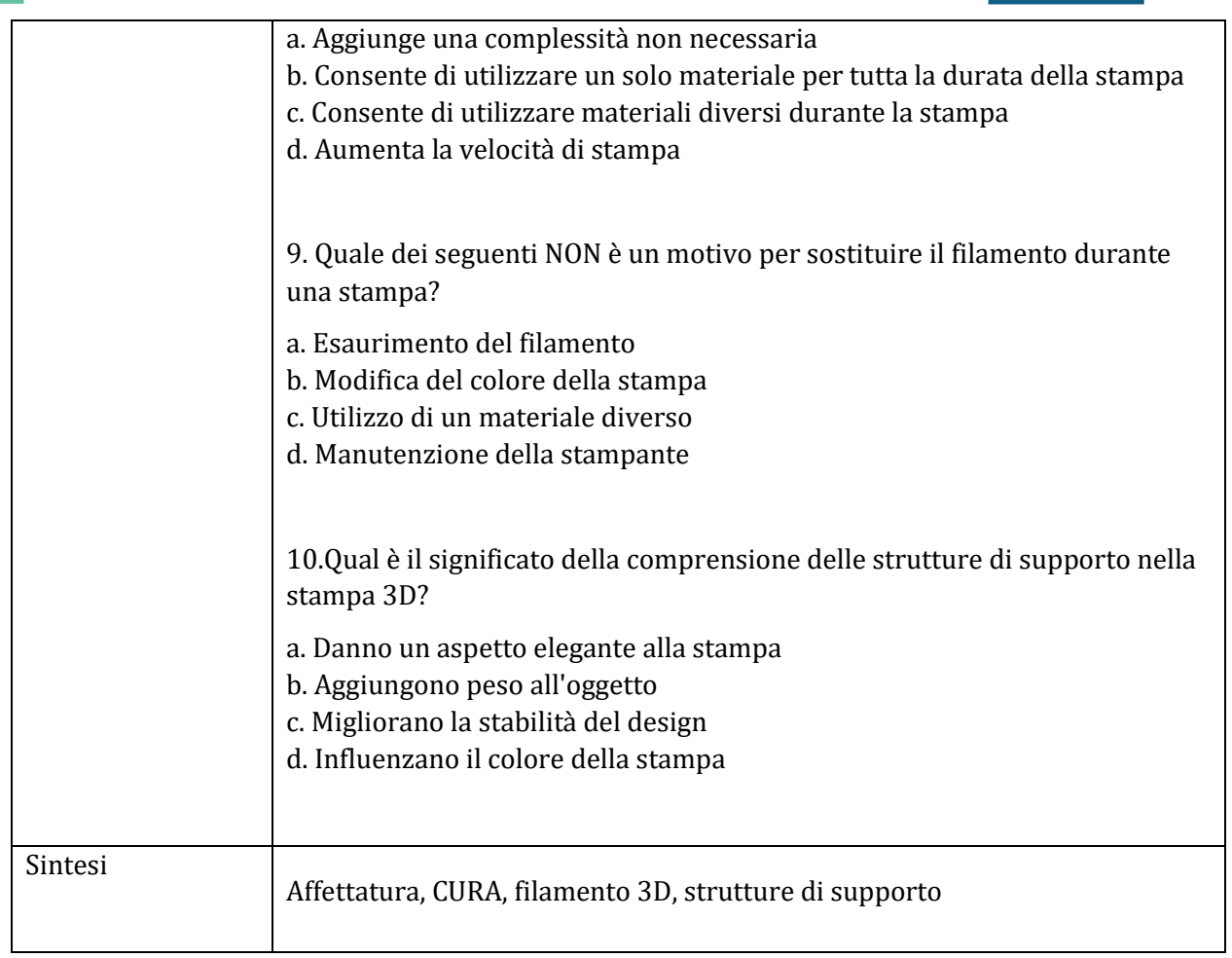

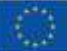

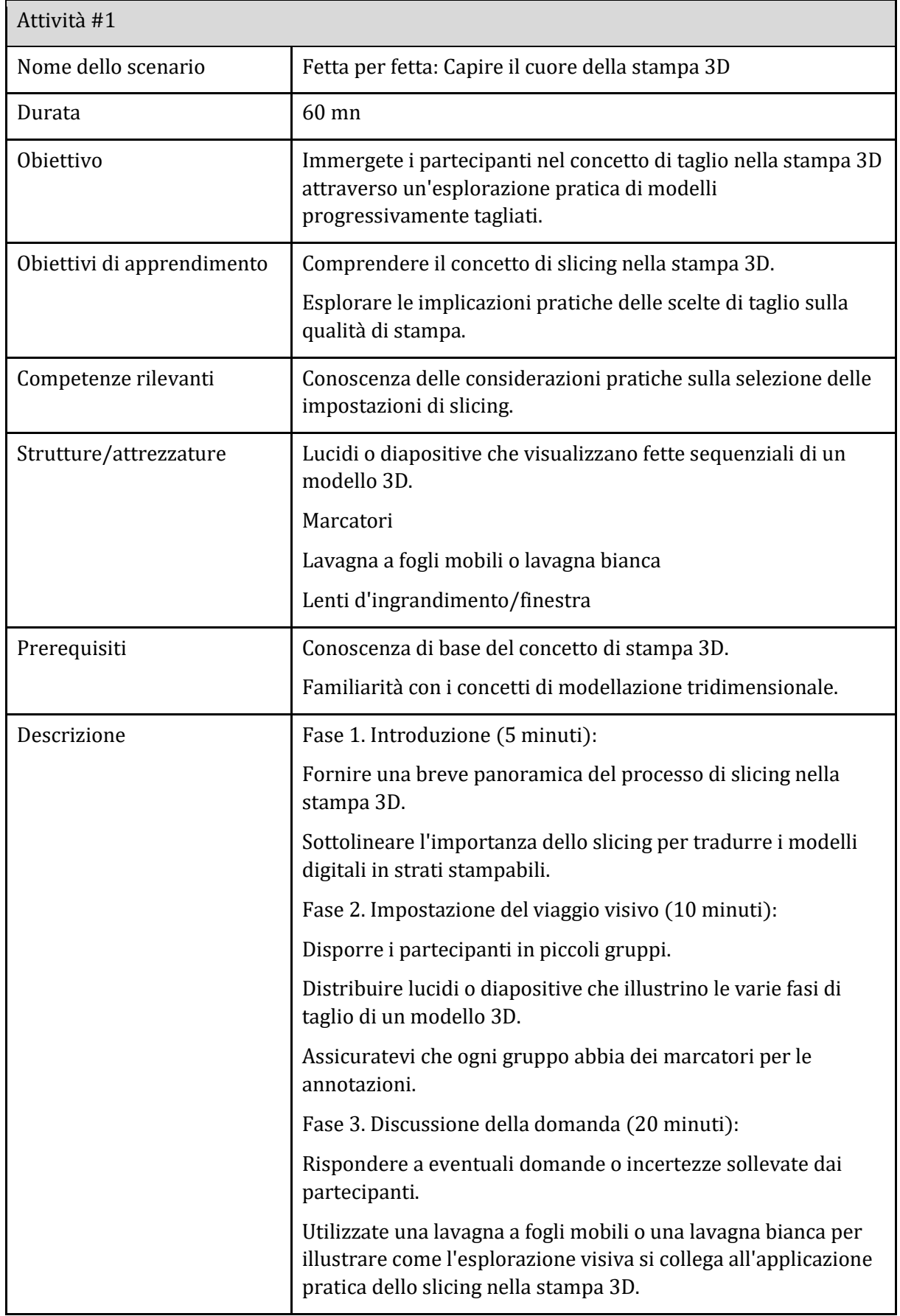

Co-funded by the European Union

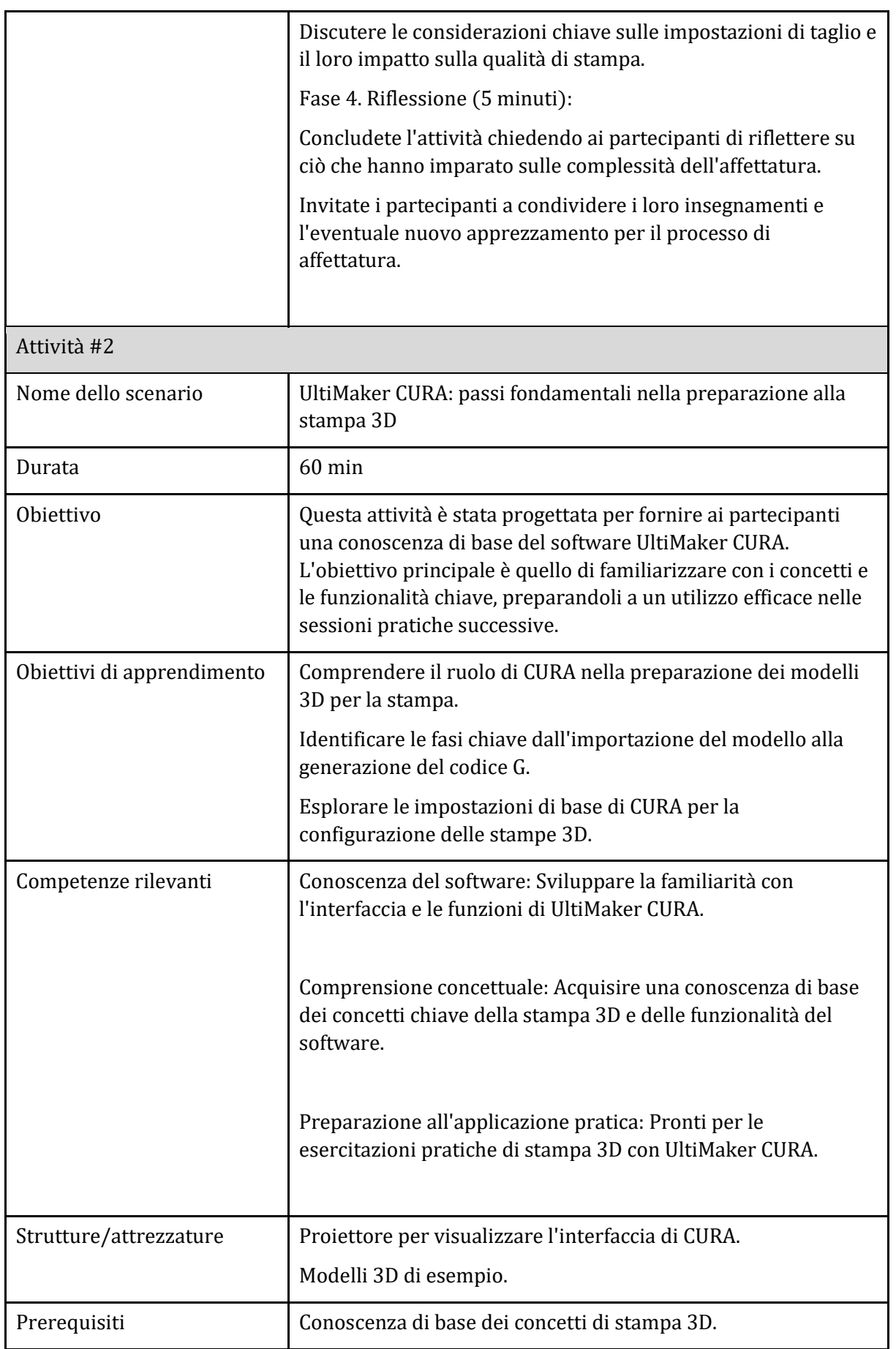

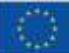

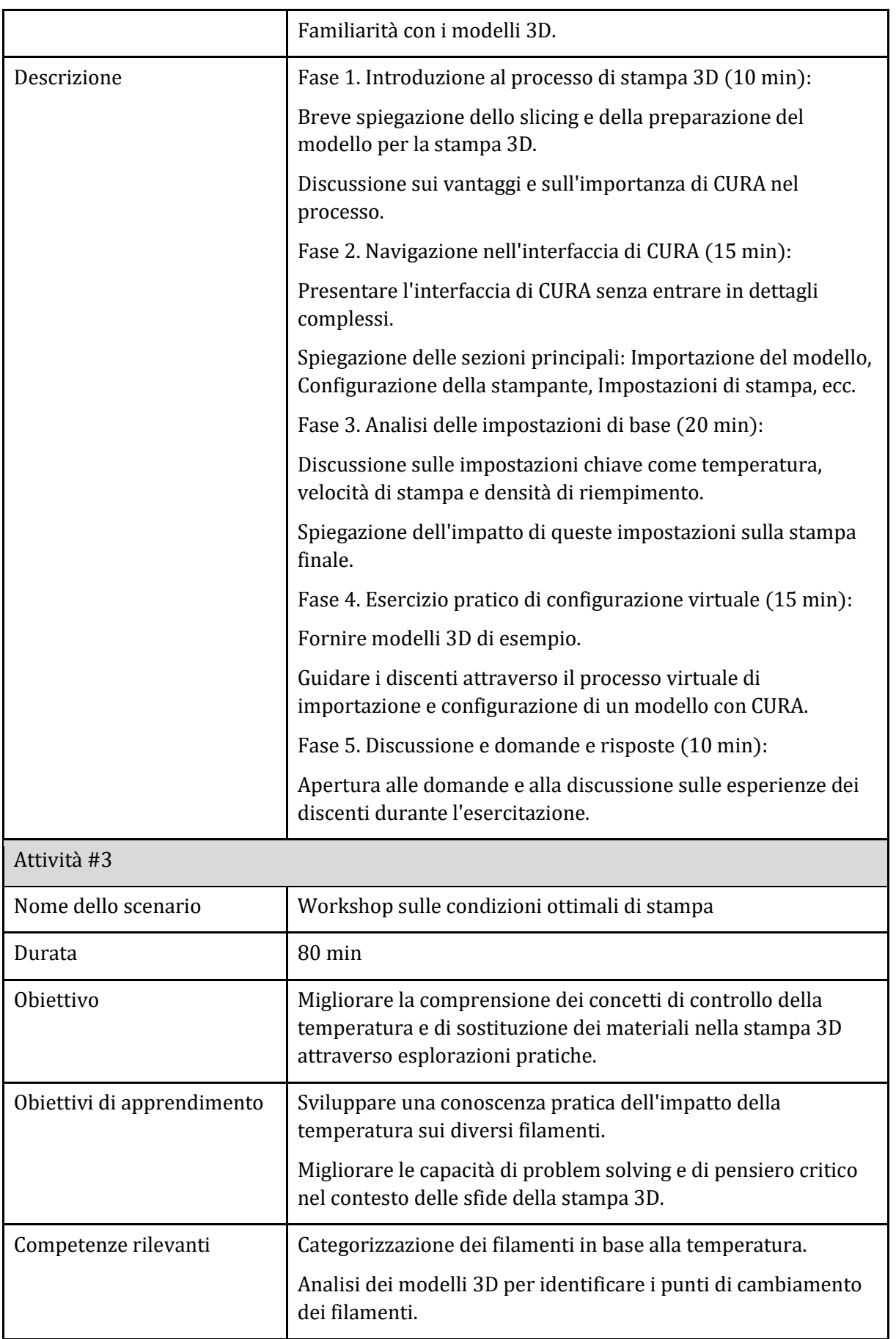

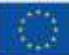

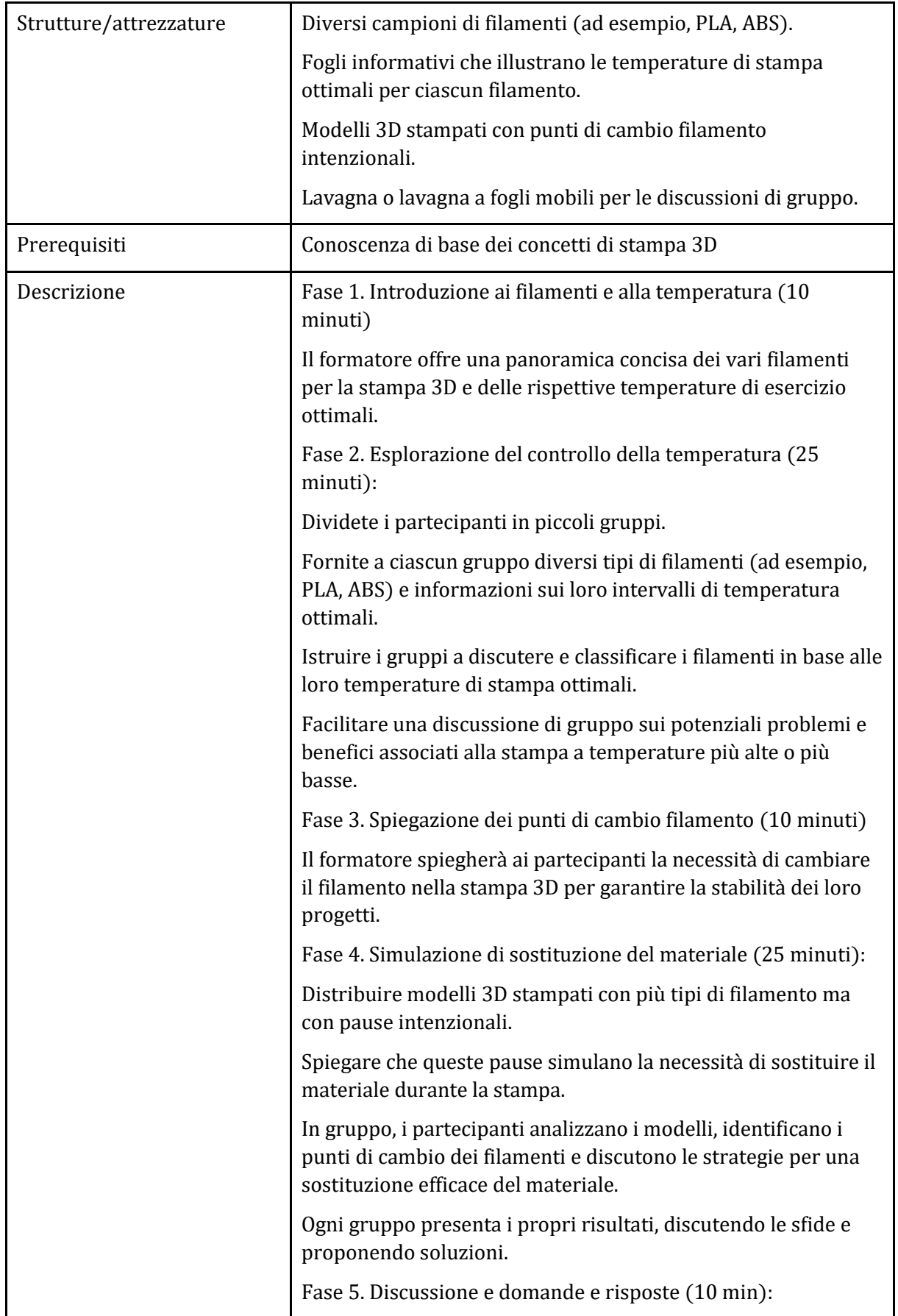

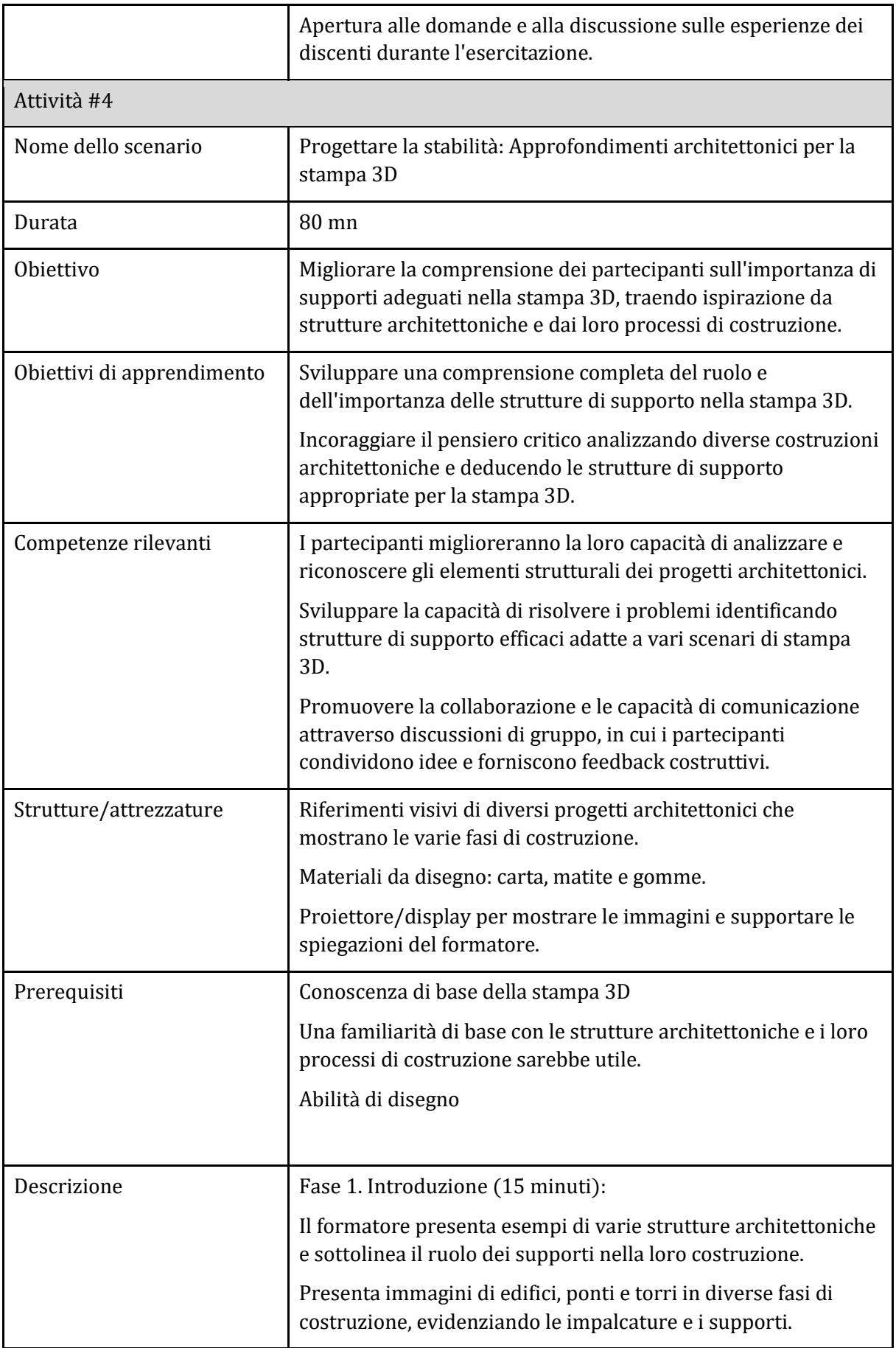

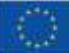

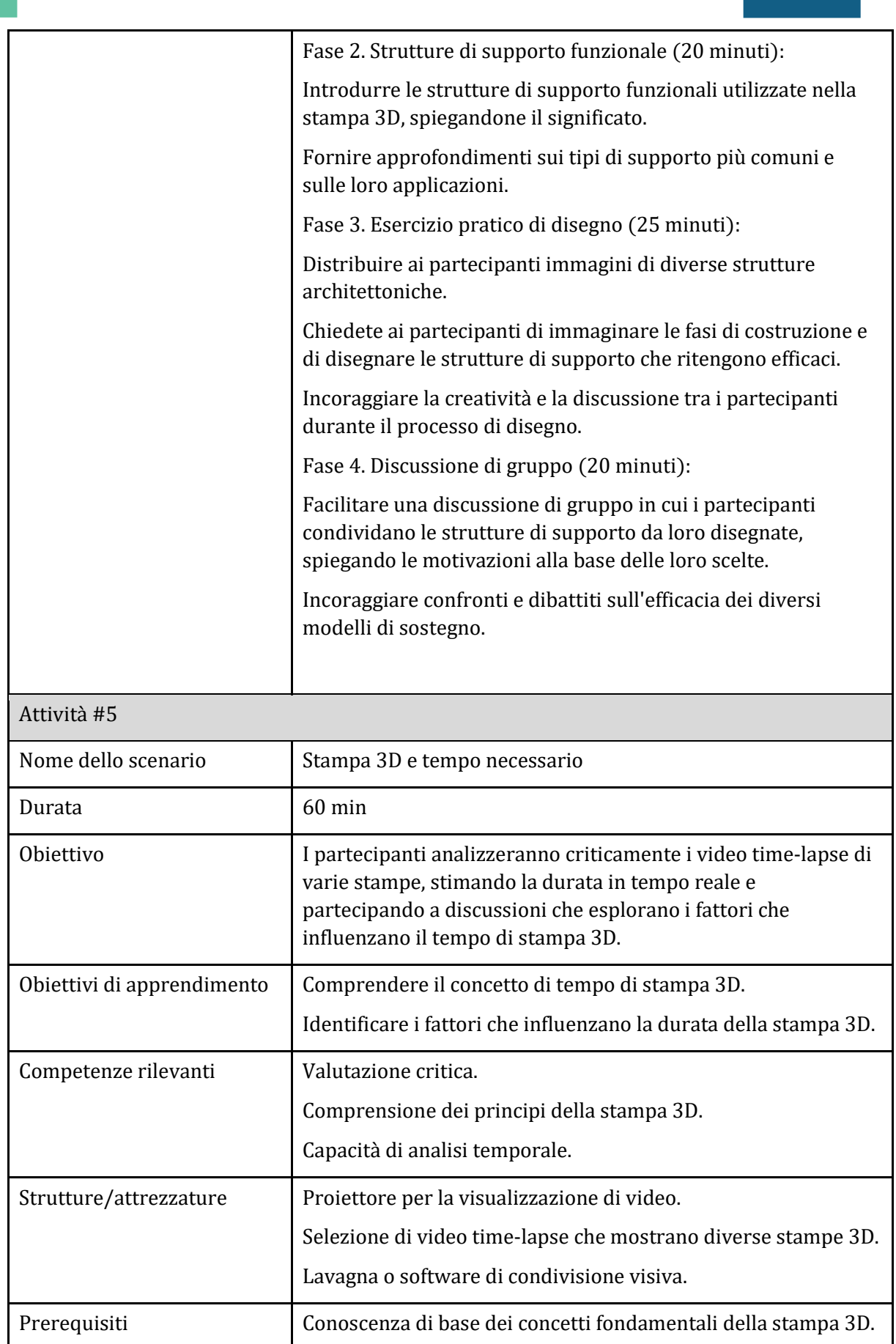

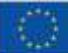

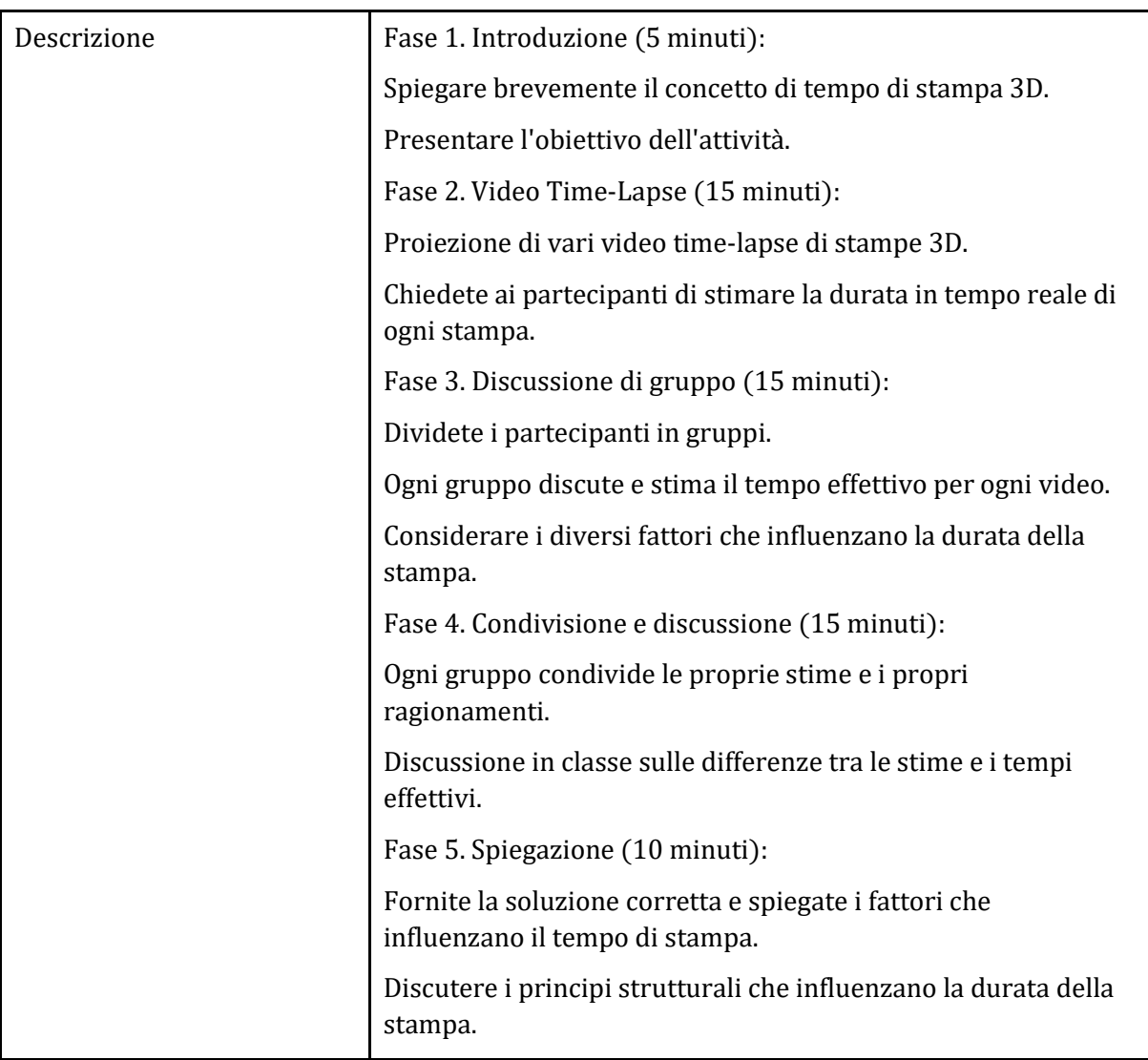

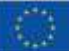

#### <span id="page-39-0"></span>Sotto-argomento 3: Preparazione della stampante 3D (materiale da utilizzare, temperatura dell'ugello/del letto, ecc.)

#### Piano didattico: Design eco-compatibile: L'intersezione tra stampa 3D e sostenibilità

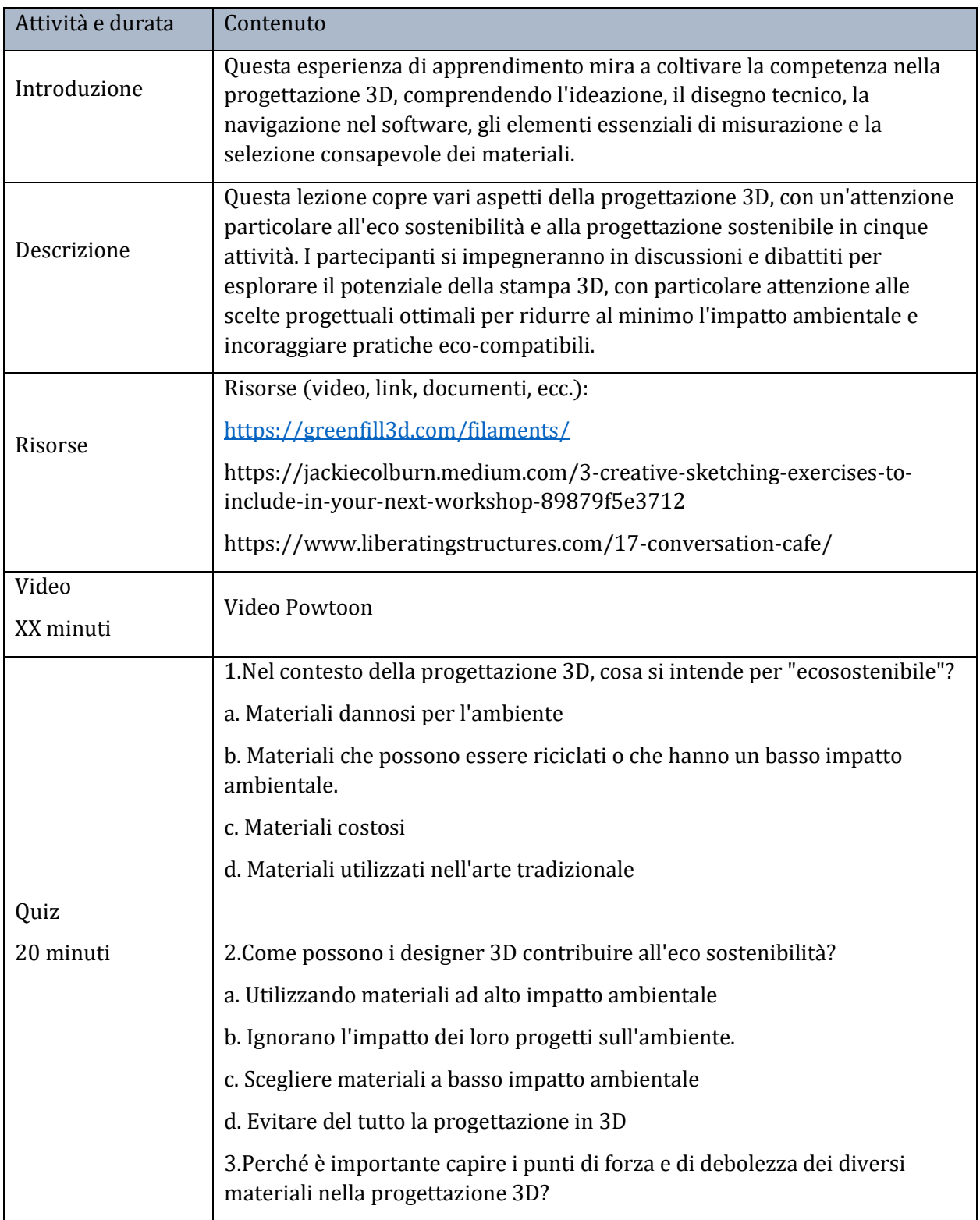

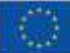

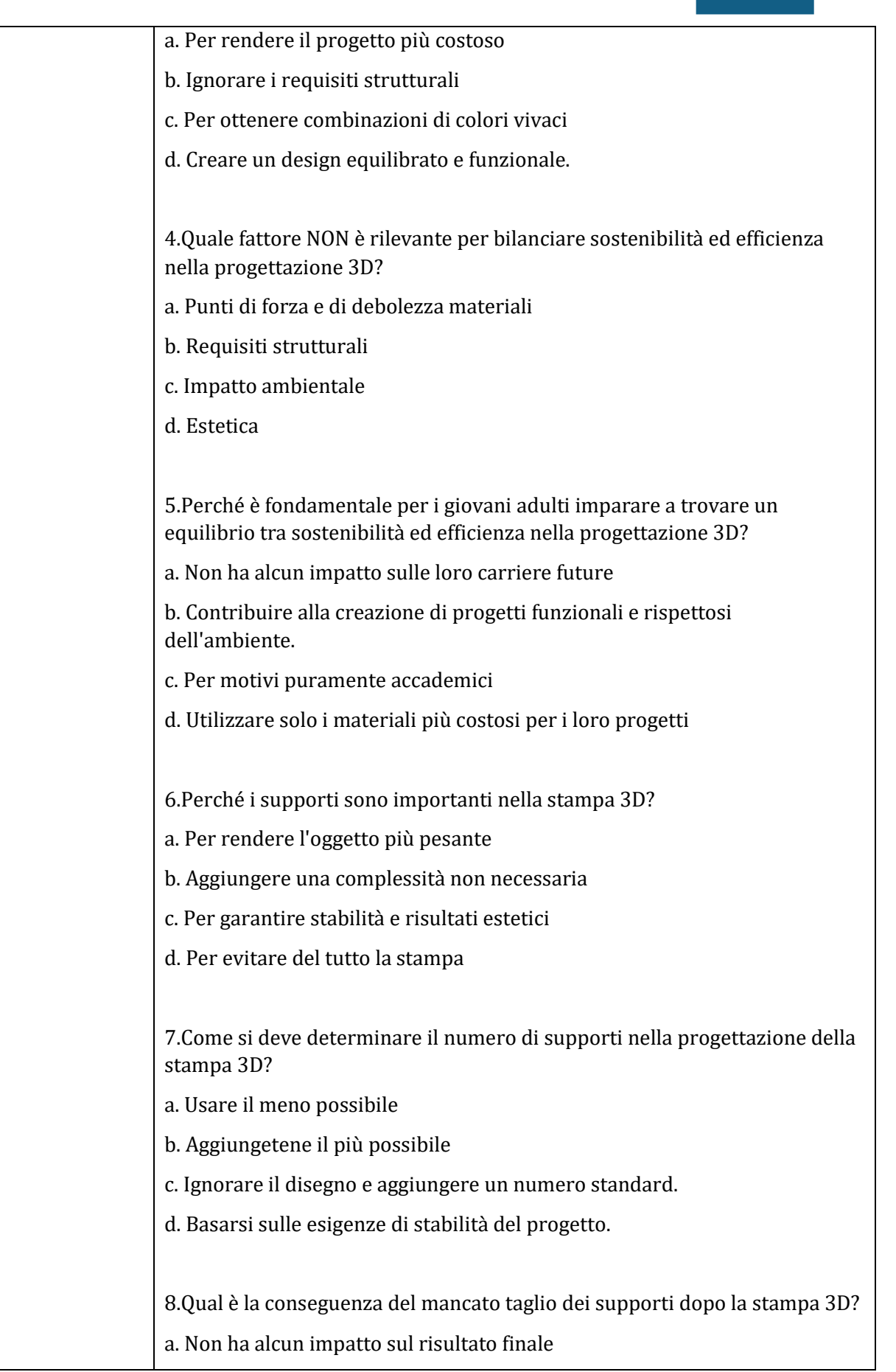

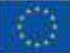

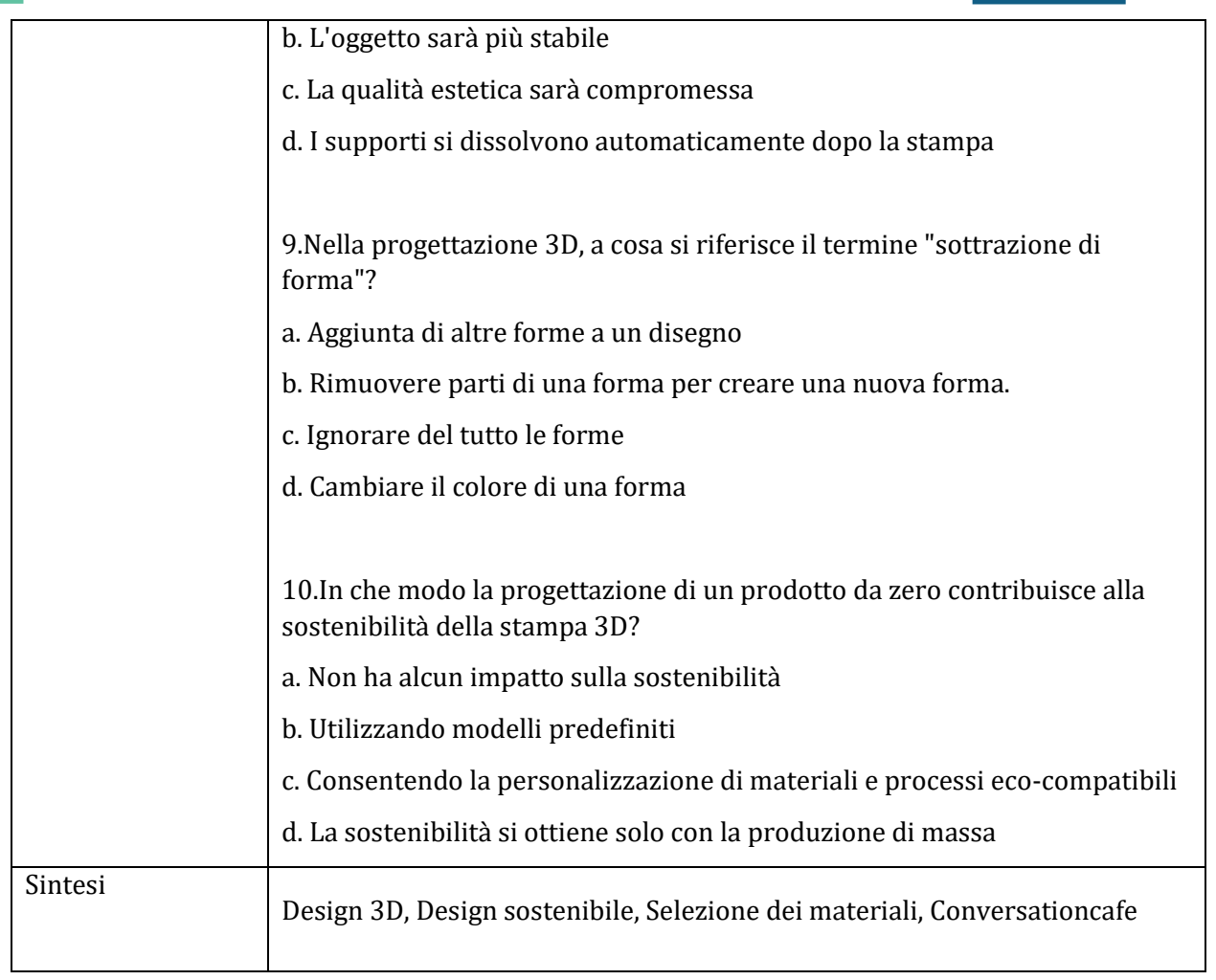

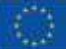

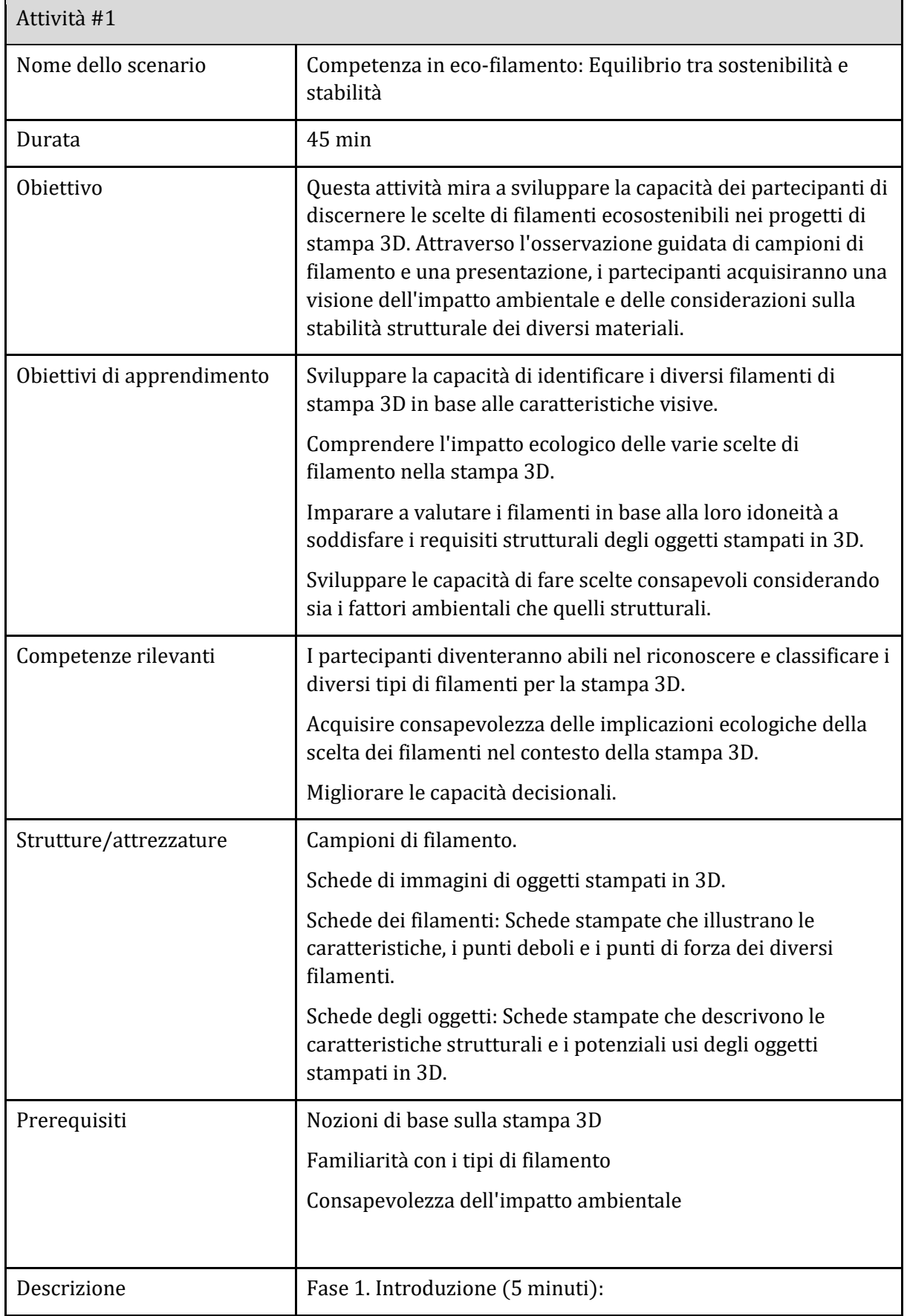

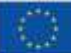

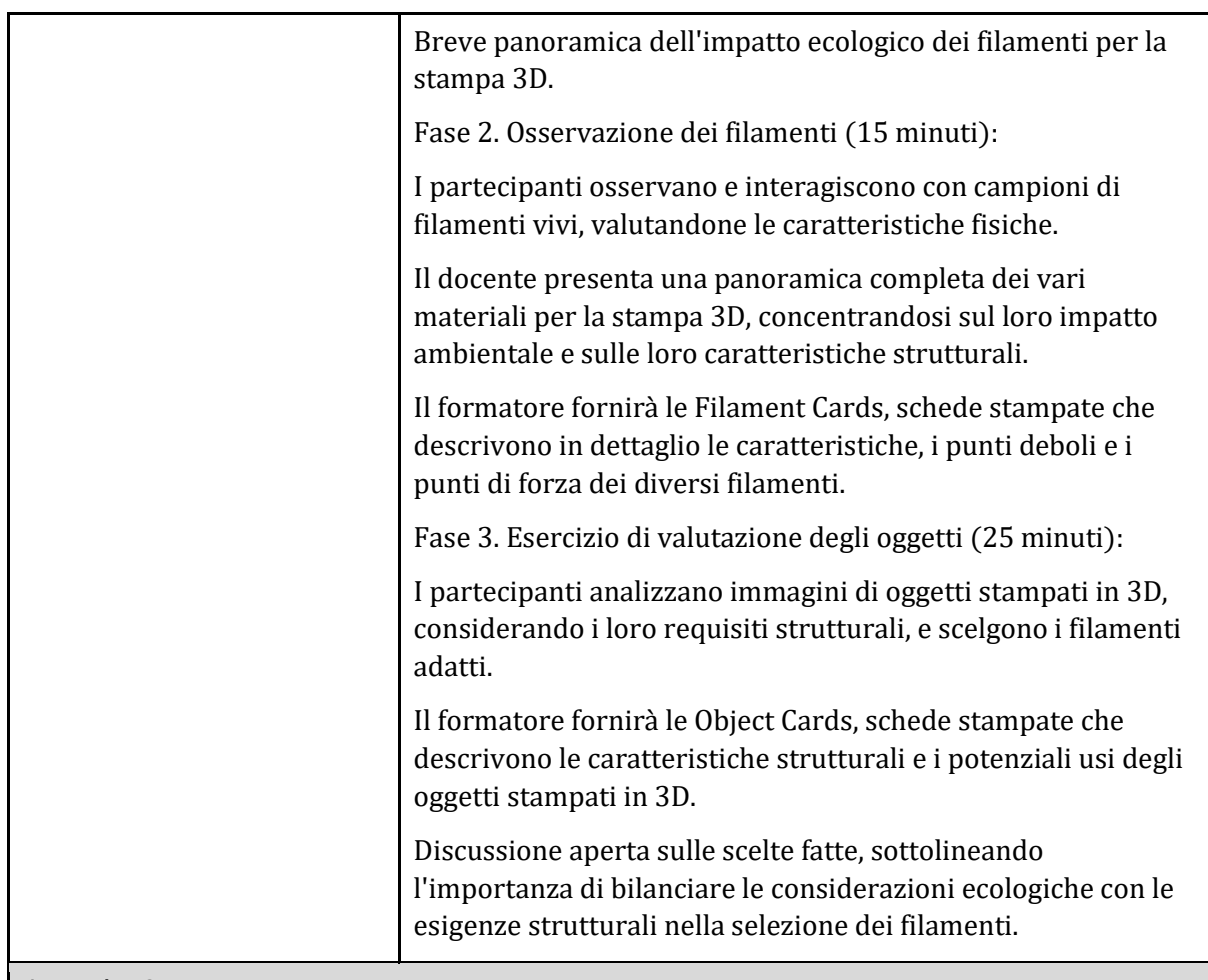

#### Attività #2

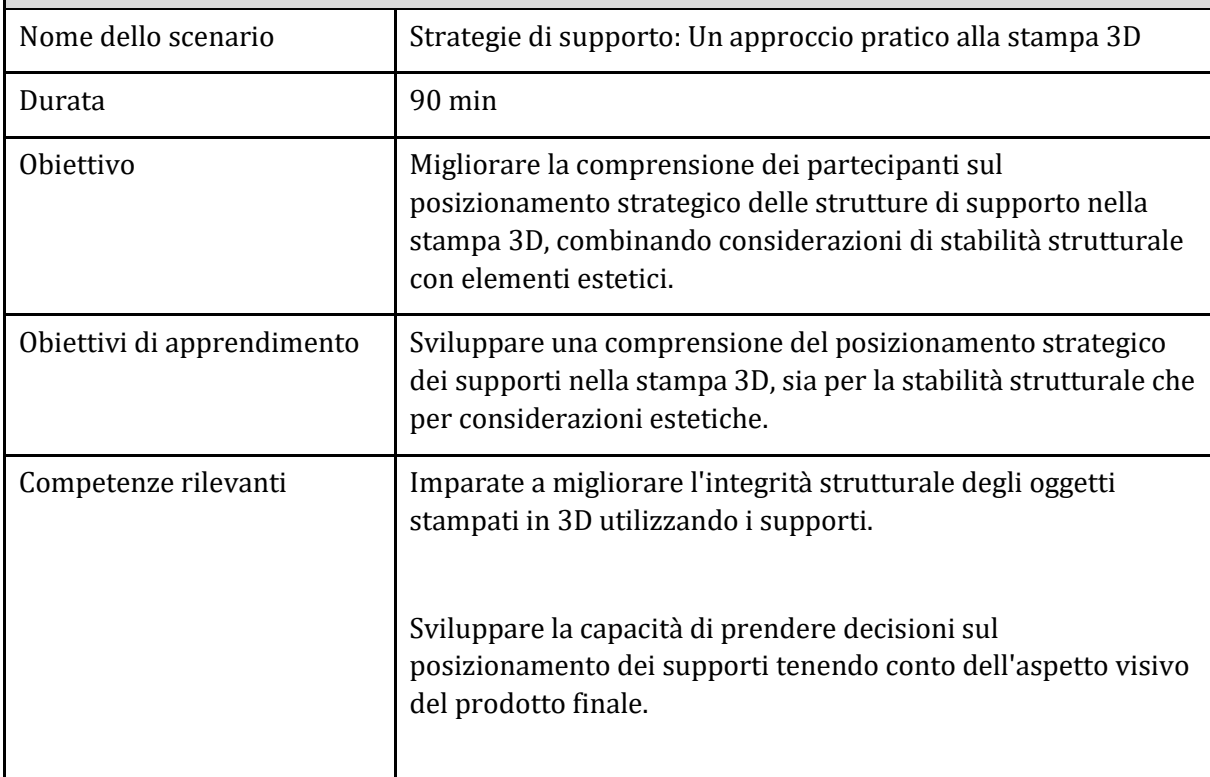

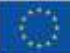

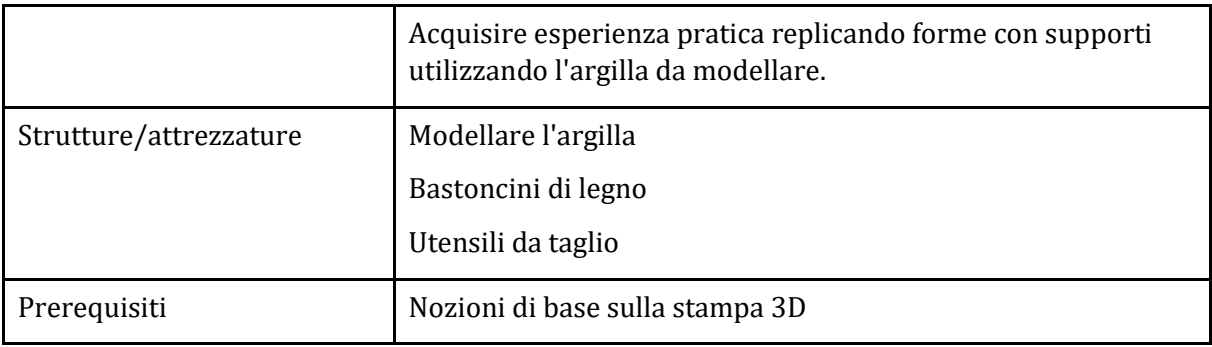

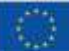

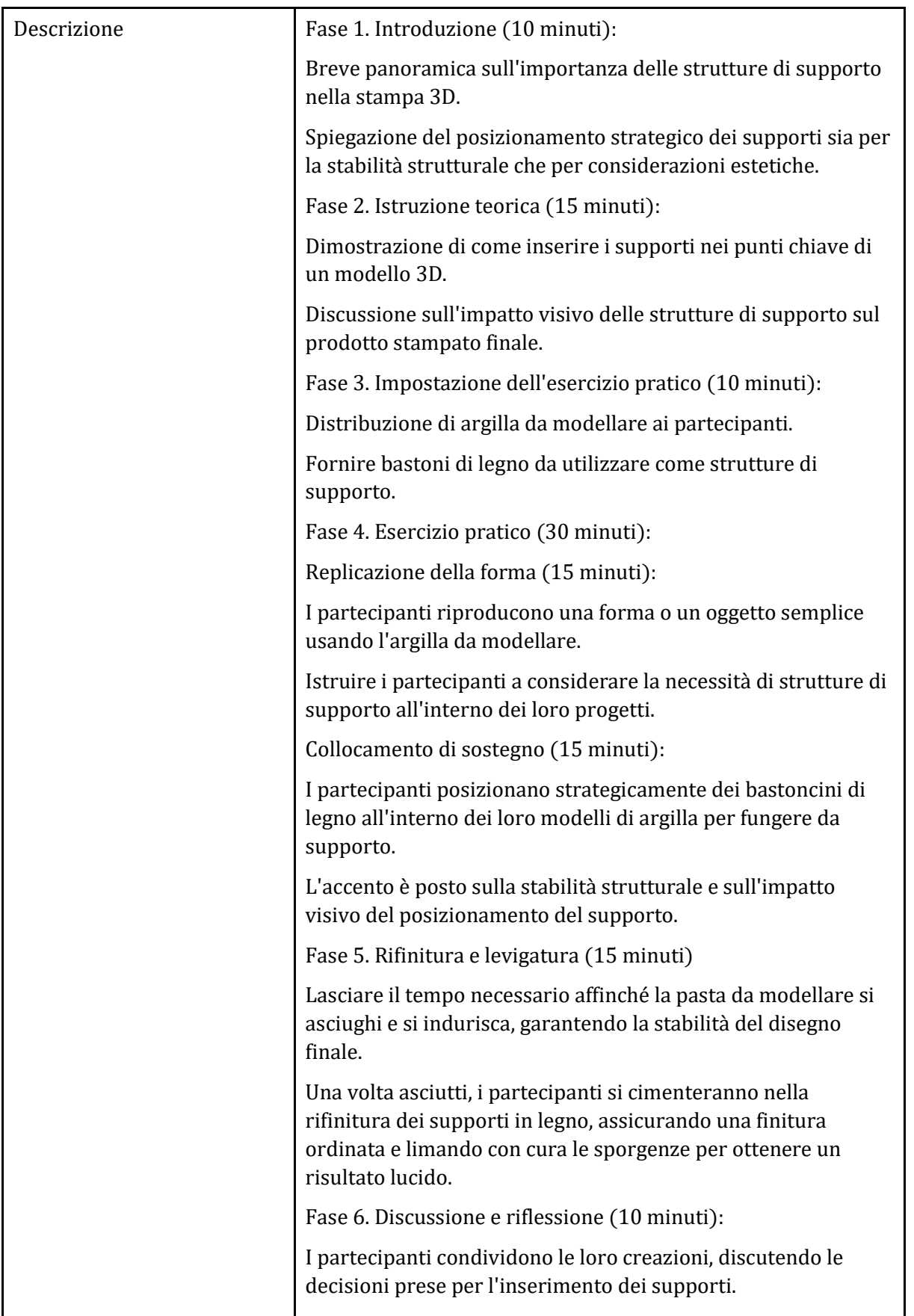

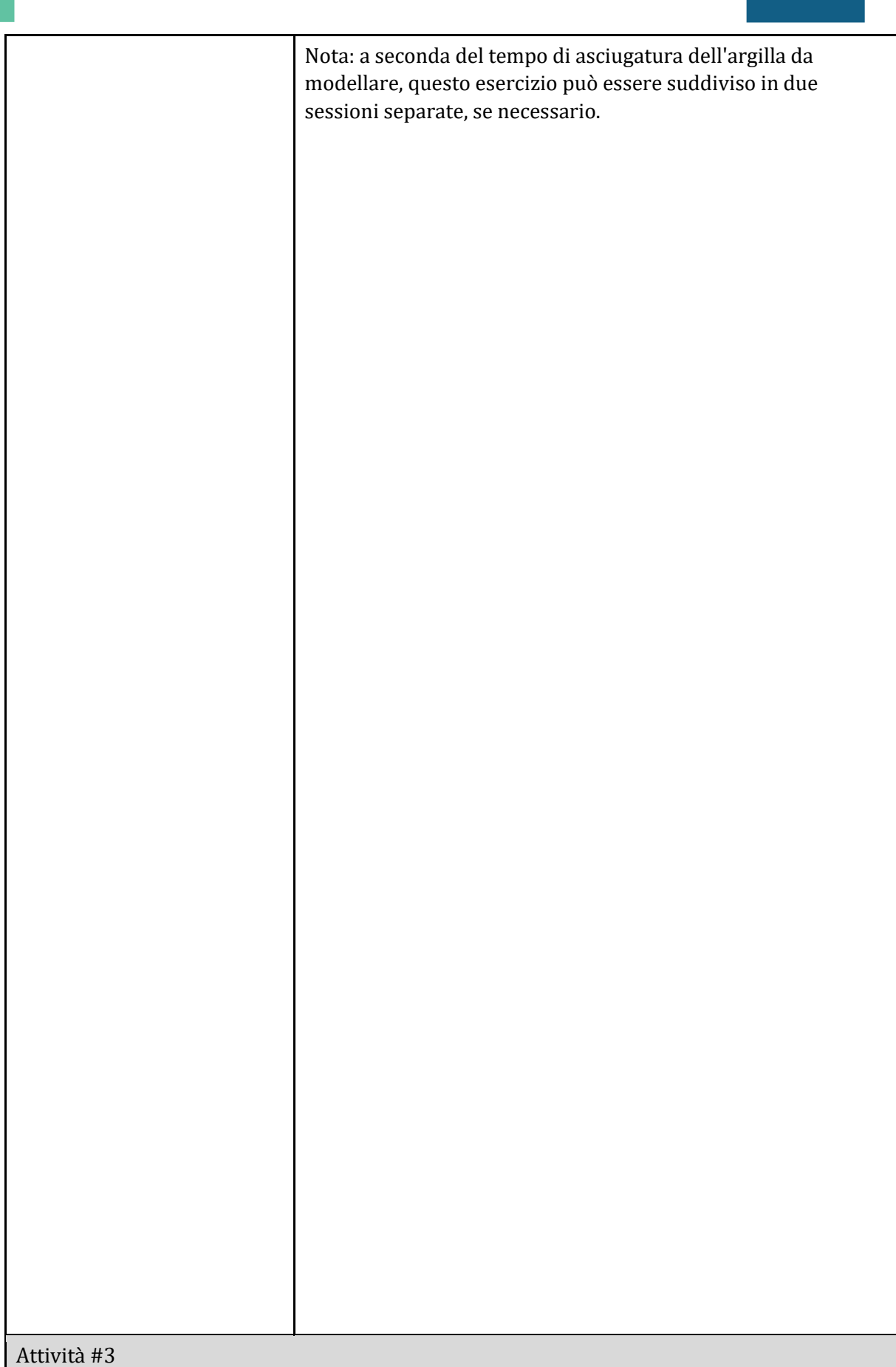

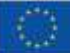

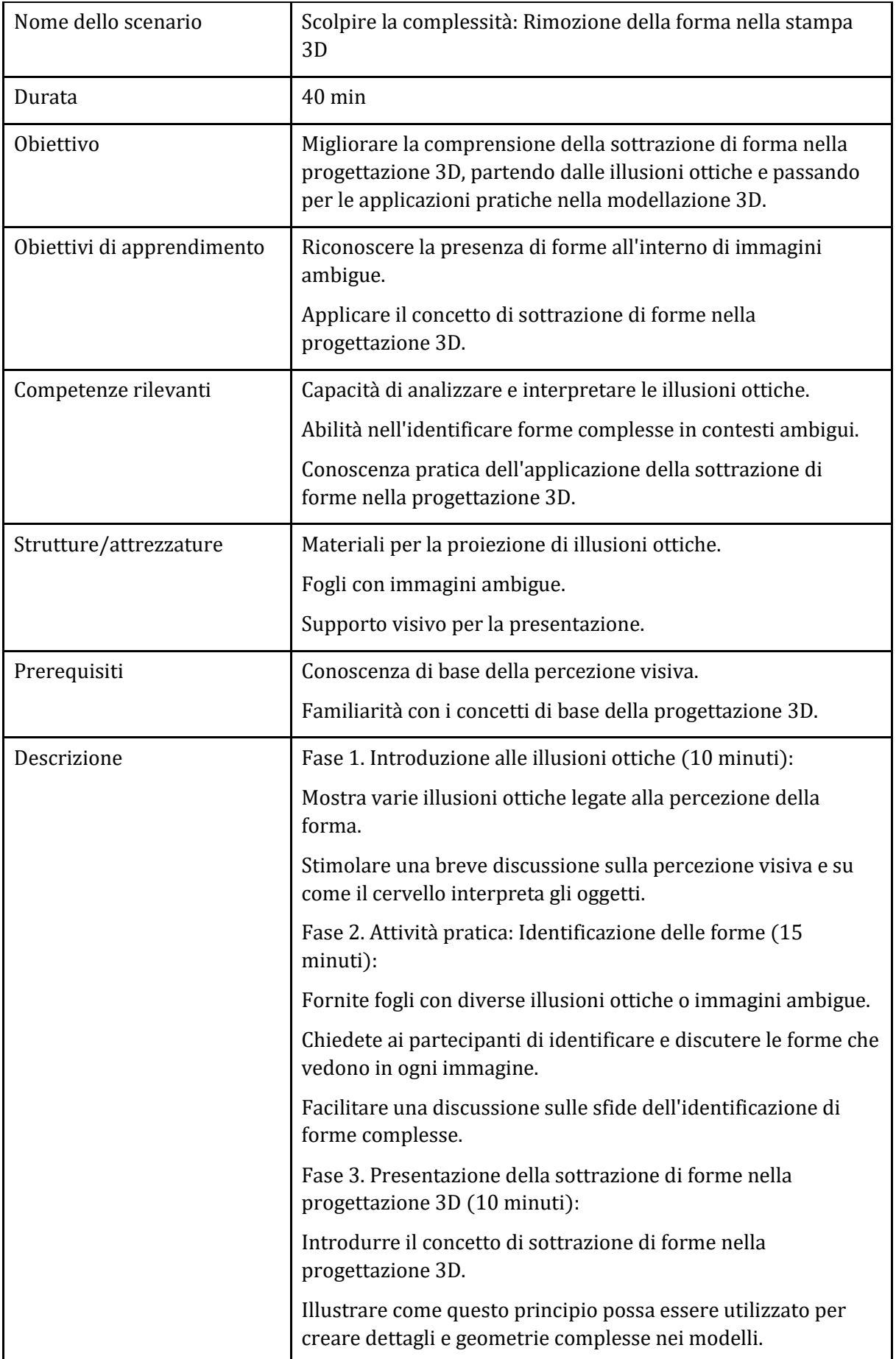

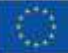

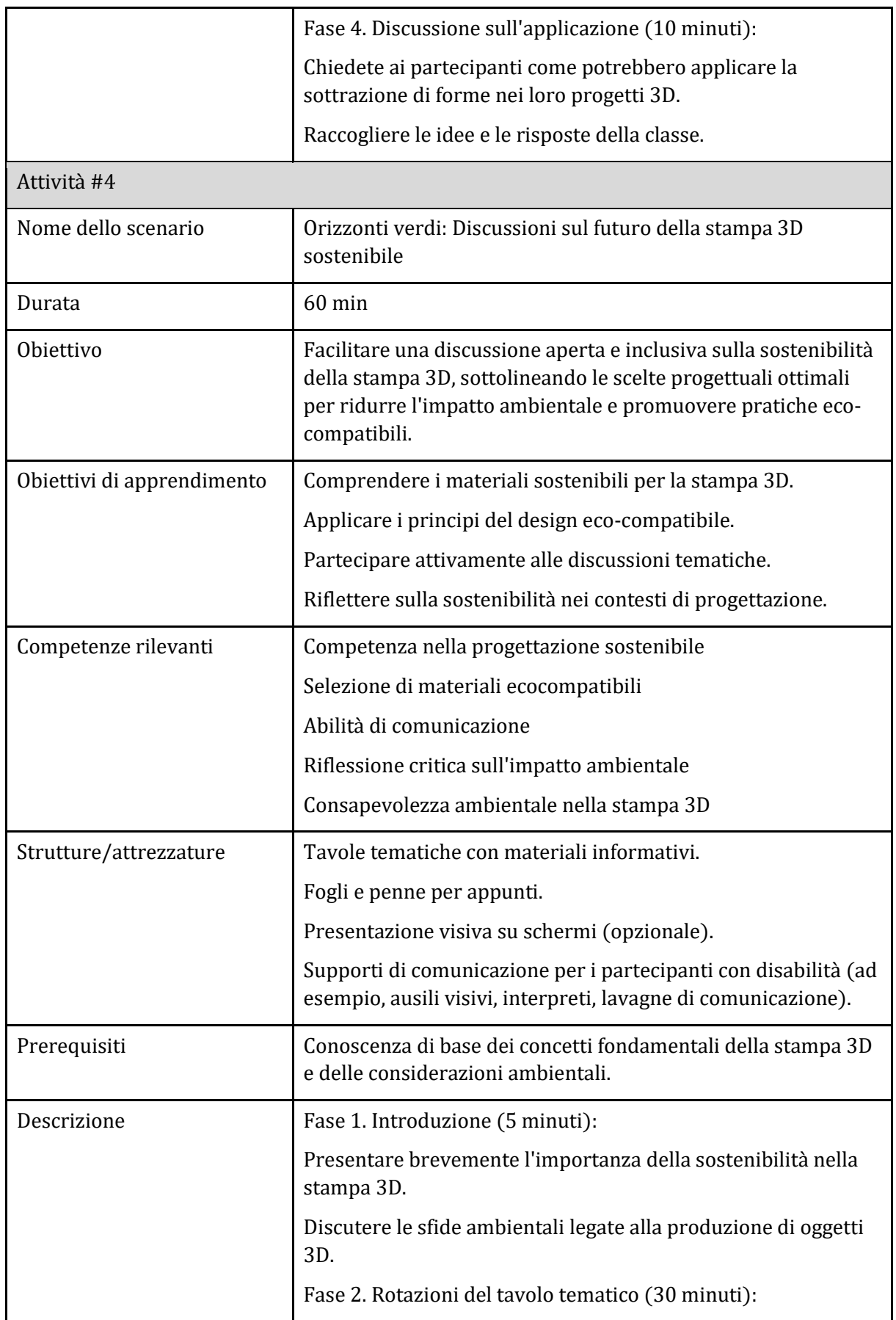

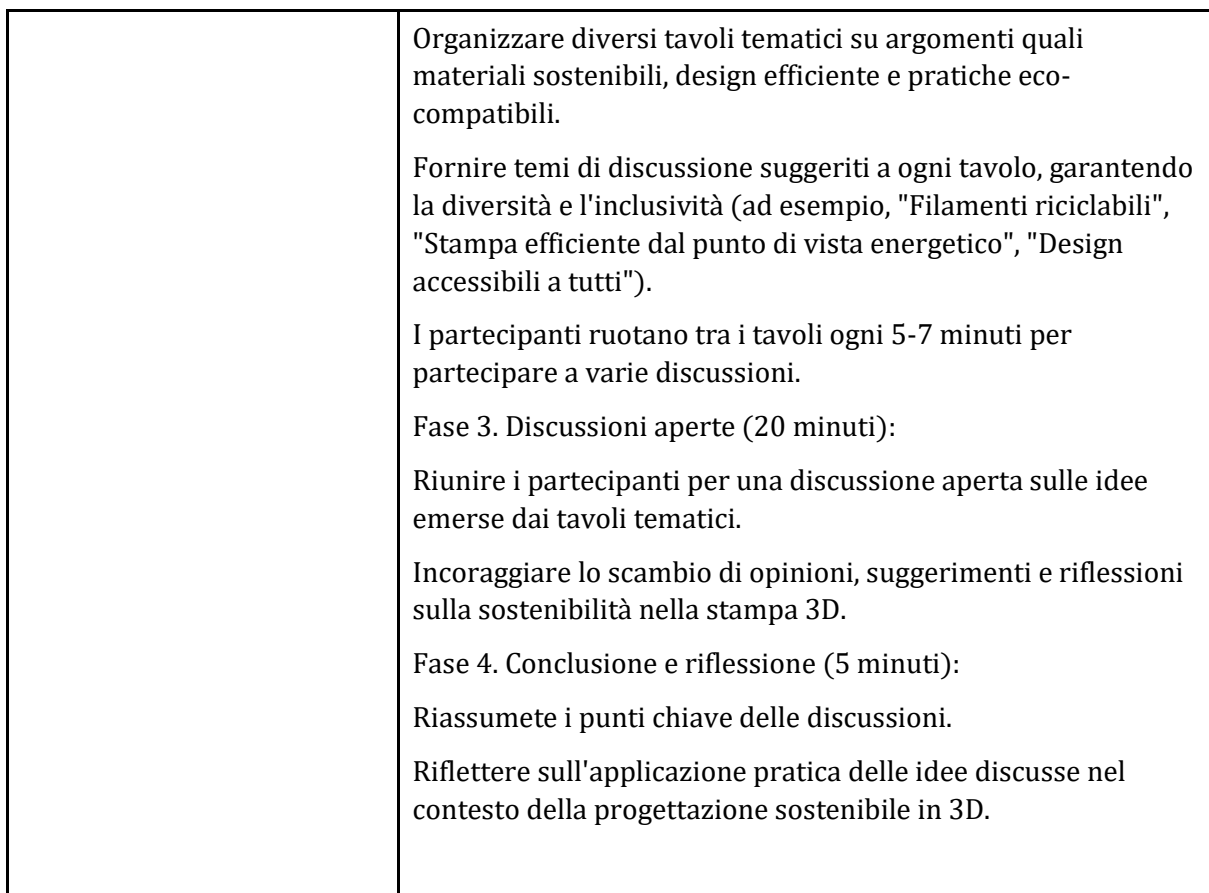

#### Attività #5

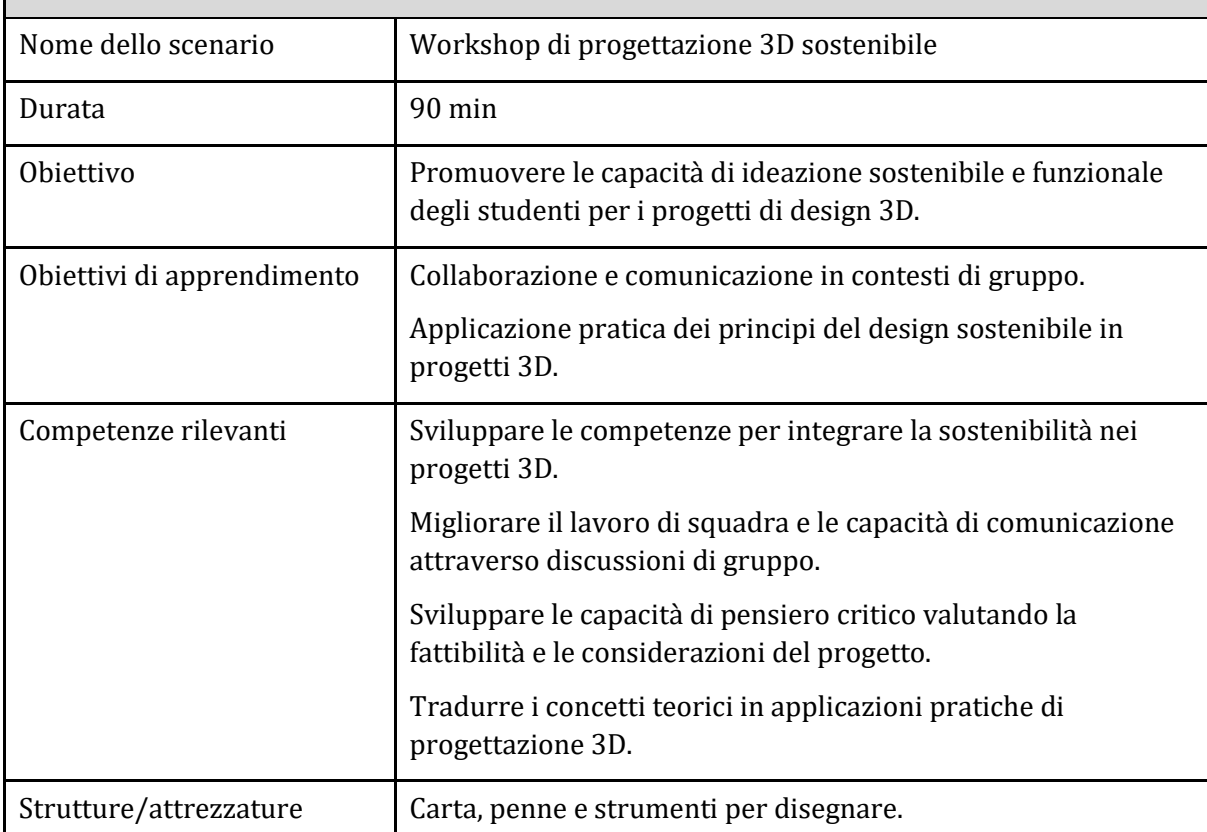

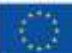

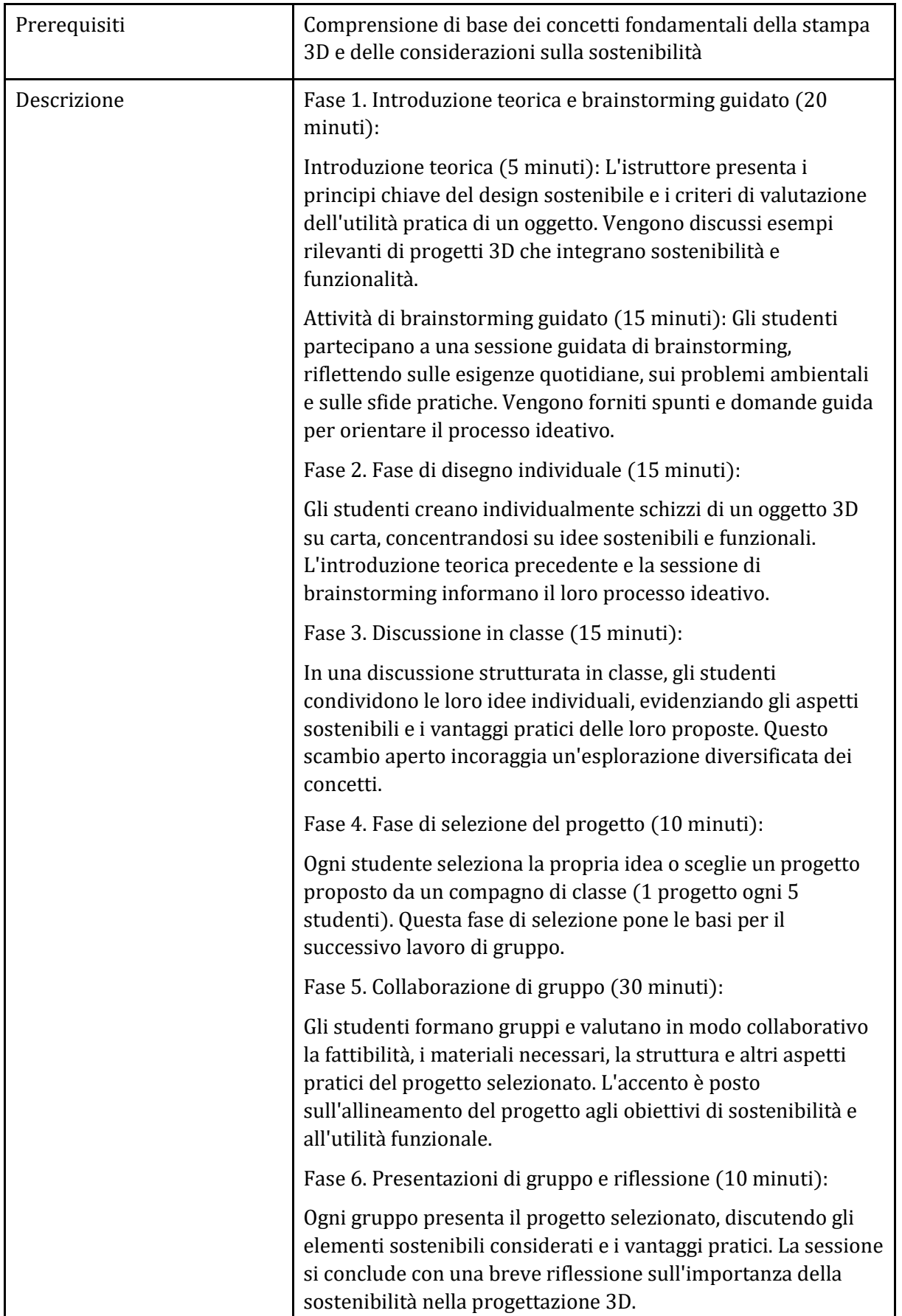

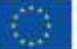

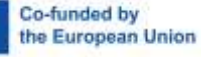

#### <span id="page-52-0"></span>Argomento 3: Pratica sul software

#### <span id="page-52-1"></span>Sotto-argomento 1: Introduzione al software online TinkerCAD e al software di slicing CURA (parte pratica)

#### Attività e durata | Contenuto Introduzione 20 minuti Scopi e obiettivi del Piano didattico: Obiettivi: Familiarizzazione con Tinkercad Abilità di navigazione di base Comprendere i concetti di progettazione 3D Familiarizzazione con CURA Obiettivi: Accesso e navigazione Creare forme di base Navigare nel software CURA Dimostrare creatività Descrizione 15 minuti In questo sotto-argomento è necessario descrivere il programma della lezione e collegare le 5 attività sottostanti. Questo sotto-argomento introdurrà i software di taglio TinkerCAD e CURA. In questo sottoargomento si navigherà e si vedranno le caratteristiche di questi due software. Risorse 10 minuti Risorse (video, link, documenti, ecc.): [https://www.TinkerCAD.com/](https://www.tinkercad.com/) https://ultimaker.com/software/ultimaker-cura Video 20 minuti Video Powtoon Quiz 20 minuti 1. In Tinkercad, i progetti vengono creati utilizzando una combinazione di forme diverse. Vero / Falso

#### Piano didattico: Primi passi sui software TinkerCAD e Cura

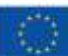

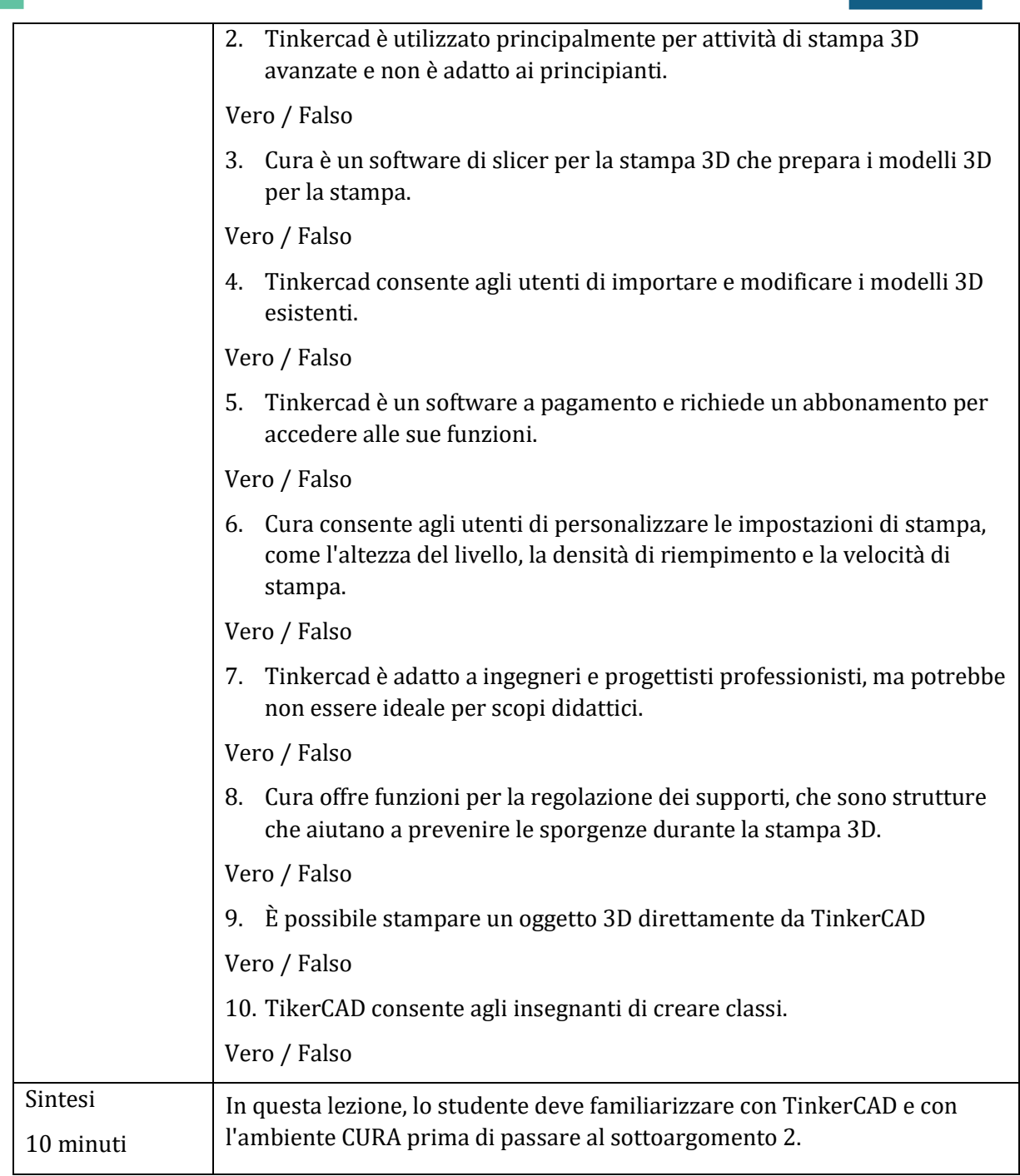

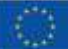

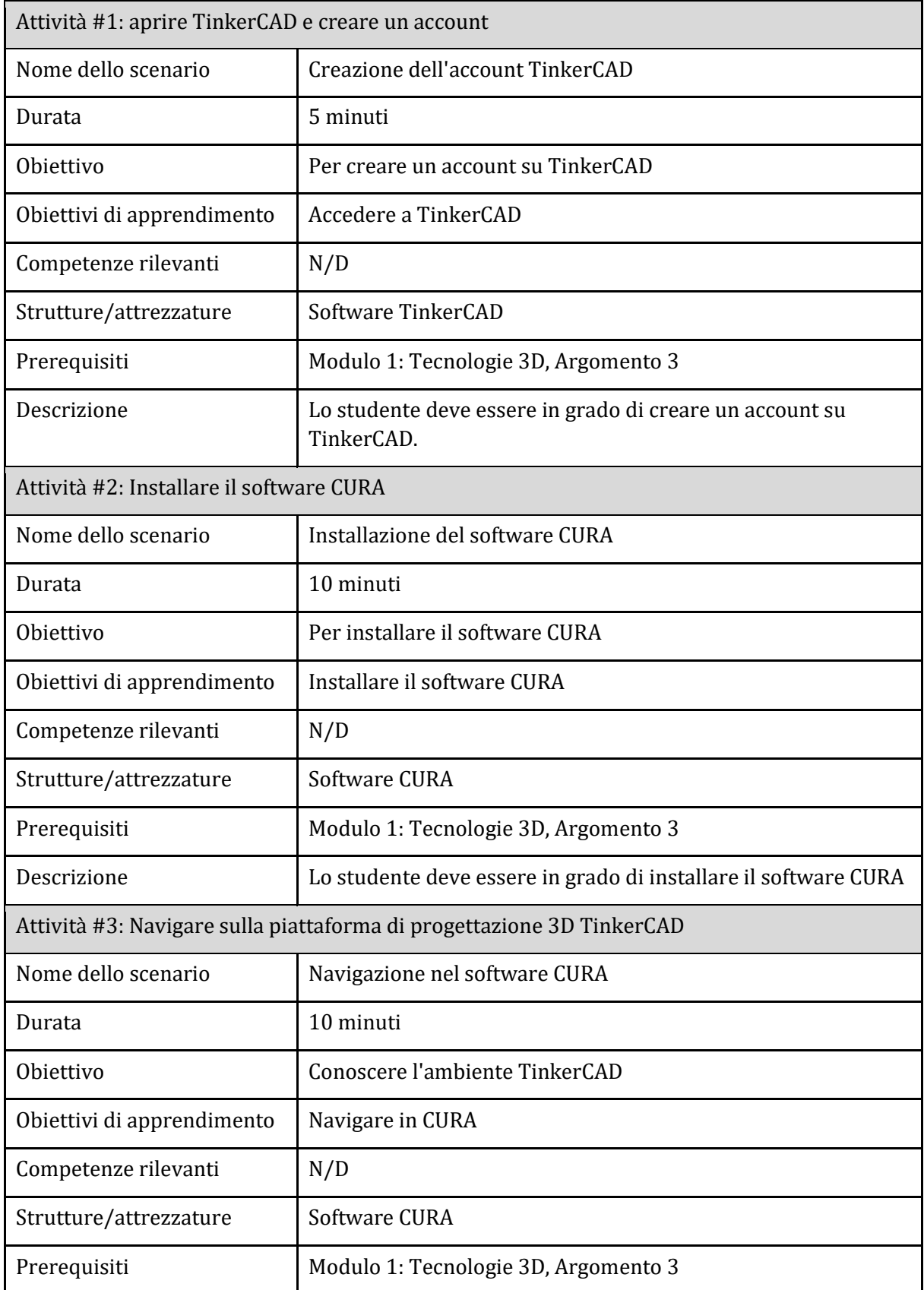

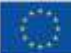

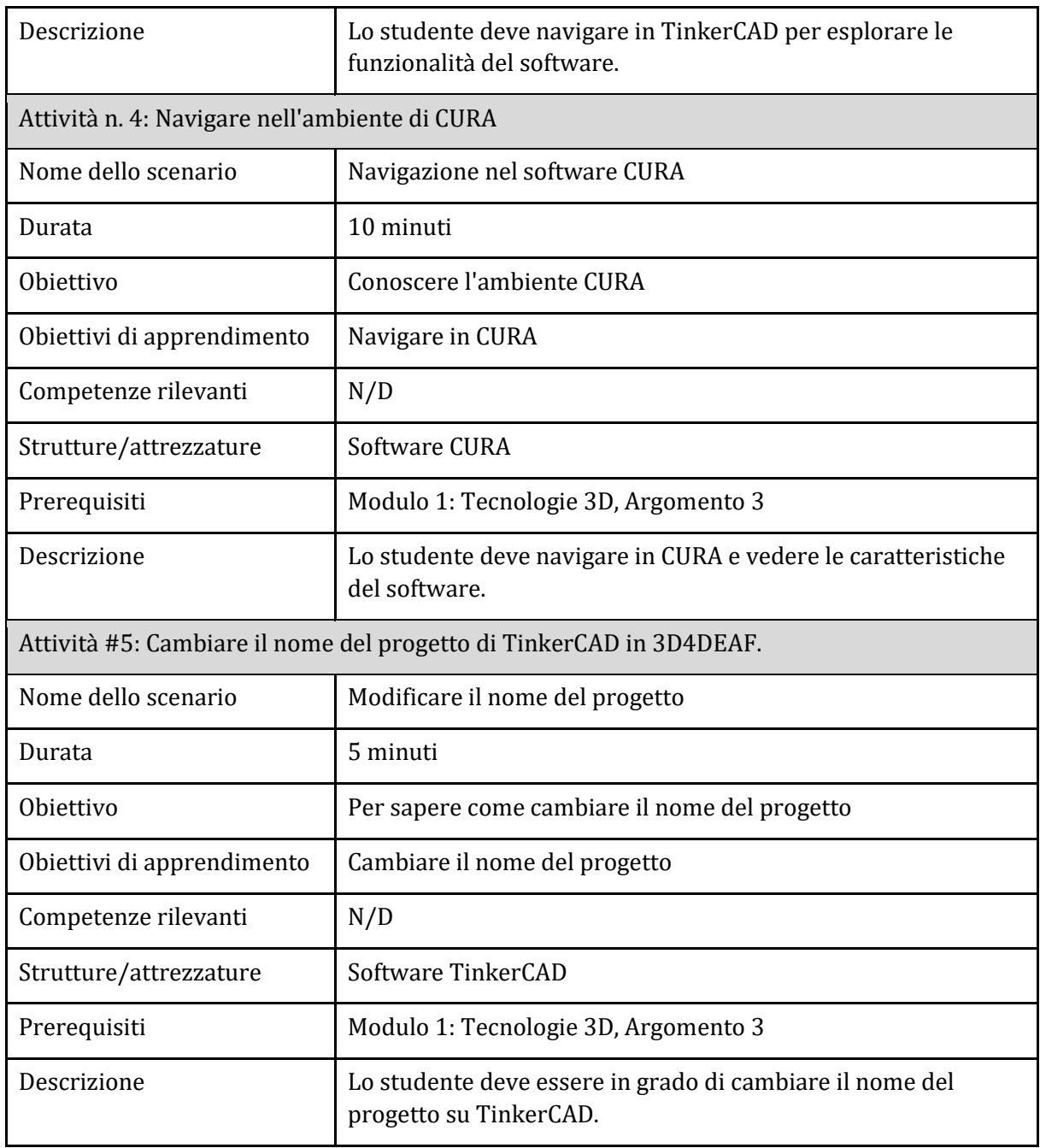

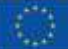

#### Sotto-argomento 2: Creare un design personalizzato

#### <span id="page-56-0"></span>Piano didattico: Progettare un supporto per telefono con TinkerCAD

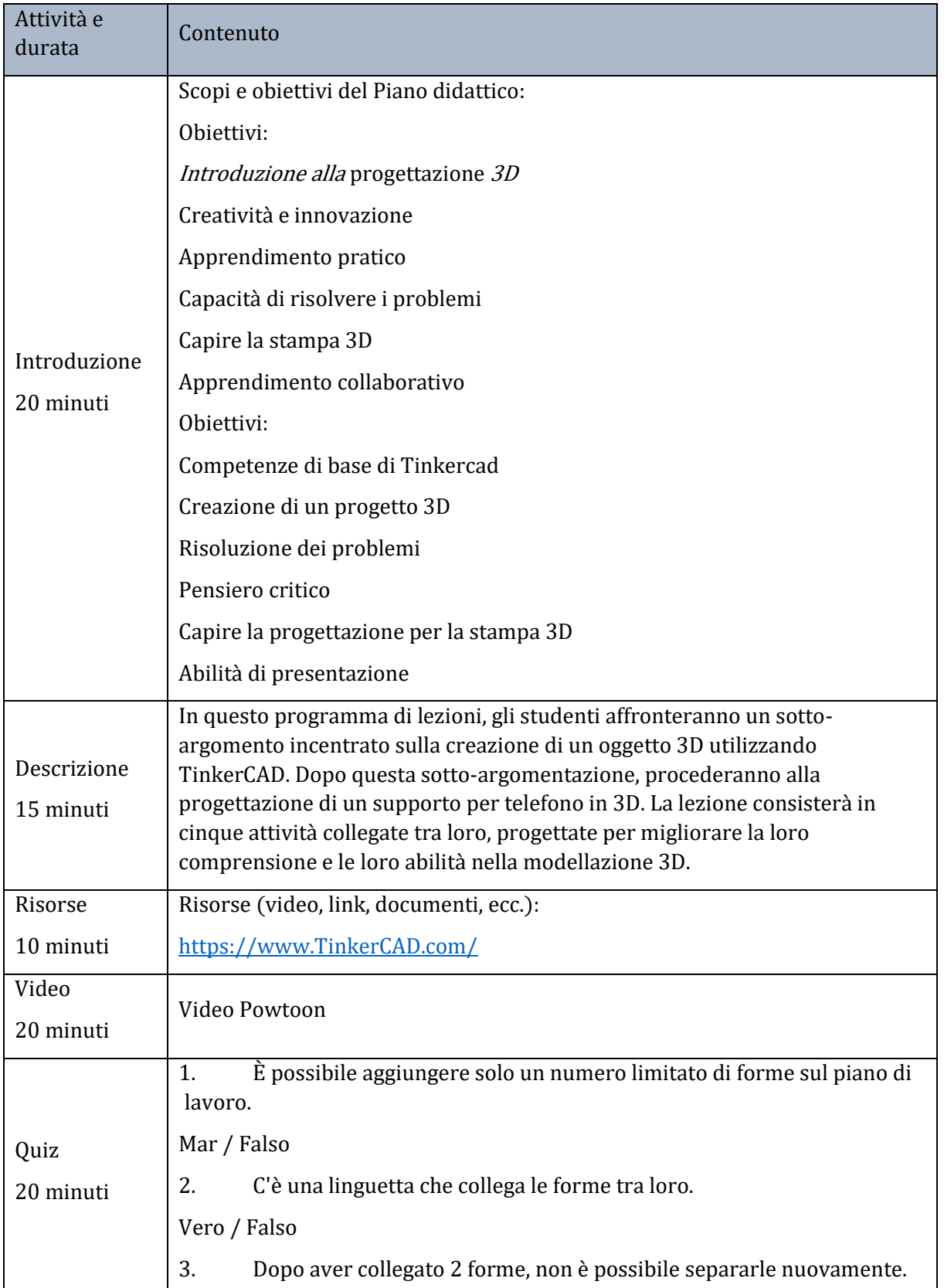

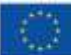

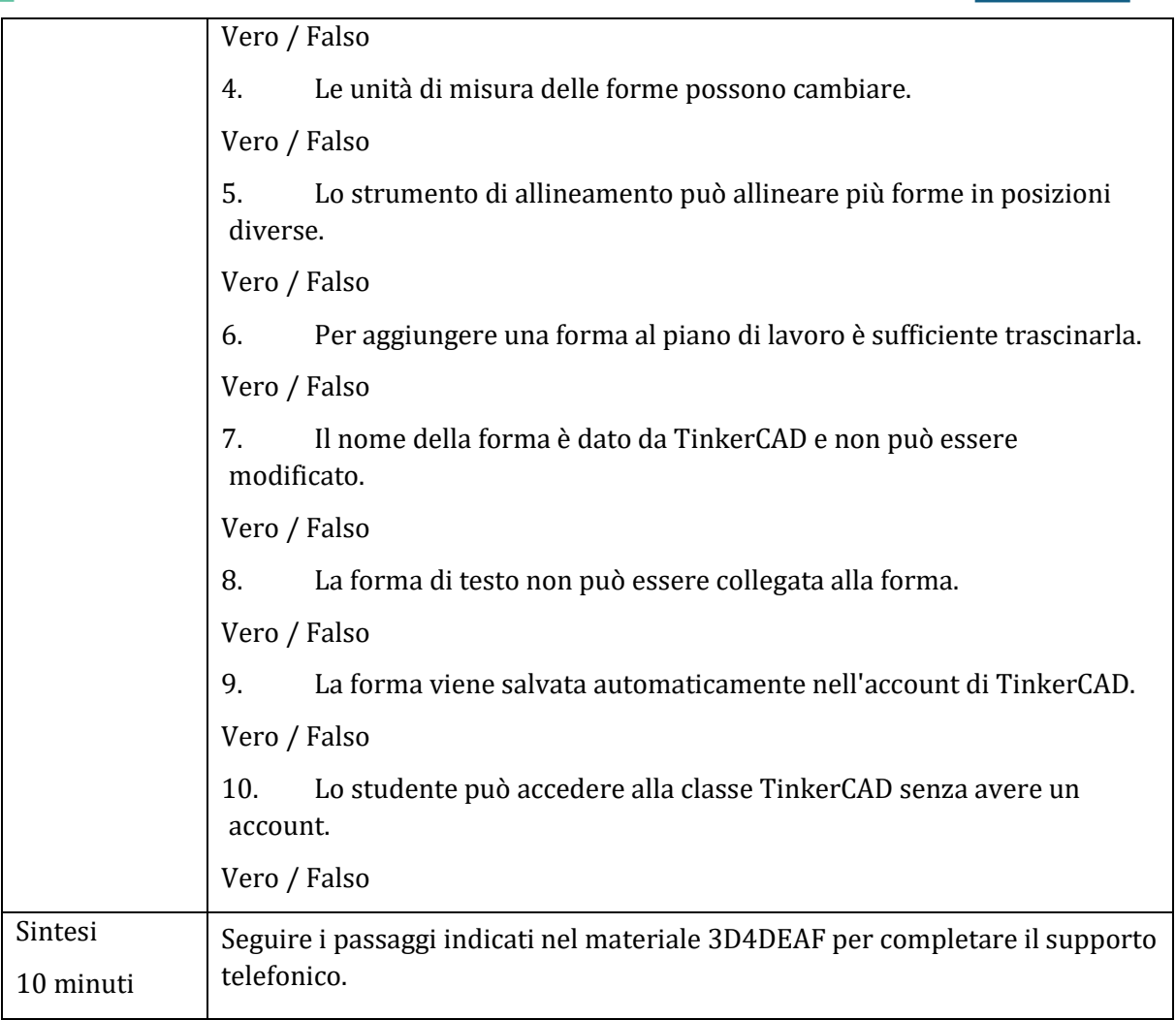

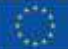

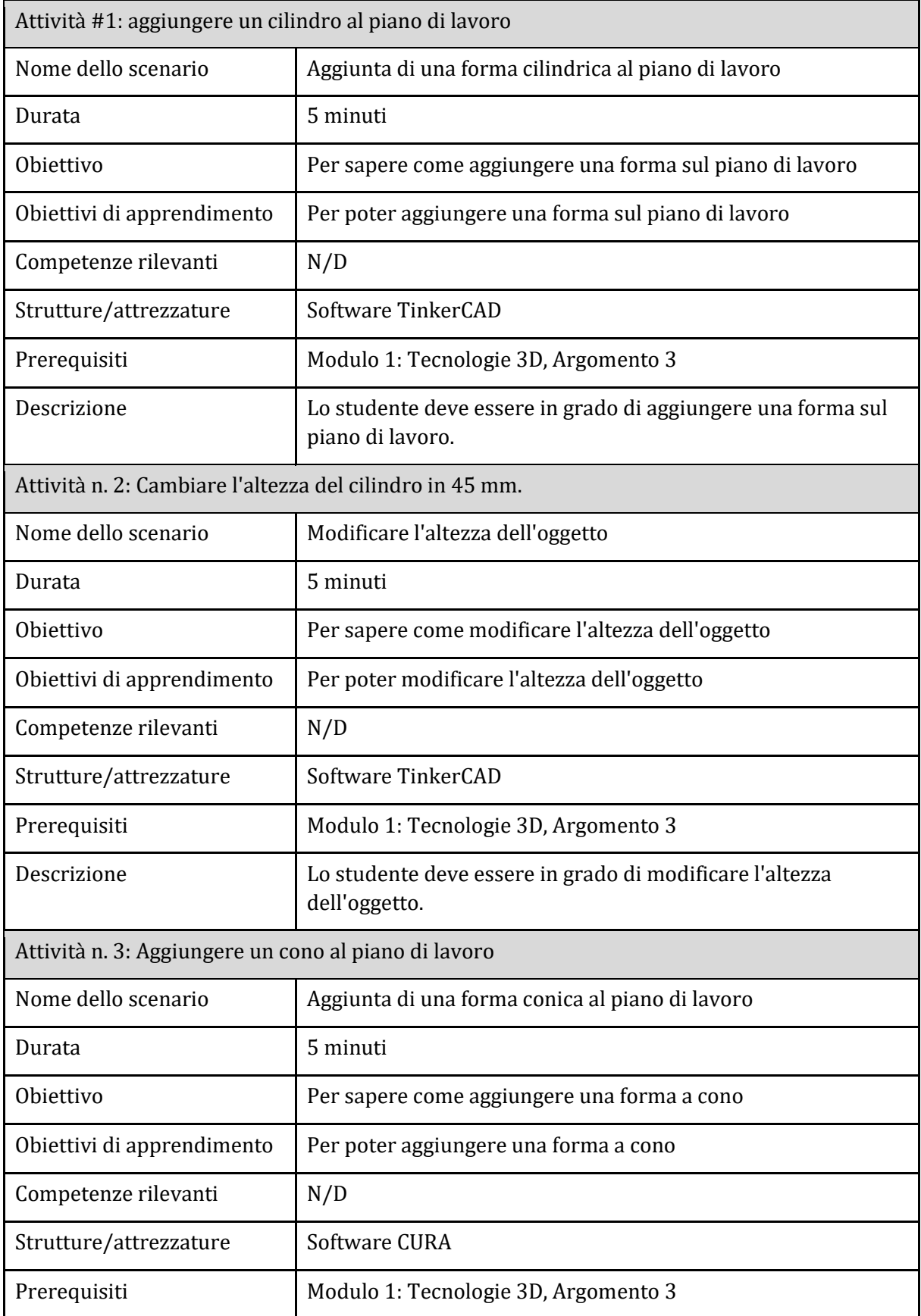

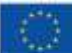

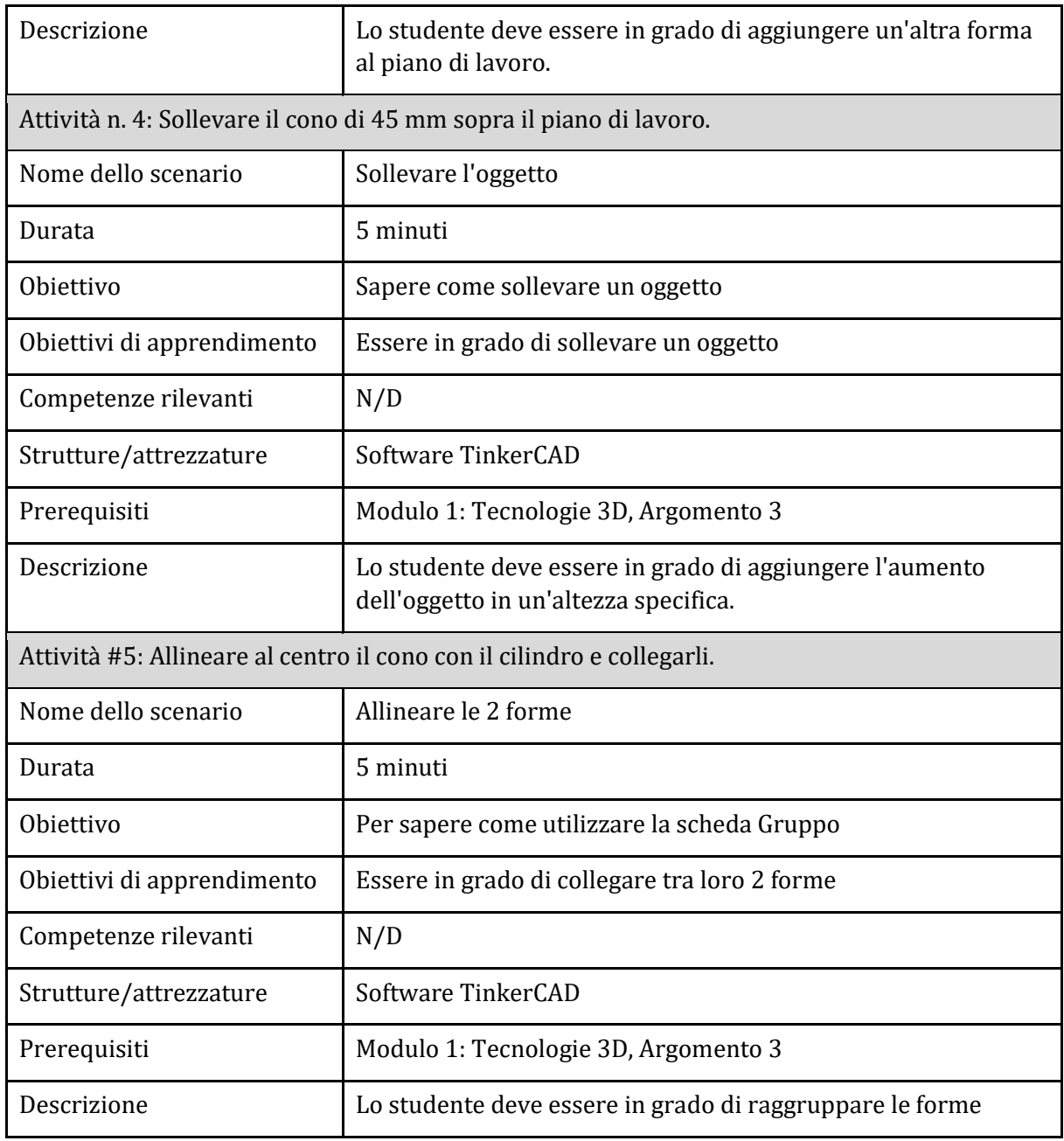

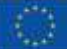

#### <span id="page-60-0"></span>Sotto-argomento 3: Stampa 3D (finalizzazione)

#### Piano didattico: Creare una cassetta degli attrezzi con TinkerCAD

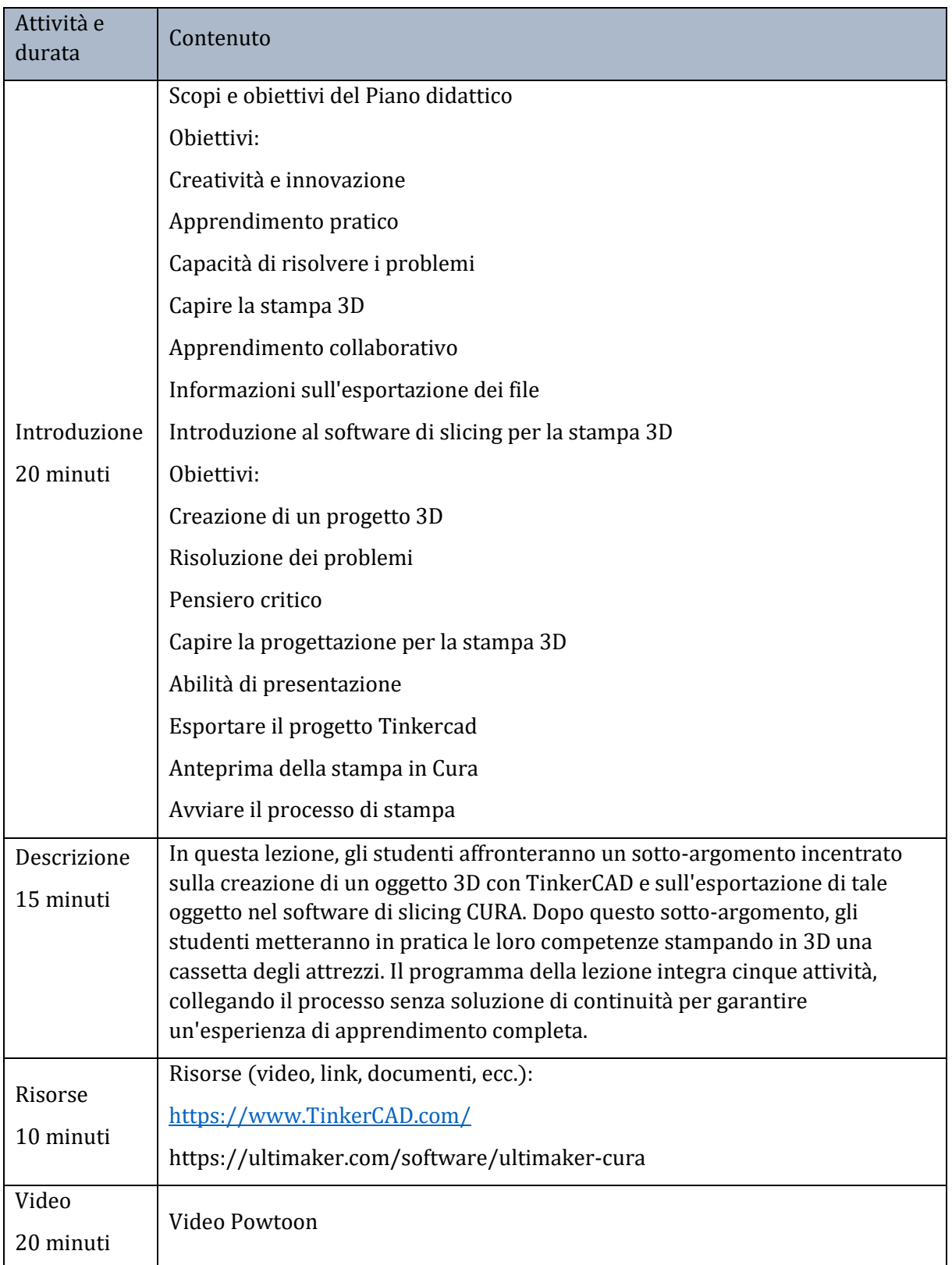

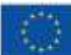

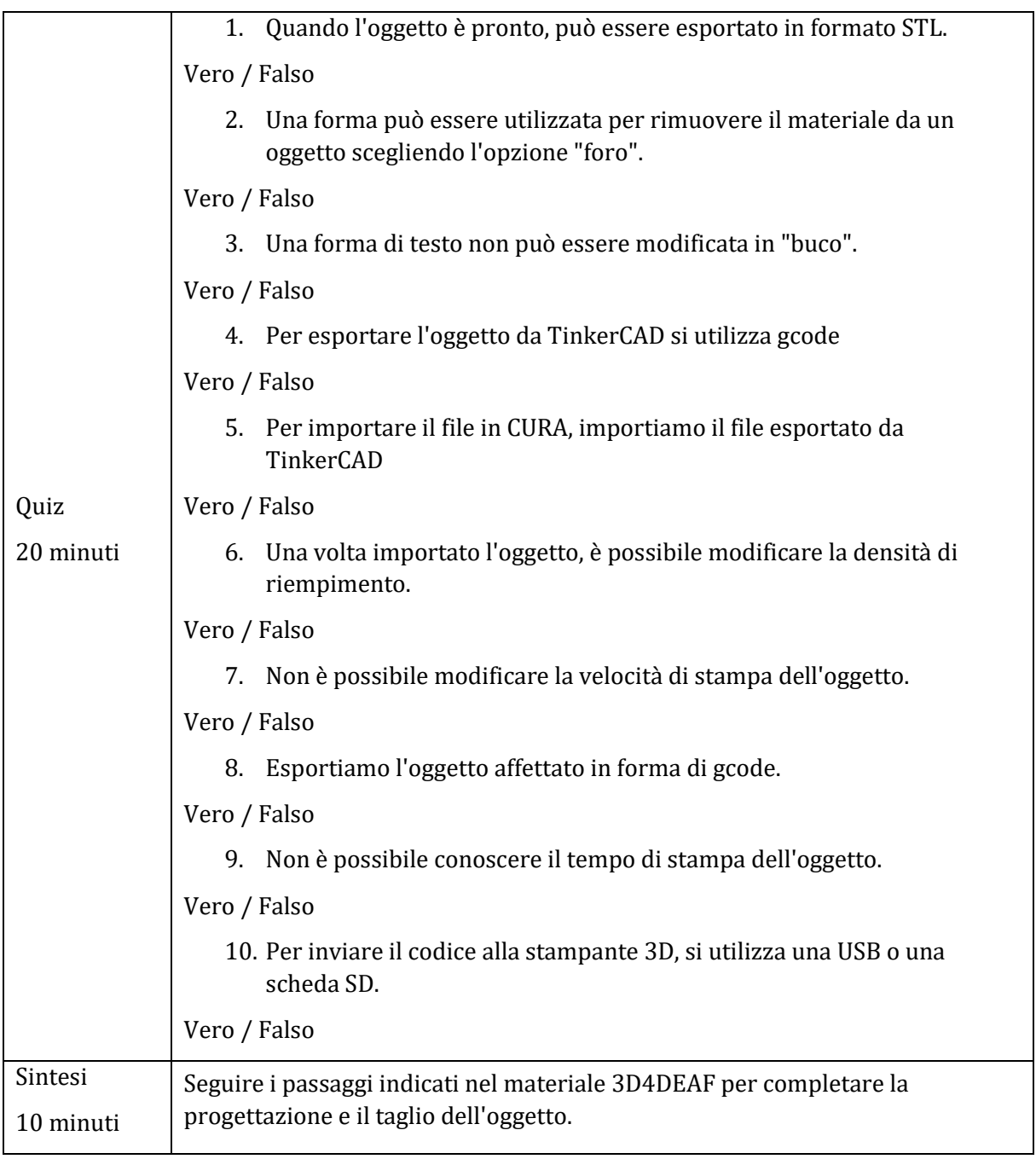

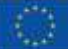

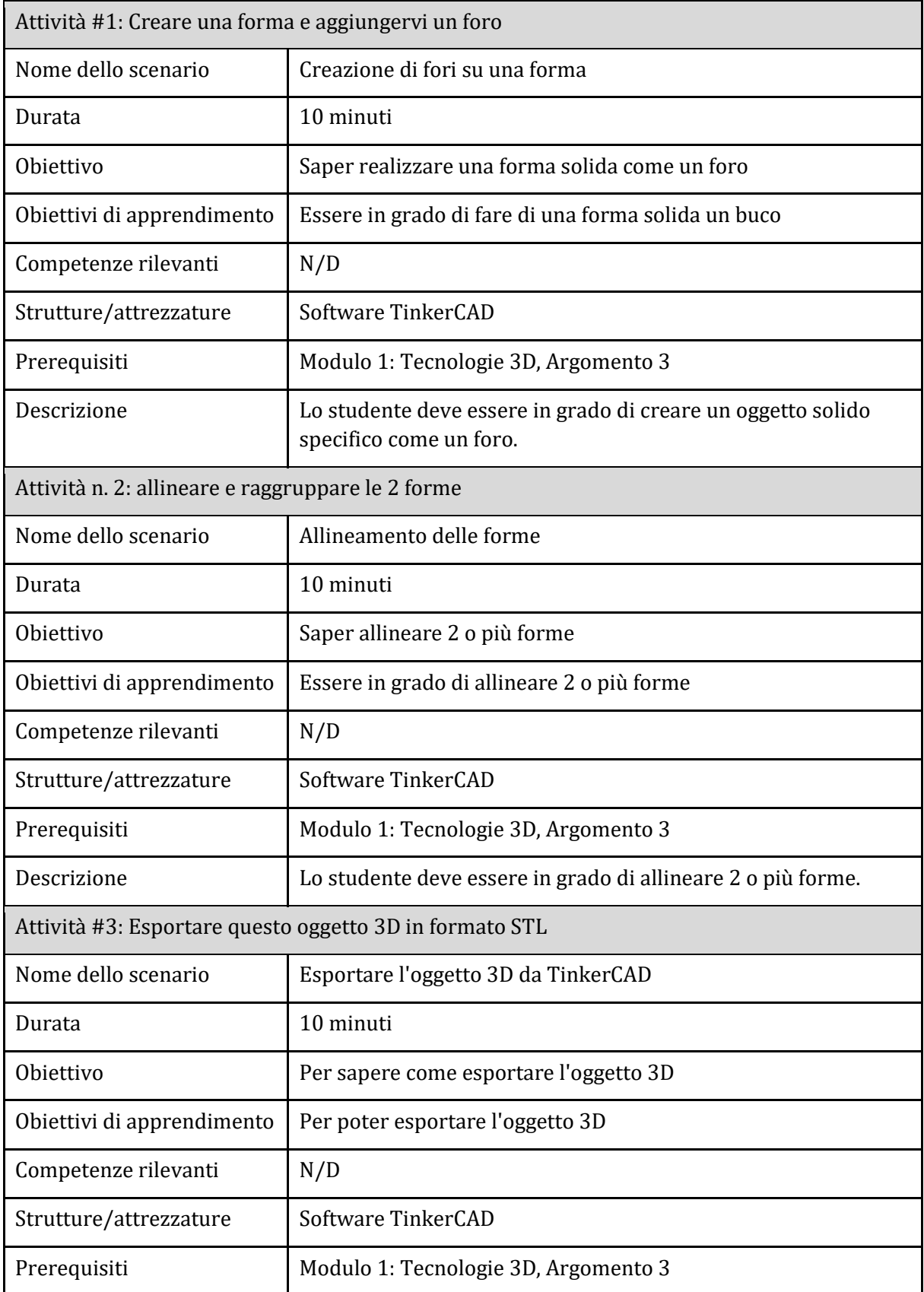

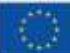

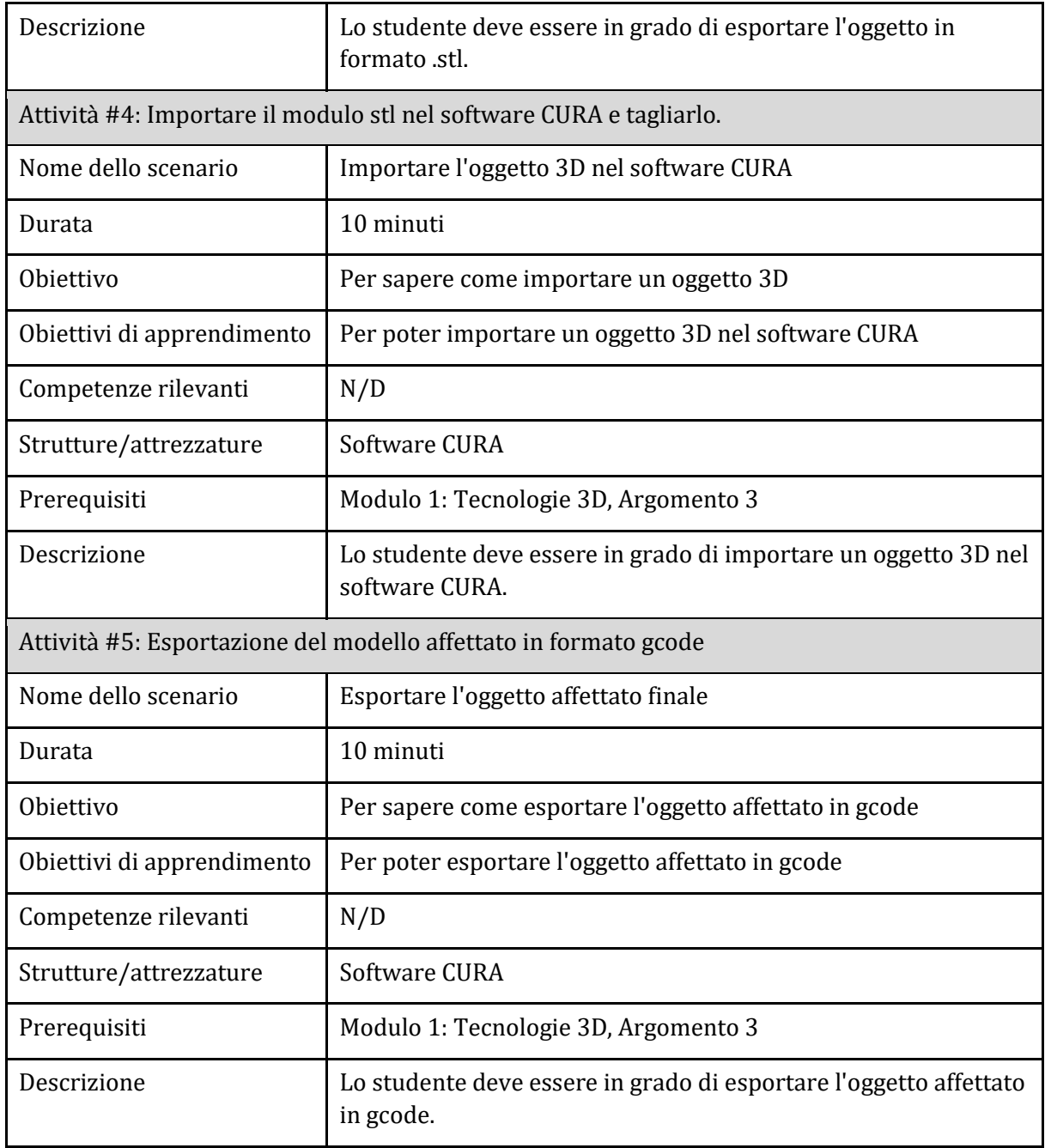

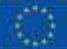

#### <span id="page-64-0"></span>La chiave di risposta per il Modulo 1: Tecnologie 3D

#### Argomento 2: Il processo di stampa 3D

Sotto-argomento 1: Introduzione al software online Tinkercad (parte teorica)

Piano didattico Nome: Esplorazione completa del design 3D

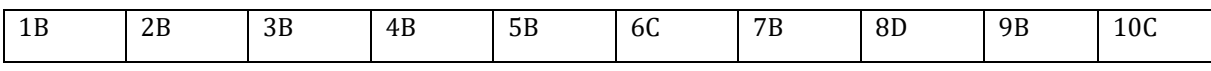

#### Sotto-argomento 2: Introduzione al software di slicing CURA (parte teorica)

Nome della lezione: Introduzione a CURA: nozioni di base sulla stampa 3D

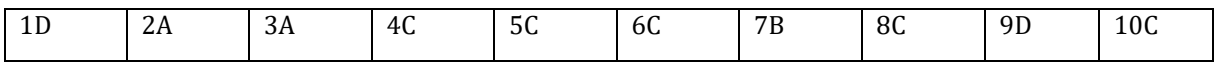

Sotto-argomento 3: Preparazione della stampante 3D (materiale da utilizzare, temperatura dell'ugello/del letto ecc.)

Piano didattico Nome: Design eco-compatibile: L'intersezione tra stampa 3D e sostenibilità

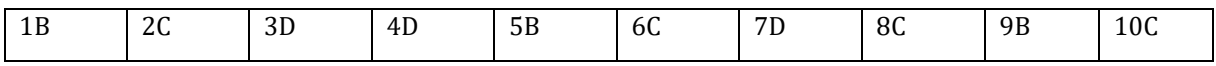

#### Argomento 3: Pratica sul software

Sotto-argomento 1: Introduzione al software online TinkerCAD e al software di slicing CURA (parte pratica)

#### Nome della lezione: Primi passi sui software TinkerCAD e Cura

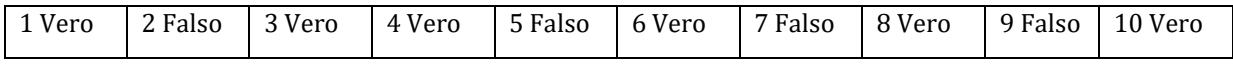

#### Sotto-argomento 2: Creare un design personalizzato

Piano didattico: Progettare un supporto per telefono con TinkerCAD

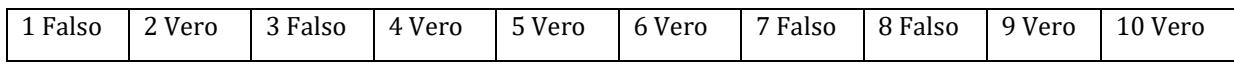

#### Sotto-argomento 3: Stampa 3D (finalizzazione)

#### Piano didattico: Creare una cassetta degli attrezzi con TinkerCAD

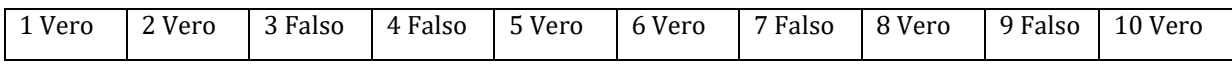

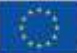

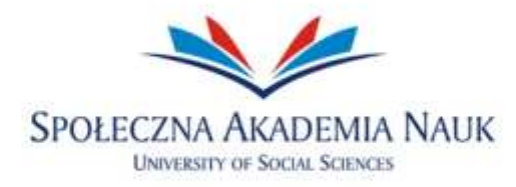

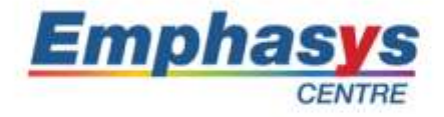

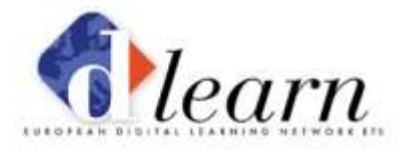

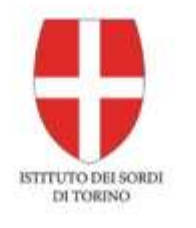

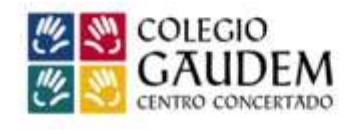

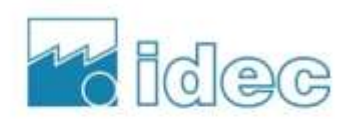

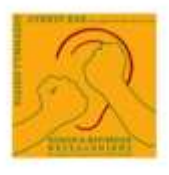

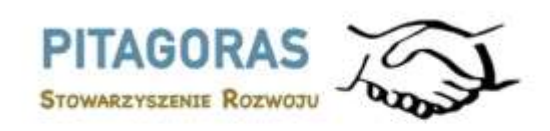

# www.3d4deafproject.eu

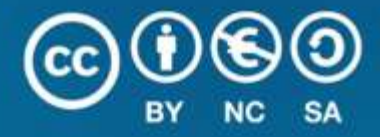

Il presente documento può essere copiato, riprodotto o modificato secondo le regole sopra indicate. Inoltre, è necessario citare chiaramente gli autori del documento e tutte le parti applicabili della nota di copyright.

Tutti i diritti riservati. © Copyright 2023 3D4DEAF